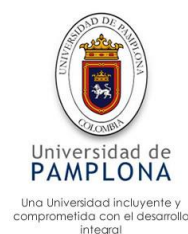

**AUTOMATIZACIÓN INTEGRADA DEL CULTIVO HIDROPÓNICO Y EL LOMBRICULTIVO COMPONENTES DE LA GRANJA CUNICOLA AUTOSUSTENTABLE EN EL MUNICIPIO DE MUTISCUA.**

> **Autor JEISON JAVIER LIZCANO CAÑAS**

**Directora LUZ MARINA SANTOS JAIMES Doctora ciencias de computación y matemática computacional**

> **Codirector DIEGO JOSE BARRERA OLIVEROS Magister controles industriales**

**Asesor EDSSON ALI ROMERO AYALA Ingeniero agrónomo**

**INGENIERÍA DE SISTEMAS INGENIERÍA FACULTAD DE INGENIERIAS Y ARQUITECTURAS**

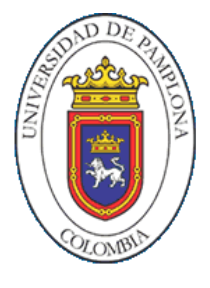

**UNIVERSIDAD DE PAMPLONA PAMPLONA, 1 de agosto del 2019**

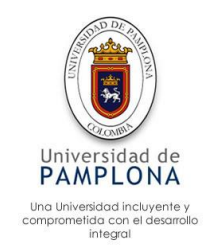

#### **Agradecimientos**

El presente trabajo de investigación, lo dedico principalmente a Dios, por darme fuerzas para superar los obstáculos y poder cumplir con una meta anhelada.

A mis padres por su amor, sacrificio, trabajo y paciencia que han tenido estos años, gracias a ustedes he logrado esta meta, me siento orgulloso y bendecido que sean mis padres.

A mis amigos quienes estuvieron siempre pendientes y apoyándome en cada paso, motivándome a luchar cada día. Moisés Abuabara, Betzi Angarita y especialmente a la docente Ailin Orjuela

A la docente Luz Marina Jaimes, por su generosidad y humidad en apoyarme con esta iniciativa, dándome la oportunidad de ser guiado por su capacidad y experiencia en la investigación, la cual me brindo su confianza, amistad, consejos y correcciones, que hoy me permiten culminar este trabajo.

A los docentes de la universidad de pamplona departamento de ingeniería de sistemas, quienes fueron mi guía y apoyo para el desarrollo en la formación académica y personal.

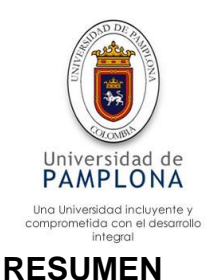

La orientación principal de este proyecto es la automatización de una granja Cunicola autosustentable ubicada en el municipio de Mutiscua – Norte de Santander. La automatización integra dos procesos de la granja, los cuales son la fabricación de abono orgánico (Lombricultivo) y la producción de cultivo hidropónico (invernadero). Los componentes de los procesos fueron modelados con diagramas de flujo para representar las entradas, decisiones y salidas. Gran parte de las tareas repetitivas que se realizaban con mano de obra, fueron reemplazados por dispositivos electrónicos, manteniendo un sensado estricto sobre las diferentes variables involucradas y tomando las acciones de control necesarias para el correcto funcionamiento de la granja. La implementación se realizó con sistemas embebidos de bajo costo como Arduino y Raspberry logrando cumplir la mayoría de los requerimientos solicitados para la automatización, con respuestas eficientes por parte de los actuadores.

Palabras clave:

Automatización, Control, Granja autosustentable, Granja Cunicola, Procesos

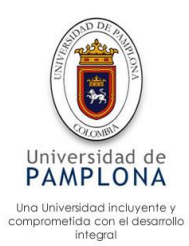

### **ABSTRACT**

The main orientation of this project is the automation of the self-sustaining rabbit farm located in the municipality of Mutiscua – Norte de Santander. The automation integrates two processes of the farm, which are the manufacture of organic fertilizer (vermicultive) and production of hydroponic crop (greenhouse). The components of the processes were modeled with flowcharts to represent the inputs, decisions, and outputs. Many of the repetitive tasks that were performed by workforce, were replaced by electronic devices, while maintaining a strict census on the different variables involved and taking the necessary control actions for the proper functioning of the farm. The implementation was realized with embedded systems of low cost like Arduino and Raspberry achieving compliance with the most of requirements requested for the automation, with efficient answers by part of the actuators.

#### **KEYWORDS:**

Automation, Control, Self-sustaining farm, Cunicola Farm, Processes

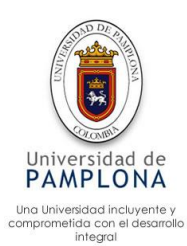

## Tabla de contenido

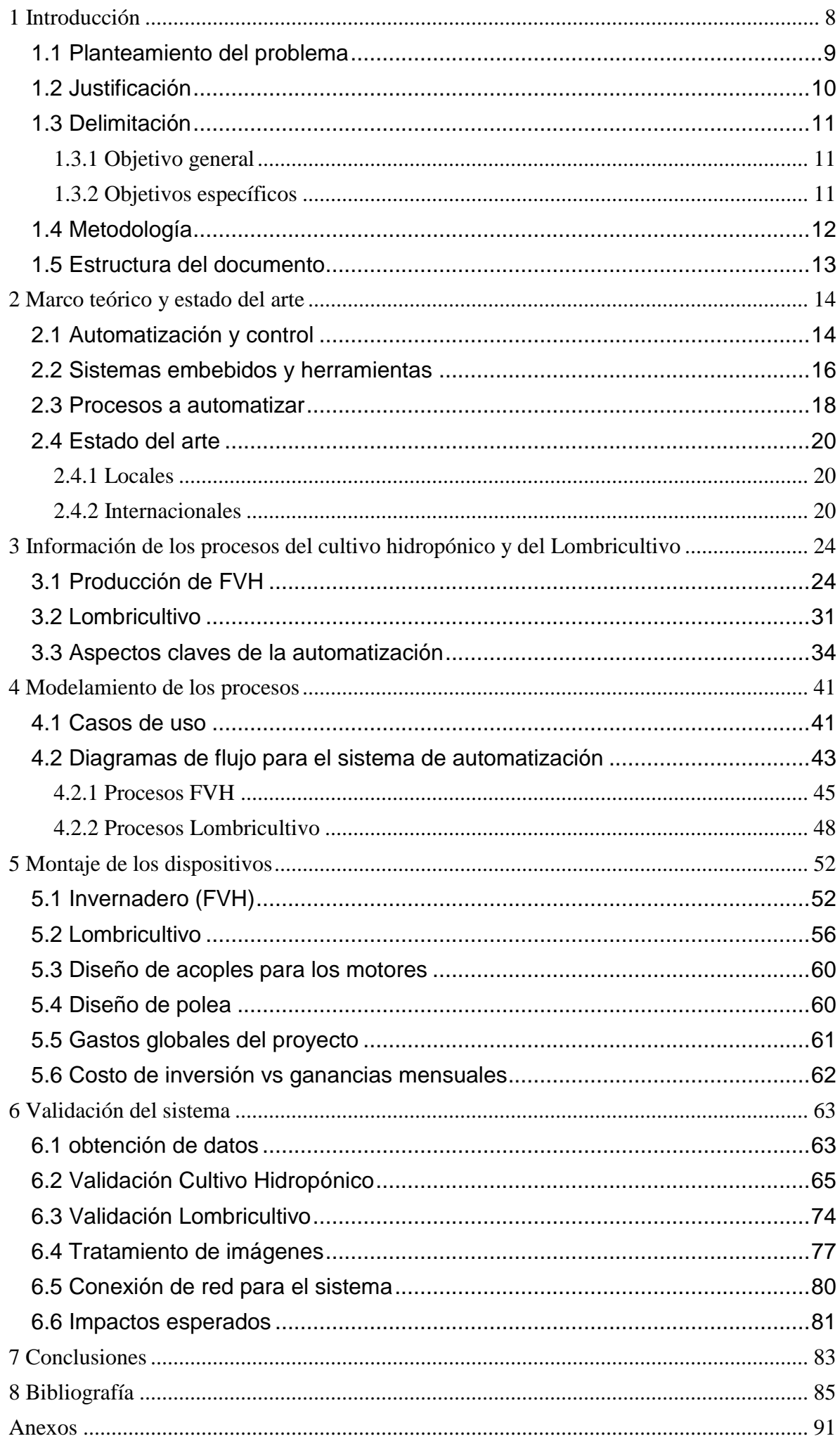

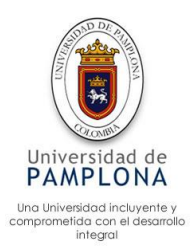

# **Tablas de Figuras**

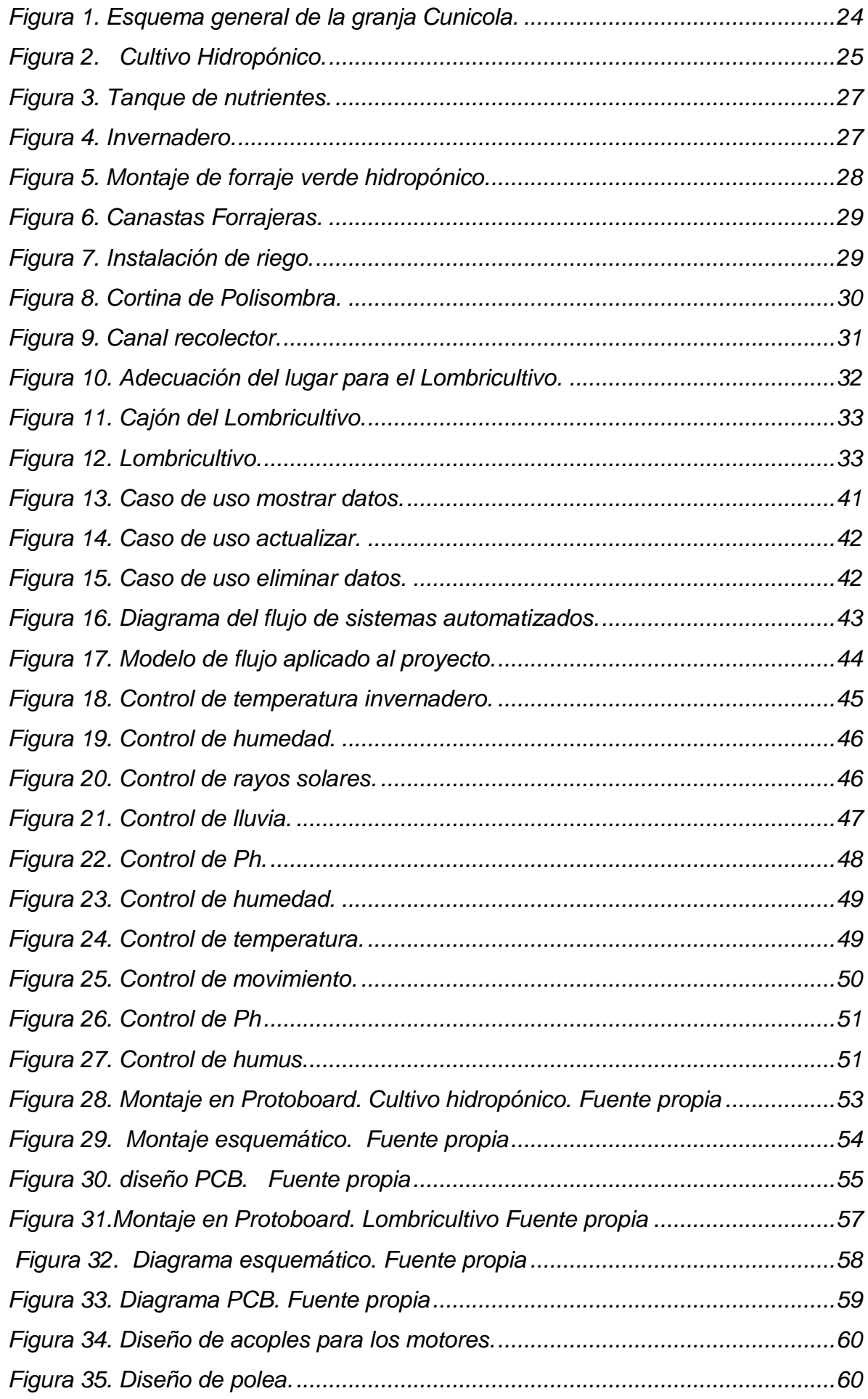

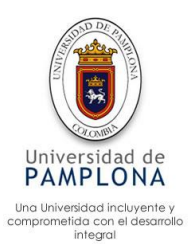

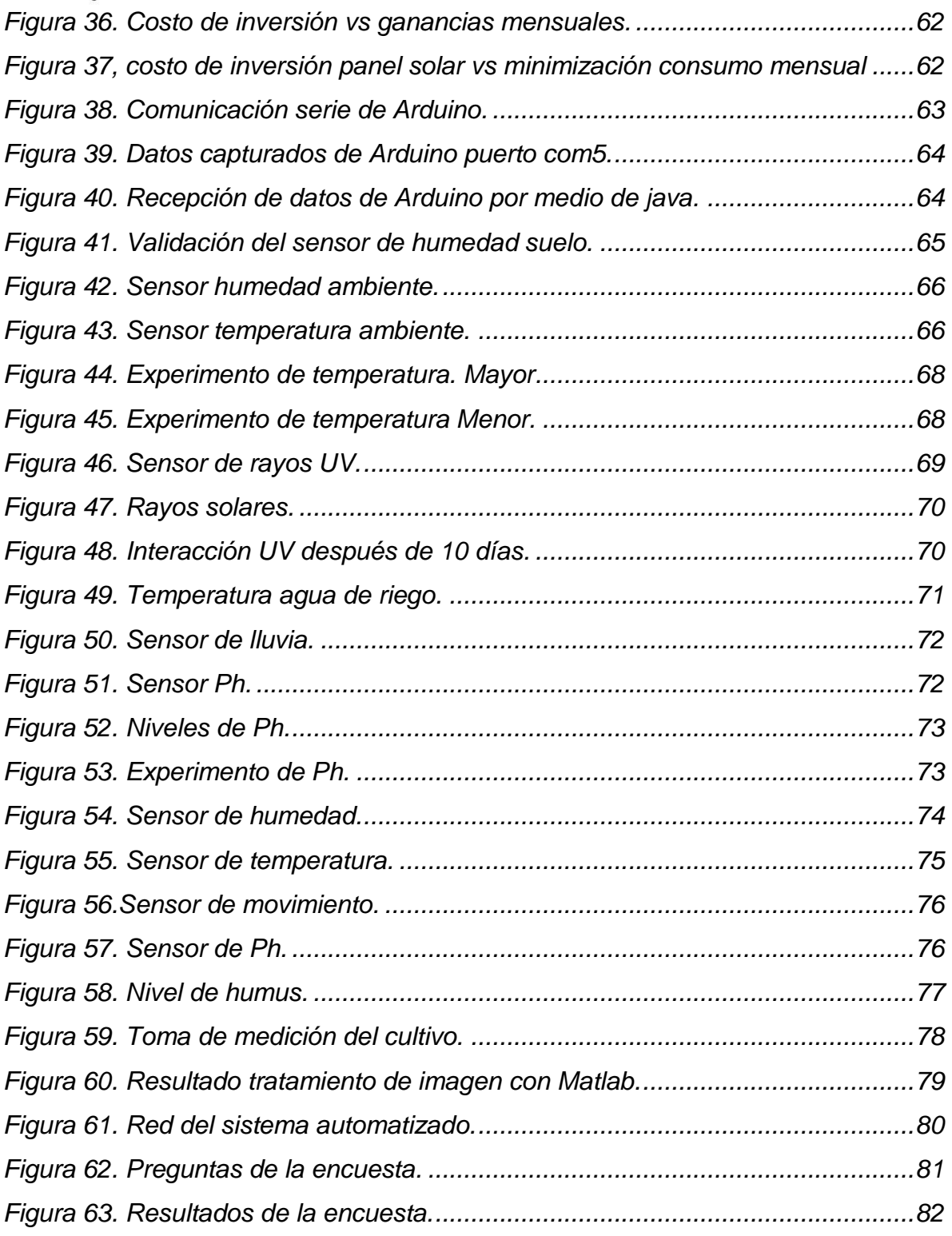

## **Lista de Tablas**

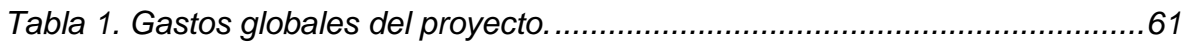

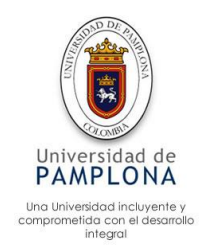

#### <span id="page-7-0"></span>**1 Introducción**

A través del tiempo, el hombre se ha propuesto mejorar su estilo de vida, buscando facilitar las labores cotidianas, tecnificando los procesos, aumentando la calidad del producto, entre otros. Con el fin de encontrar soluciones a estas necesidades, nacen resultados innovadores como por ejemplo la tecnología, la cual se ha convertido en un instrumento esencial para el desarrollo de la sociedad. La aplicación de tecnología representada en la automatización es cada vez más importante para las empresas, según (jerly, 2012) "La automatización como proceso ha sido una de las mayores creaciones del hombre, pues a partir de sus resultados se han logrado disminuir significativamente fallas de tipo humano, así como se han mejorado los niveles de producción, y sus mismos niveles de vida."

La granja Cunicola autosustentable del municipio de Mutiscua, ha incursionado en la utilización de tecnología, como Arduino, Raspberry, sensores, actuadores e Internet, que conforman el sistema de automatización de los componentes Lombricultivo e invernadero. Con el uso principalmente de Arduino que toma los datos en tiempo real provenientes de los sensores, para compararlos con valores predeterminados, de esta manera los actuadores se activan . La automatización del invernadero se realizó para aumentar la eficiencia en la producción de forraje verde hidropónico, teniendo en cuenta que es la principal fuente de alimento de los conejos.

La buena gestión del Lombricultivo trae directamente beneficios a la granja, ya que el humus liquido producido por la lombriz roja californiana, la orine de conejo y otros compuestos orgánicos, son la fuente principal de suministro para la producción de forraje verde hidropónico, la relación entre el alimento necesario para la producción de cierta cantidad de conejos, la producción de forraje verde hidropónico y la producción de alimento (humus, origen de conejo, etc). Son claves para mantener unos costos mínimos de producción, por ello la importancia de realizar una buena gestión, teniendo en cuenta lo anteriormente mencionado, se tecnificaron los procesos en cuanto a producción de humus se refiere y al mismo tiempo se automatizaron los procesos, con el objetivo de brindarle a la lombriz un ambiente agradable (ideal) para su buen desempeño en el proceso de compostaje, teniendo en cuenta variables como la temperatura, la humedad, el Ph, depredadores, entre otros.

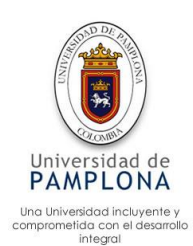

#### <span id="page-8-0"></span>**1.1 Planteamiento del problema**

A pesar de los avances tecnológicos en automatización y las aplicaciones que se han realizado, no hay un proceso de automatización para la granja Cunicola autosustentable, por lo cual los diferentes procesos que realiza la granja, se llevan a cabo por el personal encargado, aumentando el costo, provocando errores humanos, siendo poco efectivos, etc. Un aspecto clave para la producción Cunicola es la limpieza, según (Hugo, 2009) dice que se debe prevenir enfermedades manteniendo una limpieza diaria de los galpones y una desinfección mensual. Al no realizar una limpieza diaria del estiércol y la orina se producen malos olores, moscas y enfermedades, causando perdidas significativas para la granja. Según (Lleonart, 1987) dice que La cunicultura tiende hacia la industrialización y a la adecuación de nuevas tecnologías que permitan mejorar las producciones. Además de mejorar la producción se deben reducir costos como los invertidos en mano de obra

Teniendo en cuenta que uno de los mejores abonos orgánicos es el producido por la lombriz (humos), los desperdicios producidos por los conejos se someten a un proceso de compostaje llevado a cabo por la lombriz. En las diferentes explotaciones de lombricultura, factores como la humedad, ph, temperatura, entre otros factores, garantizan una proliferación de los microorganismos para una producción eficiente, pero su control es manual y no eficiente, Como ejemplo, el factor de la humedad se puede controlar según (Eduardo, 2002) por goteo o aspersión de agua y define un cronograma de riego. Aunque la forma de controlar la humedad es efectiva, no se puede utilizar los mismos cronogramas de riego, ya que hay factores como la temperatura, el clima, la humedad del aire, entre otros factores, los cuales son claves para controlar la humedad. Según (Eduardo, 2002) la precocidad de los riegos se debe identificar teniendo en cuenta aspectos que varíen como las temperaturas reinantes, grado de humedad del aire, periodos del año, etc. Estos aspectos son variantes dependiendo del lugar donde se realice la instalación del lombricultivo, lo cual hace que sea tedioso, ademas no garantiza que al administrarle cierta cantidad de agua con cierta periodicidad se va a obtener la humedad ideal, ademas cabe denotar que el personal que labora en la granja no tiene los conocimientos técnicos necesarios para realizar un buen control.

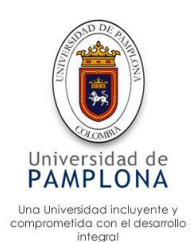

Para la producción optima de forraje verde hidroponico (FVH) para la alimentación de los conejos, se deben controlar aspectos como la luminosidad, la temperatura, la humedad, concentración de CO2 y oxigeno. Ya que estos factores actúan directamente en el desarrollo vegetativo por lo cual se deben controlar cuidadosamente, de lo contrario la planta puede sufrir enfermedades, hongos, quemaduras, entre otros; causando en la mayoría de los casos la muerte de esta. Aunque hay estudios de automatización en invernaderos, no se encuentra específicamente para la producción de forraje verde hidróponico a pesar que debe tener un cuidado especial, de esta manera se hace indispensable implementar la automatización del invernadero para garantizar una producción eficiente de forraje. Se debe tener en cuenta que los tres componentes de la granja (galpón de conejos, cultivo hidrológico y lombricultura) son claves para el buen funcionamiento de la granja, por lo cual algunas funciones se deben realizar integrando los componentes de la granja, debido a que estos componentes son dependientes entre sí.

### <span id="page-9-0"></span>**1.2 Justificación**

En un mundo donde la tecnología es parte de las vidas cotidianas, más que un lujo es una necesidad, la implementación de sistemas automatizados inteligentes. Para la industria es una ventaja competitiva, la automatización en el caso específico de invernadero, según (Daniel, 2011) los "invernaderos se vuelve de suma importancia debido a que por medio del mismo se pueden obtener: mejores condiciones ambientales y con esto mayor productividad, mejor calidad, producción durante todo el año y reducción de recursos materiales, económicos y humanos de tal manera que se logren los costos y se puedan incrementar las utilidades del terreno dentro del Estado de Morelos." Cabe mencionar que además de minimizar costos y ser efectivos en el control, la contaminación disminuye drásticamente ya que el desperdicio de agua es mínimo, según (Daniel, 2011) en estudios realizados en México, " una de las soluciones a la problemática del agua en el país, es la producción bajo invernadero, de acuerdo a la Comisión Nacional del Agua 80% del consumo de agua en el país se realiza para actividades agrícolas, es por ello que un sistema que haga un uso más eficiente del mismo es de vital importancia. Como puede observarse, un sistema automatizado de producción bajo invernadero proporciona un ahorro de más de 400% de agua". En otro estudio realizado por (Rony, 2010) el cual dice "En el campo de la automatización y agricultura de precisión, se trata de enfocar el uso de los insumos y recursos de manera que sean aplicados, justo en el lugar y el momento que se requieren, tratando de optimizar su utilización y de alguna manera reducir costos, además reducir el impacto que la

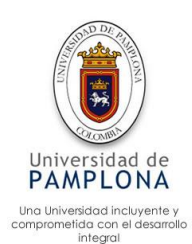

agricultura ejerce sobre el ambiente natural, que ha sido uno de los reclamos más fuertes que ha tenido la agricultura tradicional". Para la producción de FVH no se implementa ninguna clase de químico, solo basta con el humus y la orina del conejo para producir forraje hidropónico, aumentando de esta forma las ganancias en la producción Cunicola.

La necesidad de disminuir la dependencia en la utilización de productos químicos artificiales, obliga a la búsqueda de alternativas fiables como lo es la Lombricultura, siendo la mejor opción para la granja Cunicola, por lo cual se implementó un sistema de automatización, para garantizar los diferentes parámetros de un ambiente sostenible y adecuado para la proliferación tanto de la lombriz como de los microorganismos que ayudan a compostaje de la materia orgánica, el humus producto de este compostaje se aplica automáticamente al cultivo hidropónico aumentando de esta manera el desarrollo vegetativo del cultivo. Otra ventaja que trae automatizar los procesos, es que dentro de este proceso de automatización se tecnifica la producción y se evita tanto la contaminación como el desperdicio ya sea en la recolección y/o en la aplicación del humus.

## <span id="page-10-0"></span>**1.3 Delimitación**

## <span id="page-10-1"></span>1**.3.1 Objetivo general**

 Realizar la automatización integrada para el cultivo hidropónico y el Lombricultivo componentes de la granja Cunicola autosustentable en el municipio de Mutiscua

# <span id="page-10-2"></span>**1.3.2 Objetivos específicos**

- Modelar los procesos de los componentes cultivo hidropónico y el Lombricultivo de la granja
- Acoplar y/o adecuar la instrumentación en la planta de la granja Cunicola para ejercer el control de los procesos
- Validar el funcionamiento del sistema automatizado en la granja Cunicola

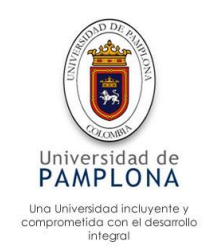

#### <span id="page-11-0"></span>**1.4 Metodología**

Según la investigación de (Hernandez roberto, Fernandez carlos, & Baptista pilar, 2006) se pueden encontrar estudios exploratorios, descriptivos, correlacionales y explicativos. Según el mismo autor dice que en una investigación puede llegar comenzar con una descriptiva y se termine con una explicativa o alguna combinación de estas.

Para el desarrollo de este proyecto se comenzó con un estudio exploratorio del tema, según (Hernandez roberto, Fernandez carlos, & Baptista pilar, 2006) pág. 101 este tipo de investigación es cuando el tema es poco estudiado y se tienen muchas dudas, lo cual se adapta al tema estudiado, ya que en el proceso de investigación se realizó una serie de consultas para comprender con mayor claridad el tema. Del mismo autor (Hernandez roberto, Fernandez carlos, & Baptista pilar, 2006) dice "Los estudios exploratorios son como realizar un viaje a un sitio desconocido, del cual no hemos visto ningún documental ni leído algún libro, sino que simplemente alguien nos hizo un breve comentario sobre el lugar. Al llegar no sabemos que atracciones visitar, a que museos ir, en qué lugares se come bien, como es la gente; en otras palabras, ignoramos mucho del sitio. Lo primero que hacemos es explorar: preguntar sobre qué hacer y a donde ir al taxista o al chofer del autobús que nos llevara al hotel donde nos hospedaremos; es decir, debemos pedir información a quien nos atienda en la recepción, al barman del bar del hotel y, en fin, a cuanta persona veamos amigable"

En este proceso también se utilizó el tipo de estudio descriptiva experimental, incluyendo aspectos cualitativos y cuantitativos para poder caracterizar los diferentes fenómenos presentados, según (Hernandez roberto, Fernandez carlos, & Baptista pilar, 2006) Pág. 102 "Con frecuencia, la meta del investigador consiste en describir fenómenos, situaciones, contextos y eventos." En otro apartado del mismo autor dice que "miden, evalúan o recolectan datos sobre diversos conceptos (variables), aspectos, dimensiones o componentes del fenómeno a investigar."

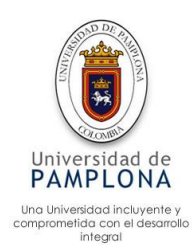

### <span id="page-12-0"></span>**1.5 Estructura del documento**

El desarrollo del proyecto consta de 8 capítulos, Capítulo 1, correspondiente a la introducción. El capítulo 2, contiene el marco teórico y el estado del arte, la principal función es brindar el soporte conceptual al proyecto, permitiendo al lector una mayor comprensión del tema, en este capítulo también se encuentran investigaciones que se han realizado con relación al proyecto en curso. En el capítulo 3 se encuentra la información de la granja, la cual está constituida de componentes, la información allí plasmada, involucra solamente dos componentes Forraje Verde Hidropónico (FVH) y Lombricultivo, los cuales son involucrados por la automatización. Capítulo 4, presenta el modelado del proceso, partiendo de los casos de uso y el modelo a cada uno de los procesos a automatizar representados por diagramas de flujo. Capítulo 5, contiene el diagrama del montaje de los dispositivos sobre una Protoboard para cada componente. El capítulo 6 contiene la validación del sistema en los dos componentes, también presenta la información sobre el tratamiento de imagen realizado al cultivo hidropónico y los impactos esperados. Capítulo 7, manifiesta las conclusiones del proyecto.

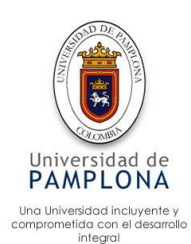

#### <span id="page-13-0"></span>**2 Marco teórico y estado del arte**

El marco teórico presenta, la base teórica fundamental utilizada en la realización del proyecto. El proyecto se enmarca en Internet de las Cosas (IdC) en las granjas inteligentes, ya que es clave para el buen funcionamiento de estas, permitiendo que todas las partes (cosas) de las granjas inteligentes, sean conectadas a Internet, realizando interconexiones que permiten comunicarse de forma global, para que de este modo se pueda acceder desde cualquier parte y poder realizar ya sea acciones o consultar la información que allí se plasma. "Según el Grupo de soluciones empresariales basadas en Internet (I*BSG, Internet Business Solutions Group*) de Cisco, IdC es sencillamente el punto en el tiempo en el que se conectaron a Internet más "cosas u objetos" que personas." Referenciado de (Evans , 2011)

### <span id="page-13-1"></span>**2.1 Automatización y control**

#### **Automatización**

Según (QuimioNet, 2008)" El término automatización se refiere a una amplia variedad de sistemas y procesos que operan con mínima intervención del ser humano. Un sistema automatizado ajusta sus operaciones en respuesta a cambios en las condiciones externas en tres etapas: mediación, evaluación y control.

Esta tecnología incluye:

- Herramientas automáticas para procesar partes
- Máquinas de montaje automático
- Robots industriales
- Manejo automático de material y sistemas de almacenamiento
- Sistemas de inspección automática para control de calidad
- Control de reaprovechamiento y control de proceso por computadora
- Sistemas por computadora para planear colecta de datos y toma de decisiones para apoyar las actividades manufactureras"

Las causas de la automatización son:

- Liberación de los recursos humanos para que realicen tareas que requieran mayores conocimientos
- Eliminación de trabajos desagradables peligrosos

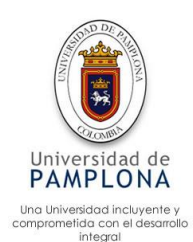

Dentro de la automatización hay tipos de automatización según (Juan, 2017) citado por (QuimioNet, 2008) proponen los siguientes:

**La automatización fija** (productos con gran índice de demanda y volumen) Este tipo de producción tiene un alto costo y se ha de tener en cuenta que su ciclo de vida es el mismo que el del producto que se fabrica.

Ejemplo: Líneas mecanizadas de ensamblaje y líneas de transferencia de maquinado

**La automatización programable** (productos con bajo índice de demanda y gran diversidad de productos). En este caso los equipos de producción se diseñan para poder adaptarse a las variantes de los distintos tipos de productos que se fabrican. Estas adaptaciones se realizan por medio de programación (software).

Ejemplo: Robots industriales, control numérico, PLC´s, relés programables, etc…

**La automatización flexible** (productos con un índice medio de demanda). Estos sistemas combinan tanto elementos de la automatización fija como programada. Suele estar constituidas por diferentes estaciones de trabajo interconectadas entre si y controladas por un ordenador.

#### **Sistemas de control**

Según (Perez, Perez, & Perez, 2008) un sistema de control: es un arreglo de componentes físicos conectados de tal manera que el arreglo pueda comandar, dirigir o regular, asimismo o a otro sistema. Estos sistemas comandan dirigen o controlan dinámicamente.

#### **Sensores**

Según (Paola, 2018) un sensor es un dispositivo que está capacitado para detectar acciones o estímulos externos y responder en consecuencia. Es decir, permiten captar la información del medio físico que nos rodea. El cual se encarga de medir las magnitudes físicas y transformarlas en señales eléctricas capaces de ser entendidas por un microcontrolador

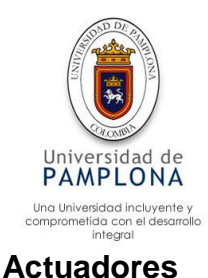

Partiendo del ejemplo según (Enrique, Hossian Alejandro, García Ramón, & Marino Pablo) el actuador es el encargado de encender o no las cantidades de luces que determine el programa. Dentro de un sistema automatizado se puede encontrar 3 partes principales, control, sensores y actuadores. Como el ejemplo el actuador lleva a cabo las acciones solicitadas por el control, dentro de los actuadores se encuentran motores, válvulas, motobomba, entre otros.

#### **PLC**

Según (Abril, 2013) "Un PLC es un Controlador Lógico Programable (*Programmable Logic Controller*), en sí es un sistema de control. Los PLC´s son dispositivos electrónicos o computadoras digitales de tipo industrial que permiten la automatización, especialmente de procesos de la industria, debido a que controlan tiempos de ejecución y regulan secuencias de acciones".

De acuerdo con la definición de la NEMA (*National Electrical Manufacturers Association)* un PLC es: "Un aparato electrónico operado digitalmente, que usa una memoria programable para el almacenamiento interno de instrucciones para implementar funciones específicas, tales como lógica, secuenciación, registro y control de tiempos, conteo y operaciones aritméticas para controlar, a través de módulos de entrada/salida digitales (ON/OFF) o analógicos (1-5 VDC, 4-20 mA, etc.), varios tipos de máquinas o procesos".

#### <span id="page-15-0"></span>**2.2 Sistemas embebidos y herramientas**

#### **Sistemas embebidos**

Según (Salasar, 2019) El término «sistema embebido» "hace referencia a todo circuito electrónico digital capaz de realizar operaciones de computación, generalmente en tiempo real, que sirven para cumplir una tarea específica en un producto. Los sistemas embebidos no son equivalentes a los sistemas de cómputo usados en las laptops o en computadoras de escritorio que se venden en las tiendas tecnológicas, ya que los sistemas embebidos suelen tener recursos ilimitados y aplicaciones específicas que los hacen sumamente útiles en múltiples ambientes, como en el campo automotriz (sistemas de inyección de gasolina, alarmas contra robos, control de climatización, sistema de frenado ABS) o en teléfonos móviles,

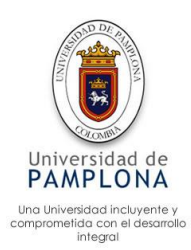

iPad, reproductores Blu-ray, refrigeradoras, alarmas de casa, lavadoras, cámaras fotográficas, instrumentación industrial, equipos médicos, Set Top Boxes, entre otros"

#### **Arduino**

Según (ARDUINO, 2017) "Arduino es una plataforma de prototipos electrónica de código abierto (*open-source*) basada en hardware y software flexibles y fáciles de usar. Está pensado para artistas, diseñadores, como hobby y para cualquiera interesado en crear objetos o entornos interactivos". Las placas se pueden ensamblar a mano o encargarlas preensambladas; el software se puede descargar gratuitamente.

Arduino puede "sentir" el entorno mediante la recepción de entradas desde una variedad de sensores y puede afectar a su alrededor mediante el control de luces, motores y otros artefactos. "El microcontrolador de la placa se programa usando el *Arduino Programming Language* (basado en *Wiring*) y el Arduino *Development Environment* (basado en *Processing*). Los proyectos de Arduino pueden ser autónomos o se pueden comunicar con software en ejecución en un ordenador (por ejemplo, con Flash, *Processing, MaxMSP*, etc.)".

#### **Matlab**

Según (Fernandez, 2019) "MATLAB es el nombre abreviado de "*MATriz LABoratory*". Es un programa para realizar cálculos numéricos con vectores y matrices, y por tanto se puede trabajar también con números escalares (tanto reales como complejos), con cadenas de caracteres y con otras estructuras de información más complejas.

Matlab es un lenguaje de alto rendimiento para cálculos técnicos, es al mismo tiempo un entorno y un lenguaje de programación. Uno de sus puntos fuertes es que permite construir herramientas reutilizables. Se puede crear fácilmente propias funciones y programas especiales (conocidos como M-archivos) en código Matlab, los podemos agrupar en *Toolbox* (también llamadas librerías): colección especializada de M-archivos para trabajar en clases particulares de problemas." Como en el tratamiento de imágenes, utilizado en la visión artificial.

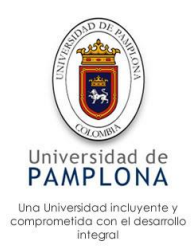

## **Python**

Python es un lenguaje de programación como lo es Arduino, c, java, entre otros. Fue desarrollado como proyecto de código abierto y es administrado por Python software, el cual es catalogado como un lenguaje de programación de alto nivel, siendo fácil de leer y simple de desarrollar. Según (Challenger, Diaz , & Becerra, 2014) dice "Los lenguajes de programación son la herramienta básica de construcción de programas, como lo son el machete y el azadón para un campesino, el pico y la pala para un constructor. Python ha ido ganando en eventos en comunidades como la de software libre, científica y educacional, por su sencillez y posibilidad de concentrarse en los problemas actuales"

## **Opencv**

Es una librería utilizada para visión artificial, desde 1999 se viene utilizado en todo tipo de aplicaciones que se necesita el reconocer objetos, según (Arevalo, J, & Ambrosio, SF) "La librería OpenCV proporciona un marco de trabajo de alto nivel para el desarrollo de aplicaciones de visión por computador en tiempo real: estructuras de datos, procesamiento y análisis de imágenes, análisis estructural, etc"

## <span id="page-17-0"></span>**2.3 Procesos a automatizar**

## **Cunicultura**

Según (Guillermo, 2008) la cunicultura es la ciencia que trata de la cría, manejo y explotación racional de conejos, con el propósito de obtener el máximo de rendimiento con el mínimo de gastos.

La importancia de la economía producida por la explotación del conejo, radica en:

- La producción de carne
- La producción de pieles
- La producción de pelo

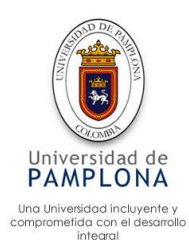

#### **Invernadero**

Según (Hydro Enviroment h-e.mx, 2017) citado de la (Norma Mexicana para el Diseño y Construcción de Invernaderos) (NMX-E-255-CNCP-2008 ) el cual dice: un invernadero es "una construcción agrícola de estructura metálica, usada para el cultivo y/o protección de plantas, con cubierta de película plástica traslucida que no permite el paso de la lluvia al interior y que tiene por objetivo reproducir o simular las condiciones climáticas más adecuadas para el crecimiento y desarrollo de las plantas cultivadas establecidas en su interior, con cierta independencia del medio exterior y cuyas dimensiones posibilitan el trabajo de las personas en el interior. Los invernaderos pueden contar con un cerramiento total de plástico en la parte superior y malla en los laterales".

#### **Forraje verde hidropónico (FVH)**

Según (FAO, 2002) y (Müller et al., 2005a; Herrera et al., 2007) La producción de forraje verde hidropónico (FVH) consiste en la germinación de semillas de gramíneas o leguminosas y posterior crecimiento bajo condiciones ambientales controladas (luz, temperatura y humedad) en ausencia de suelo (FAO, 2002). Su uso se destina para la alimentación de bovinos, ovinos, caprinos, equinos, porcinos, conejos y aves (Müller et al., 2005a; Herrera et al., 2007) información suministrada de (Elizabeth, Jesús, & Orlando, 2015)

## **Lombricultivo**

Según (Fertilombriz, 2019) "La Lombricultura es la cría de lombrices, las cuales producen como desecho un abono de muy buena calidad que se denomina humus de lombriz, el cual es el resultado de la digestión de los desechos orgánicos que les sirven de alimento. La carne también se puede aprovechar para consumo animal o humano, ya que tienen un gran valor nutritivo".

Esta biotecnología nació en Estados unidos, donde por mucho tiempo fue desconocida por el resto del mundo, luego se extendió a Europa quien fue el encargado de expandirla por el resto del mundo, la actividad principal de Lombricultivo según (Diaz, 2002) es la "fertilización, aireación, formación del suelo y es posible la obtención de materia orgánica muy estable en un tiempo relativamente corto, por su uso inmediato en la agricultura. Se trata del humus de lombriz, sustancia inodora parecida a la barra de café que, en comparación con la urea, es 5 veces superior en nitrógeno, fosforo, potasio y calcio".

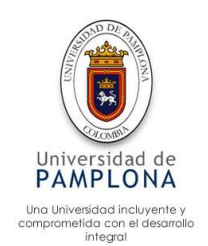

#### <span id="page-19-0"></span>**2.4 Estado del arte**

En este capítulo se pueden encontrar, proyecto de investigación que se han realizado a nivel, localmente, nacional e internacional, que de alguna manera tiene relación con el proyecto en desarrollo, aunque la forma de cultivar hidropónicamente se remonta a muchos años atrás, en Colombia esta forma de cultivar es muy poco explorada, por ello mayoría de fuentes son internacionales

#### <span id="page-19-1"></span>**2.4.1 Locales**

# **Aplicación de sistemas embebidos para la automatización de cultivos urbanos**  (Jose, 2018)

Este proyectó se orientó en la utilización de sistemas embebidos para el acceso remoto en procesos de automatización de cultivos urbanos, por lo cual se realizó un modelado de un sistema hidropónico de acuerdo a las especificaciones NFT (*Nutrient Film Technique*), aunque este tipo de cultivo varia con el FVH, tiene varios aspectos en común, los cuales son claves para una buena producción, al mismo tiempo las variables que se manejaron en cultivo de (Jose, 2018), son similares con el cultivo de este proyecto (FVH), aunque la toma de datos y el análisis de esta son diferentes, por las condiciones del cultivo. Las variables que presentan similitud son: temperatura, humedad del ambiente, humedad de la raíz, nivel de reservorio y precipitación.

Entre los aspectos más importantes, es la realización del sensado y controlado por medio de Arduino, para poder ver la información gracias a una base de datos conectado con una página web. Cabe denotar que solo deja ver la información y no cuenta con una actuación el sistema.

## <span id="page-19-2"></span>**2.4.2 Internacionales**

# **Desarrollo e implementación de un Invernadero automatizado con cultivo hidropónico y aplicación móvil para el seguimiento de datos** (Albaro, 2017)

Para la implementación de un invernadero automático, se debe tener conocimiento de los factores claves para el desarrollo del cultivo, de esta manera se recogen una series de instrucciones detalladas acerca de como implementar un invernadero que automatice el proceso de crecimiento de las plantas. Para llevar a cabo este proceso, se tuvieron en cuenta variables como temperatura, humedad luminosidad,

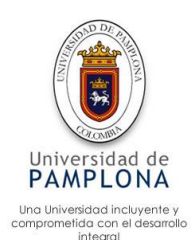

entre otros, las cuales son controladas por dispositivos electrónicos, además se implementa una aplicación móvil a través del desarrollador de aplicaciones AppInventor. En dicha aplicación móvil se reciben los estados de los actuadores, y la información de cada uno de los sensores. Aunque el cultivo hidropónico de este proyecto es medianamente diferente al cultivo que se va a desarrollar, mantienen características a automatizar semejantes como la temperatura, la humedad entre otros. Otro aspecto interesante para el proyecto en ejecución, es el monitoreo y control por medio de una aplicación móvil.

# **Diseño de un sistema Scada de control automático de temperatura y humedad para los lechos de producción de humus de lombriz en la empresa Bioagrotecsa cía. ltda. (Marco, 2010)**

El desarrollo del proyecto se basó en diseñar un sistema supervisor para controlar la temperatura y la humedad en cada uno de los lechos del compostaje del humus de la lombriz, una de las principales etapas fue investigar detalladamente las características de la tecnología disponible la cual se pueda utilizar para realizar la automatización del Lombricultivo, Tomando como alternativa el uso de microcontroladores, ya que brindan gran control, flexibilidad y sus precios son relativamente bajos en comparación a otros dispositivos. La importancia de este proyecto radica en la automatización de dos variables temperatura y humedad, para mantener un control eficiente sobre el Lombricultivo. Cabe denotar que para el proyecto en ejecución estas dos variables también se deben automatizar, integrando otros dispositivos como sensor de PH, etc.

# **Automatización en cunicultura: un sueño convertido en realidad (Gardini, 1984)**

El desarrollo de este proyecto se llevó a cabo en Europa, al final de la primera época de la cunicultura intensiva, muchos técnicos eran escépticos que la cunicultura como sector zootécnico pudiese parangonarse a la avicultura o a la porcicultura, en el sentido de que se pudieran automatizar de forma completa los servicios de granja, teniendo en cuenta las estaciones del año y el cuidado de los conejos, la primera parte de la automatización se orientó la controlar la temperatura dentro del conejar, como segunda parte se implementaron todos los mecanismos para minimizar la mano de obra, un aspecto importante es la automatización para la recolección de los desperdicios del conejar, los cuales se programaron automáticamente para realizar un raspado del lugar donde se depositan los desechos cada 12 Horas. La

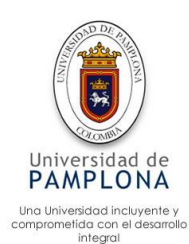

importancia de este proyecto radica en comprender los diferentes procedimientos que realizaron en esa época para llegar automatizar la granja, aunque algunos procedimientos fueron eficientes y otros no, se espera que con la tecnología actual se pueda realizar una automatización específica y efectiva al conejar.

### **Sistemas de automatización en agricultura protegida** (Vegas, 2019)

El aislamiento del cultivo con el exterior es de mucha ayuda para los agricultores, ya que les permite hacer un control climático en aspectos como la ventilación, la humedad, sombra, humificadores, etc. La humedad generalmente se controla con sistemas especializados de riego por goteo o por aspersión que ayuda a minimizar el gasto del líquido y prevé de una humedad ideal para el cultivo, según el proyecto (Vegas, 2019) se minimizan aspectos como agua, ahorro de fertilizante, mano de obra, labores culturales, además se consigue una aplicación racional e ideal en el tiempo específico que la plantación lo necesita, el uso de sensores y calidad de los datos son aspecto vitales para poder realizar una buena actuación.

Dentro de las variables importantes a sensor según el autor del proyecto son temperatura y humedad del aire, radiación solar, velocidad y dirección del viento, conductividad y pH (acidez) del suelo ya que estas variables están directamente relacionadas con el estrés de la planta y con las condiciones meteorológicas que benefician o pueden afectar el desarrollo de esta.

# **Diseño y desarrollo de un prototipo de riego automático controlado con Raspberry Pi y Arduino** (Gabriel, 2014)

En el desarrollo del proyecto se creó un sistema llamado Regpi, el cual es encargado de sistematizar por medio de actuadores y sensores, los cuales están ubicados estratégicamente en el jardín, por medio de dispositivos Wifi o cable, envían la información para recibirla en la casa con el fin de tomar acciones dependiendo de la información registrada, de esta manera gestionando los datos desde Android que le permita mantener un control de la información

De la misma manera que un jardín, un campo, etc. Se puede hacer uso en la agricultura especialmente en la hidroponía ya que son espacios relativamente pequeños que brindan una productividad excelente, pero demandan mucho cuidado, trabajo y control de las variables claves para el desarrollo de la planta

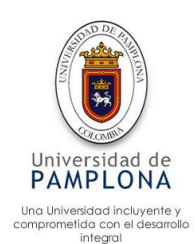

El sistema está compuesto por sensores, los cuales son los encargados de monitorear y enviar datos de mediciones, los sensores fueron temperatura y humedad, sensor de lluvia y sensor de flujo de agua, los cuales se conectaron directamente al Arduino, el cual está programado para tomar acciones por medio de los actuadores, seguidamente el Arduino se conecta por usb a la Raspberry. Este sistema tiene varias similitudes con el proyecto en curso, ya que tiene la misma ideología, utilizando la Raspberry como un servidor.

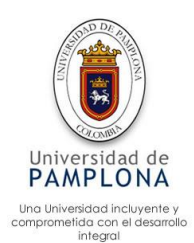

## <span id="page-23-0"></span>**3 Información de los procesos del cultivo hidropónico y del Lombricultivo**

El capítulo 3 se puede encontrar la información correspondiente a los componentes cultivo hidropónico y Lombricultivo. En la figura 1 se puede observar un esquema general de la granja Cunicola, donde se encuentran los tres componentes principales, el invernadero donde se produce el forraje verde hidropónico, el Lombricultivo, donde se produce el humus y la estación Cunicola, donde se encuentran los conejos. Las dimensiones del invernadero son: 50 m<sup>2</sup> (10m largo  $*$ 5m de ancho) con una altura 5 m en los lados y 6 m en el centro. El área del Lombricultivo es de 8 m<sup>2</sup>, con una altura de 1 m de uso.

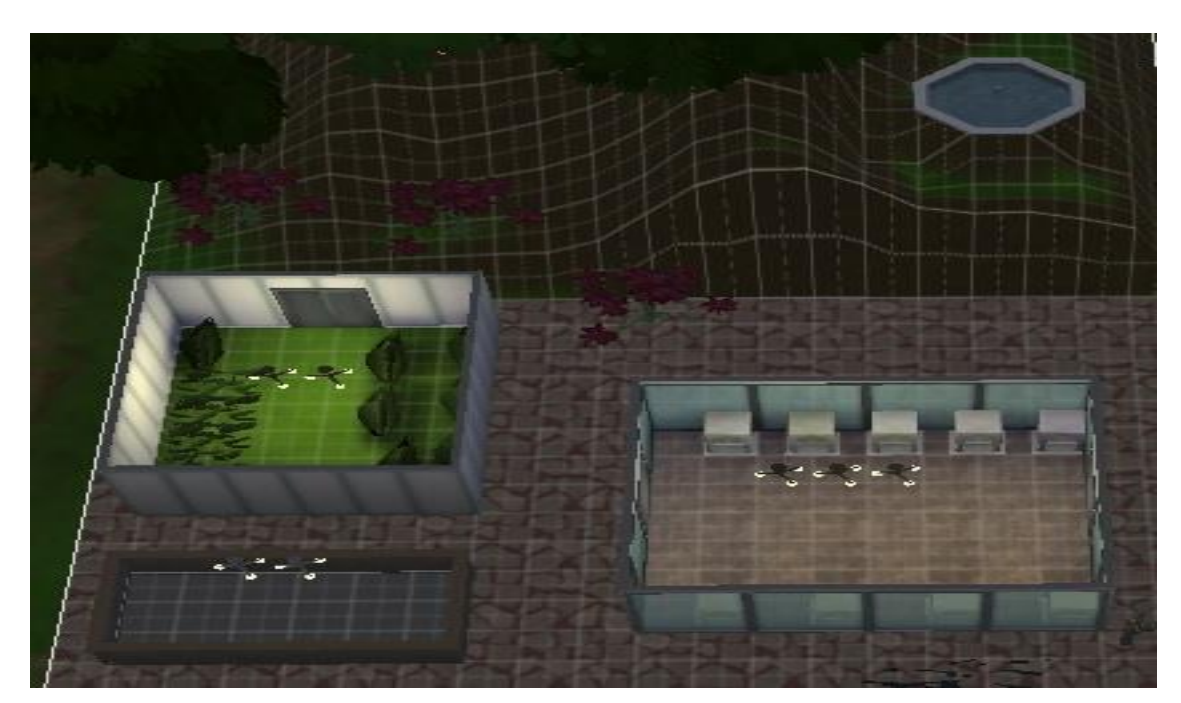

 *Figura 1. Esquema general de la granja Cunicola. Fuente propia*

## <span id="page-23-2"></span><span id="page-23-1"></span>**3.1 Producción de FVH**

Según (Vargar Claudio, 2008) entre los procesos generales para la producción forraje verde hidropónico encontramos:

- 1. Pesaje y selección de la semilla
- 2. Prelavado
- 3. Lavado
- 4. Remojo
- 5. Oreo
- 6. Traslado
- 7. Germinación
- 8. Producción
- 9. Cosecha

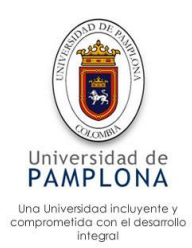

El proyecto en desarrollo se encuentra orientado a la germinación y la producción teniendo a (Carballo Carlos, 2000) y (Vargar Claudio, 2008). Sugieren para la germinación se deben realizar en un invernadero donde se controle la **humedad, temperatura, luz, cuidados sanitarios y ventilación**. Además de tener en cuenta las variables utilizadas en la germinación, en la producción se anexan otras variables que parten de analizar el cultivo, cuando este tenga su primera hoja se comienza aplicarle el fertilizante, al mismo tiempo se comienza a ir dejando al contacto con la luz con cierta restricción de intensidad, con el objetivo que el cultivo no se desarrolle de un color amarillo por la falta de luz, cuando el cultivo tenga una altura de 25cm está de cosechar. Se debe tener en cuenta que, para cosechar, la aplicación de fertilizante se debe haber suspendido con tiempo, con el objetivo de evitar diarrea en los animales entre otros problemas de salud que se puedan presentar. La figura 2, corresponde a fotografías realizadas al cultivo hidropónico el cual está protegido por medio del invernadero como se puede apreciar en ella.

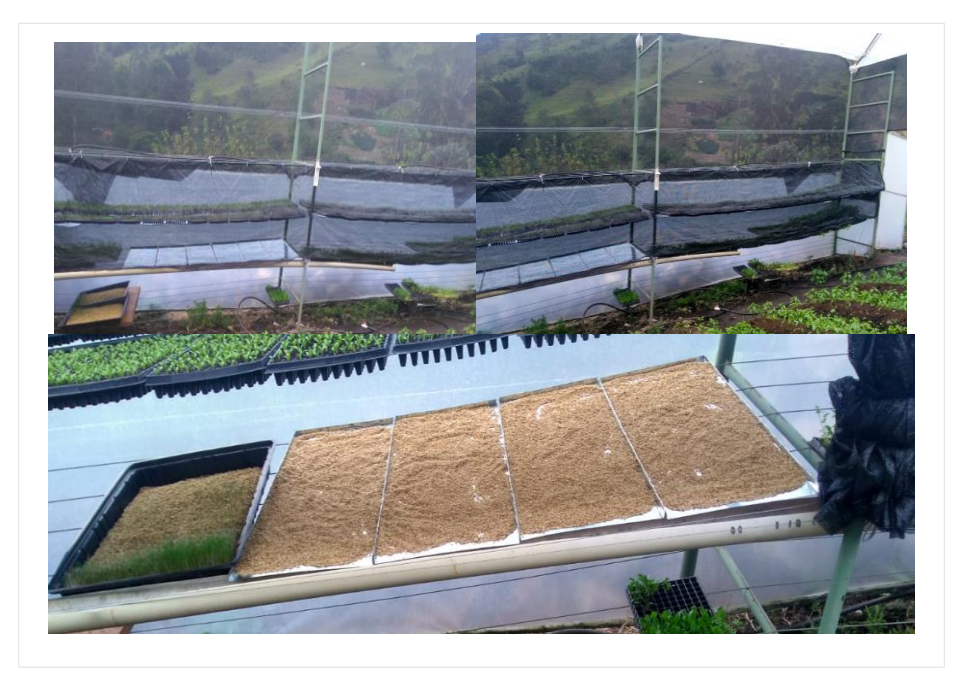

*Figura 2. Cultivo Hidropónico. Fuente propia*

<span id="page-24-0"></span>El sistema NFT (*Nutrient Film Tchnique*) lo cual significa "técnica de la película de nutrientes" es un sistema hidropónico orientado a la producción de hortalizas, este tipo de cultivo hidropónico tiene un sistema de agua que mantienen contacto directo con la raíz de la planta, por medio de tuberías; mientras que la producción de FVH se forma un tejido entre las raíces de los granos, lo cual hace que se forme un tipo de césped, otra de las diferencias es el riego, este se realiza por medio de aspersión

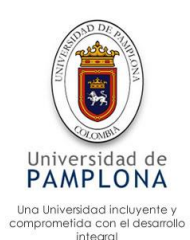

bajando la humedad desde el tallo a la raíz. Aunque estos tipos de cultivo son hidropónicos mantienen ciertas diferencias.

Para este proceso según (Carrasco Gilda & Izquierdo Juan , 1996) el cual dice que los componentes básicos para un NFT son los siguientes:

- Estanque colector
- Canales de cultivo
- Bomba
- Red de distribución
- Tubería colectora.

Analizando las dos formas de producir hidropónicamente, tienen ciertas similitudes y discrepancias, por lo cual para producir FVH se necesitan los siguientes elementos:

- Estanque de agua
- Tanque de nutrientes
- Invernadero
- Adecuación del lugar con guaya y tubos
- Canastas para forraje verde hidropónico
- Instalaciones de riego
- **·** Instalación eléctrica
- Cortinas fabricadas en Polisombra
- Tubos recolectores de agua y nutrientes
- Motobomba

A continuación de describen los elementos que forman parte de la automatización, para la producción de FVH.

 $\triangleright$  Estanque de agua

Es el medio donde se almacena el agua, con un contenido máximo de 2000 litros, este medio de almacenamiento está ubicado estratégicamente a 150 metros del invernadero con una inclinación, la cual gracias a la gravedad obtiene cierta fuerza de presión, la cual le permite realizar el riego por medio de los nebulizadores, al mismo tiempo suministra el agua para el galpón Cunicola y para el Lombricultivo.

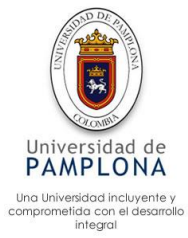

 $\triangleright$  Tanque de nutrientes

Este medio de almacenamiento tiene un contenido máximo de 50 litros, está ubicado al final del Lombricultivo, el cual segrega un alimento llamado humos, este alimento es utilizado para la producción de forraje verde compuesto con otros nutrientes. Como se puede ver en la siguiente figura 3.

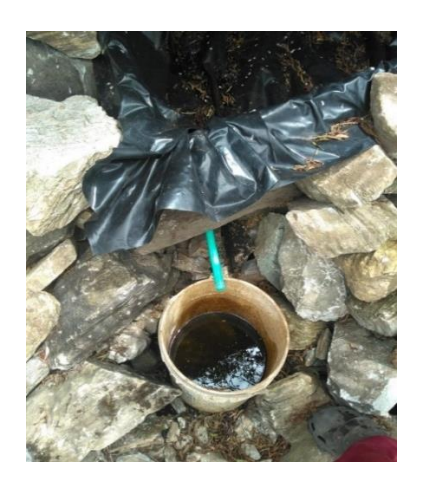

*Figura 3. Tanque de nutrientes. Fuente propia*

# <span id="page-26-0"></span> $\triangleright$  Invernadero

La instalación cuenta con una capacidad de 50m<sup>2</sup> el cual está fabricado con Polisombra a un 80% de espesor de color negro, plastilene Agrolene Uv y cortinas terminas como se puede ver en la figura 4.

<span id="page-26-1"></span>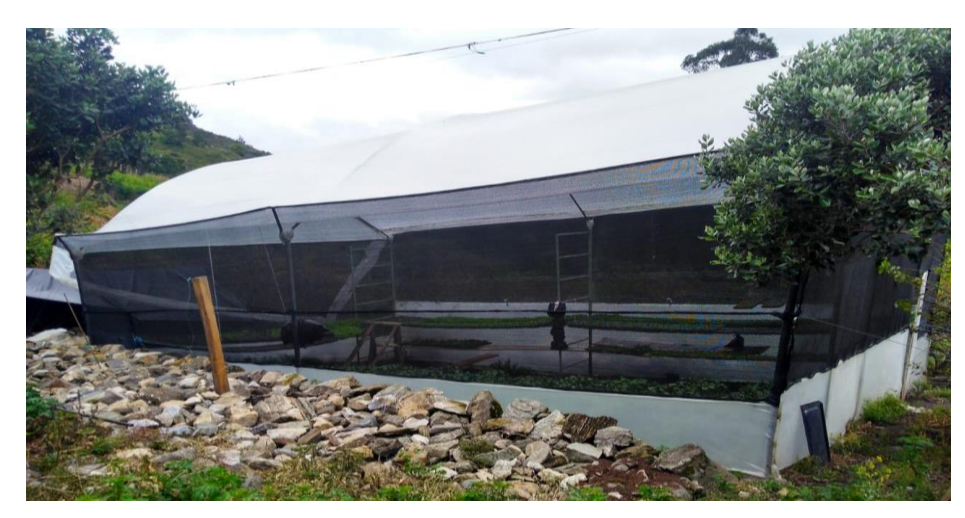

*Figura 4. Invernadero. Fuente propia*

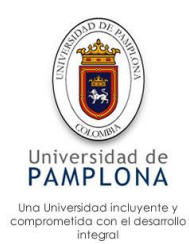

> Adecuación del lugar con guaya y tubos galvanizados

Para sostener el montaje, el cual va a soportar las canastas contenedoras del cultivo hidropónico, se cuentan con 1 montaje el cual contiene 3 líneas para producción de forraje verte hidropónico, cada línea puede llegar a pesar aproximadamente 1000kg. Teniendo en cuenta que una canasta llega a pesar hasta 40kg (100 cm \* 50 cm) por lo cual se es necesario colocar 5 líneas de guaya acerada de 1/8 marca triton, sujetadas en las esquinas a un muerto (tubo enterrado en el piso a 100cm de la superficie revuelto con piedra, arena y cemento) para que este soporte el peso. En la figura 5 se puede apreciar la guaya y los tubos que soportan el montaje.

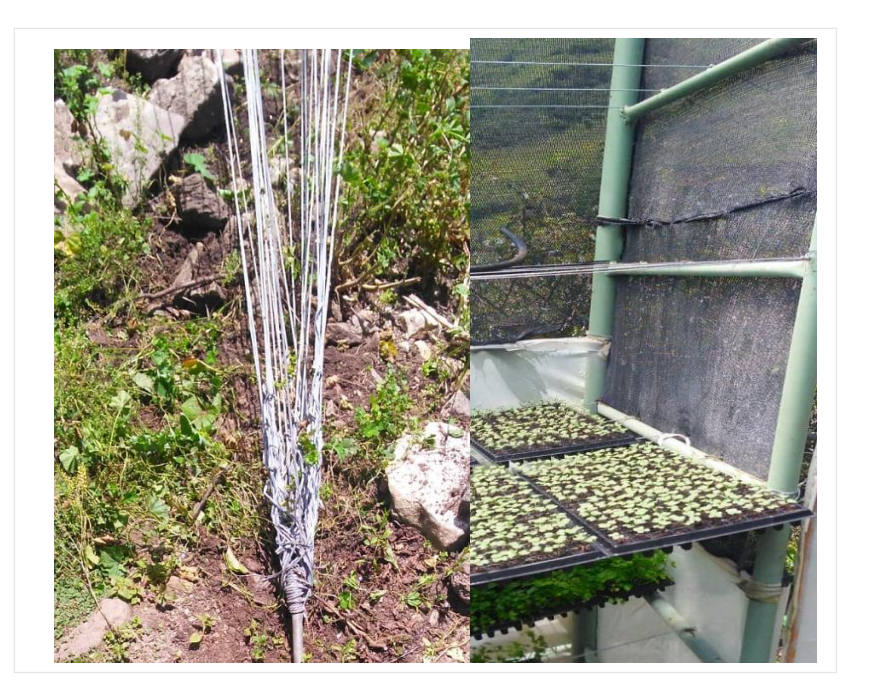

*Figura 5. Montaje de forraje verde hidropónico. Fuente propia*

<span id="page-27-0"></span> $\triangleright$  Canastas para FVH

Las canastas forrajeras fueron diseño propio, con el fin de adaptarlas al lugar y poder realizar con mayor facilidad la automatización, estas canastas tiene una dimensión de 1 m \* 40 cm con un borde de 5 cm, dejando un lado sin doblar para la recolección de líquidos. Como se pude apreciar en la figura 6

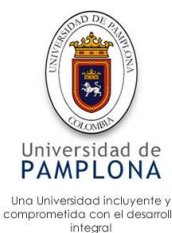

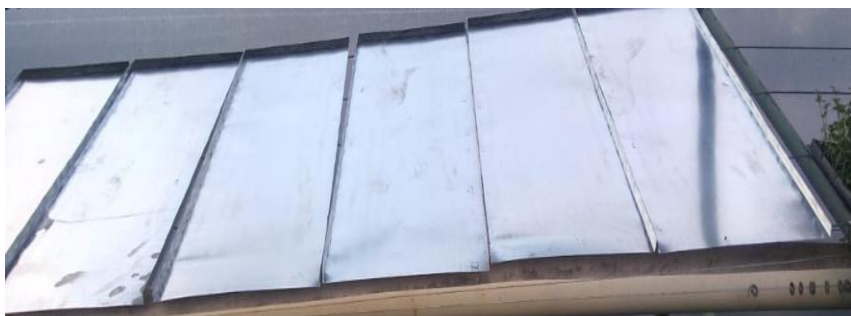

*Figura 6. Canastas Forrajeras. Fuente propia*

<span id="page-28-0"></span> $\triangleright$  Instalaciones de riego

La instalación de riego costa de 4 partes, en la primera se encuentra una manguera de 3/8 a una distancia de 100 m, la cual está conectada al estanque de agua luego llega a una T (instrumento que se utiliza para hacer divisiones en este caso de 3). La primera división va directamente a los bebederos de los conejos. La segunda división está dirigida directamente a la electroválvula la cual controla el paso del líquido al Lombricultivo. La tercera división consta de 6 subdivisiones, cada una con una electroválvula para controlar el flujo del líquido a cada una de las líneas del cultivo hidropónico. De cada división sale una línea directa que está compuesta por 2 micro aspersores nebulizadores a ½ el cual hace el regado de la primera mitad de una línea, así sucesivamente para las otras líneas, en la figura 7 se puede apreciar un nebulizador y una T donde se reparte a una línea del FVH, de ese mismo modo se hacen para todas las líneas del cultivo.

<span id="page-28-1"></span>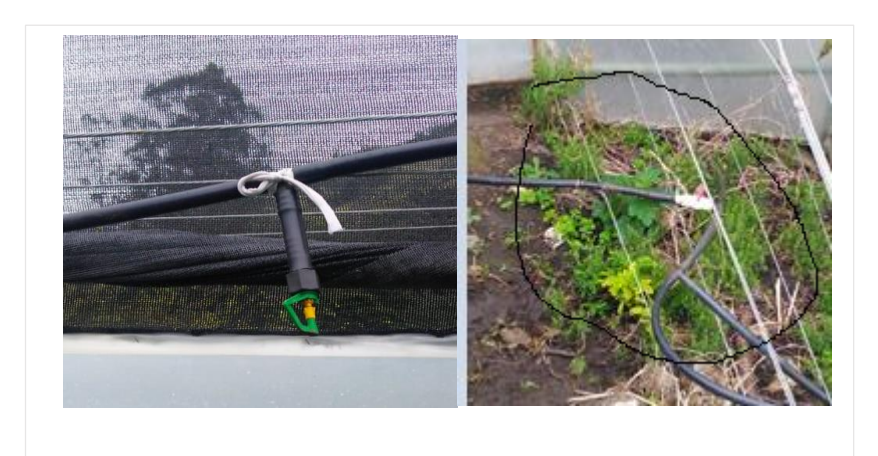

*Figura 7. Instalación de riego. Fuente propia*

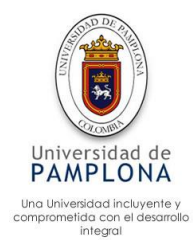

> Instalación eléctrica

La instalación eléctrica se realiza directamente de la casa, sacando una línea de 110v directamente de la caja eléctrica, definido un taco eléctrico para esta línea, la extensión de cable casa-granja Cunicola está a una distancia de 45 mt donde al llegar se realiza una división para el invernadero, Lombricultivo y galpón Cunicola. Esta instalación se utiliza como alternativa, el sistema funciona con energía proveniente de un panel solar, con una potencia de 30 watts a 12 voltios. La salida del panel está conectado a dos baterías en serie que le permiten aumentar su capacidad de almacenamiento de 30 Amperios por batería, la cual entrega 12 voltios en cada salida, la cual se conecta directamente a la automatización.

Cortinas fabricadas en Polisombra

Las cortinas tienen dos principales funciones, como primera parte permiten controlar la luminosidad y como segunda parte permite aislar del exterior, evitando que aves, roedores, etc. Puedan ingresar al invernadero causando daño al cultivo. Las cortinas estas ubicadas estratégicamente en cada línea del cultivo como se puede apreciar en la figura 8.

<span id="page-29-0"></span>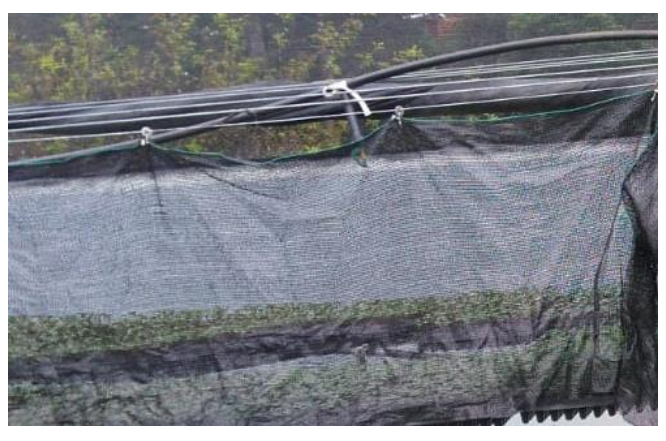

*Figura 8. Cortina de Polisombra. Fuente propia*

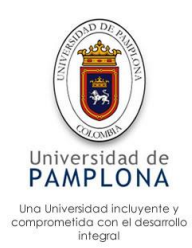

 $\triangleright$  Tubos recolectores de agua y nutrientes

Los tubos recolectores, están ubicados al lado de cada línea (en forma de canal), con el fin de recoger los líquidos sobrantes aplicados al cultivo, el tubo recolector lleva estos líquidos y los deposita en un tanque donde manualmente se reciclan para aplicación del mismo cultivo. En la figura 9 se presenta la canal recolectora.

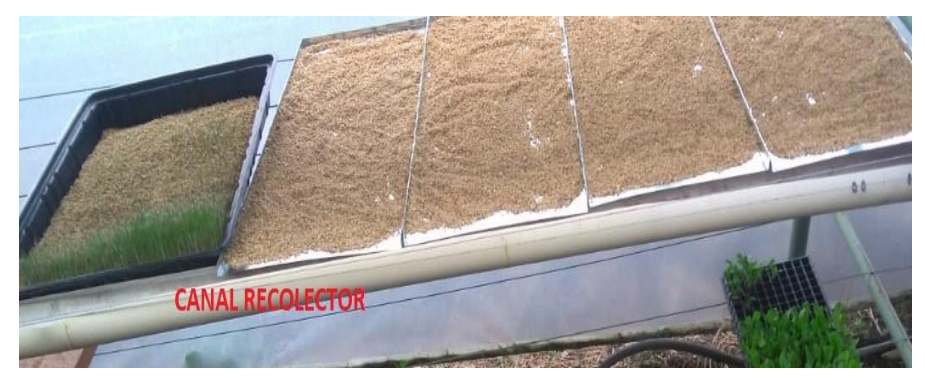

*Figura 9. Canal recolector. Fuente propia*

<span id="page-30-1"></span>> Motobomba

Este dispositivo electrónico, es el encargado de realizar el empuje de los ingredientes vitamínicos como el humus líquido, entre otros. La presión la realiza para llevar el líquido desde la parte inferior del Lombricultivo hasta el cultivo hidropónico que es de aproximadamente 25 mt, la motobomba le da la fuerza suficiente para realizar el riego de los nutrientes.

# <span id="page-30-0"></span>**3.2 Lombricultivo**

Dentro de los principales elementos de intervienen en el compostaje según (Diaz, 2002) son:

- Microorganismos
- **Humedad**
- Aireación
- **Temperatura**
- Relación Carboni-Nitrogeno
- Tamaño de las partículas
- **PH**

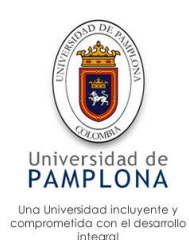

Dentro de estos elementos se agrega la protección contra animales (**detección de movimiento**), otro factor importante es la **luminosidad** (luz directa del sol) el cual se debe controlar para una producción estable.

Elementos principales para la construcción del Lombricultivo:

- > Adecuación del lugar
- Lugar para depositar la lombriz (Cajón de depósito)
- > Techo del cajón para evitar lluvias
- $\triangleright$  Polisombra
- Tanque depósito para el desagüe del humus liquido
- > Tanque depósito de agua
- > Instalación de riego

### **Descripción de los elementos**

Los elementos como Tanque depósito de agua, Polisombra e instalación de riego ya fueron explicados en el **Capítulo 3 numeral 3.1**.

 $\triangleright$  Adecuación del lugar con una leve inclinación

El lugar se seleccionado estratégicamente para evitar accidentes como deslizamientos, inundaciones, etc. Al mismo tiempo se adecuó para tener una inclinación la cual le permite destilar el humus líquido por medio de la gravedad, también se tuvo en cuenta que fuese un terreno suave para evitar que el plástico se rompiese, en este caso se adecuó con cáscara de arroz, como lo muestra la figura 10.

<span id="page-31-0"></span>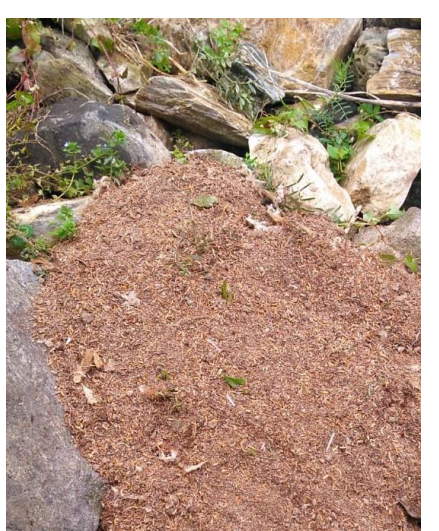

*Figura 10. Adecuación del lugar para el Lombricultivo. Fuente propia*

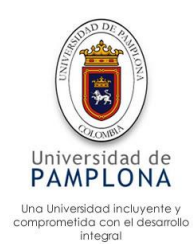

> Cajón de depósito

El cajón está compuesto por madera, forrado con plástico negro este plástico es sugerido por el Ing. agrónomo Edsson Ali Romero Ayala asesor del proyecto, este cajón tiene una salida por medio del plástico a un tubo de PVC por el cual drena el humus líquido al tanque de desagüe, como se muestra en la figura 11.

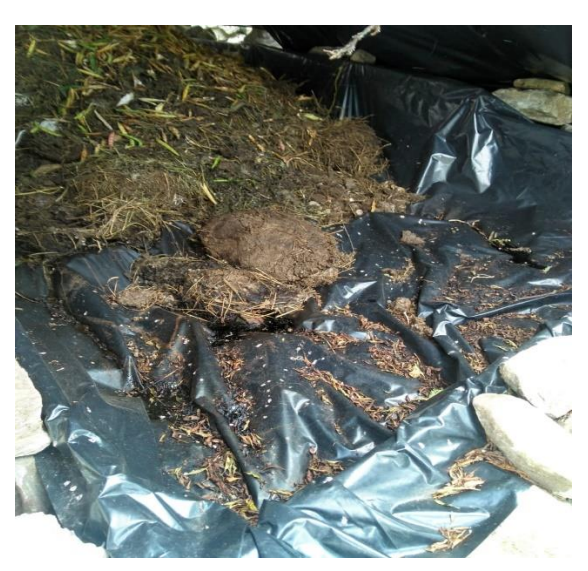

*Figura 11. Cajón del Lombricultivo. Fuente propia*

<span id="page-32-0"></span>Techo del Lombricultivo

El fin principal del techo es evitar que aguas de lluvias ingresen al Lombricultivo, lo cual afecta directamente la producción, alterando aspectos como la humedad, entre otros; también ayuda a mantener el Lombricultivo restringido de la luz solar, en la figura 12 se ilustra el montaje del Lombricultivo con su respectivo techo.

<span id="page-32-1"></span>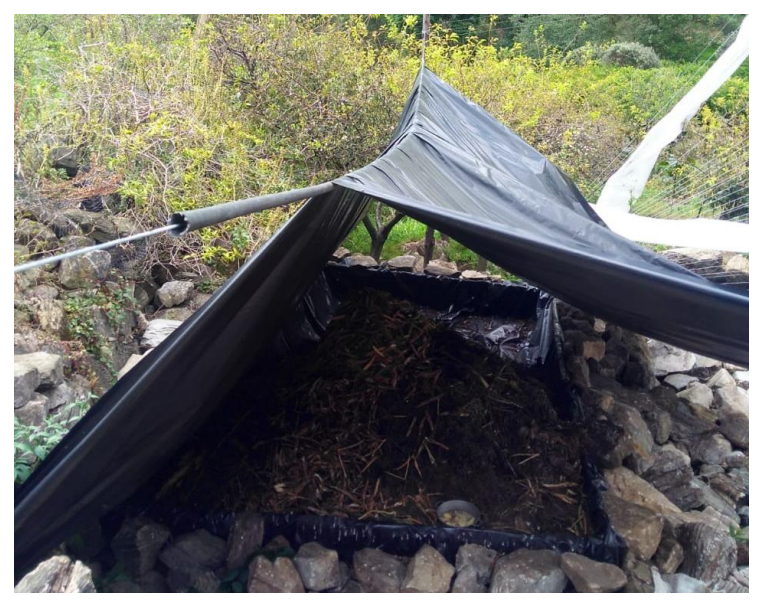

*Figura 12. Lombricultivo. Fuente propia*

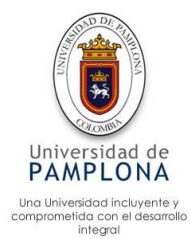

> Tanque depósito para el desagüe del humus líquido

Es el encargado de almacenar el humus líquido, destilado del Lombricultivo, el tanque tiene una capacidad de 30 litros, en la parte del invernadero es conocido como el tanque de nutrientes **Capítulo 3 numeral 3.1.**

## <span id="page-33-0"></span>**3.3 Aspectos claves de la automatización**

## **¿Que se busca con la automatización?**

El sistema busca minimizar gastos de la granja Cunicola, para de esta manera sea más productiva, los gatos a tener en cuenta son:

- > Consumo de energía eléctrica
- $\triangleright$  Mano de obra
- Consumos desproporcionados de agua
- > Consumos desproporcionado de insumos

El sistema busca tecnificar los procesos que se realizan en la granja, para aumentar la producción de FVH y abono orgánico

- $\triangleright$  Redundancia de procesos
- $\triangleright$  Control de insumos
- $\triangleright$  Procesos inadecuados
- $\triangleright$  Control de rayos solares
- Control de variables (humedad, temperatura, Ph, rayos solares, nivel de humus, movimiento).

El acceso a la información proporcionada por los sensores, es uno de los requerimientos más importantes para los operarios de la granja. La granja tiene un asesor (ingeniero agrónomo) encargado del proyecto, el cual se encuentra viajando por diferentes ciudades del país, muy pocas veces puede visitar el proyecto y realizar la toma de datos para verificar el estado de la producción. Por este motivo se hace indispensable la comunicar del microcontrolador a Internet. donde el ingeniero agrónomo puede visitar la página web, la cual contiene las variables censadas en tiempo real, permitiendo analizar la información para la toma de decisión.

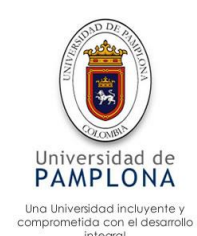

### **Variables a automatizar**

Variables que tienen asociado actuadores

- $\triangleright$  Control de temperatura del invernadero (FVH)
- $\triangleright$  Control de humedad
- $\triangleright$  Control de rayos solares (FVH)
- Control de Ph
- Control nivel de humus (Lombricultivo)
- $\triangleright$  Control de movimiento (Lombricultivo)
- $\triangleright$  Control de temperatura (Lombricultivo)

Variables que no tienen asociado actuadores

- $\triangleright$  Nivel de agua en el tanque
- ▶ Precipitación (lluvia)
- $\triangleright$  Temperatura del agua
- $\triangleright$  Humedad ambiente.

### **Niveles esperados**

Control de temperatura del invernadero

La temperatura es modificable dependiendo del estado del cultivo, decisión tomada por el ingeniero Agrónomo, el rango por defecto para la producción de FVH es de 10℃ a 26 ℃, la temperatura debe estar dentro de este rango.

 $\triangleright$  Control de humedad FVH

El rango de la humedad es modificable, depende directamente de la decisión del Ingeniero Agrónomo, aunque se determinó un valor por defecto, el rango por defecto es de 30% a 60% de humedad para la producción de FVH.

- Control de humedad Lombricultivo El rango de la humedad es fijo, valor determinado por el Ingeniero Agrónomo, el valor del rango es de 70% a 80 %, de humedad para la producción de humus
- $\triangleright$  Control de rayos solares

El nivel de intensidad de rayos UV, como los valores anteriores es modificable dependiendo de la decisión del Ingeniero Agrónomo. Esta variable es temporizada, para los primeros 5 días de vida (FVH) la cortina del cultivo permanece cerrada, de 5 días a 10 días se restringe el nivel de rayos UV, con un valor máximo de intensidad de 3.5uv. Después del

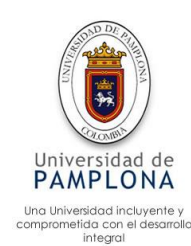

décimo día, las cortinas permanecen abiertas sin limitación a la intensidad de rayos UV.

 $\triangleright$  Control de Ph.

El nivel de Ph para la producción de FVH es neutro, se determinó un rango de 7 a 8 nivel de acides.

- Control nivel de humus (Lombricultivo) El humus debe superar el límite de 8 cm, para emitir la luz verde que indica que hay cantidad suficiente para aplicar al cultivo.
- Control de movimiento (Lombricultivo) El sensor de movimiento, emite una alarma de sonido al detectar movimiento, siendo 0 (no movimiento) y 1 (movimiento)
- $\triangleright$  Control de temperatura (Lombricultivo) El control de temperatura para el Lombricultivo está dentro de un rango de 18 ℃ a 25 ℃, siendo el ideal para la máxima producción.
- $\triangleright$  Nivel de agua en el tanque Censa el nivel de agua con respecto al borde del tanque.
- $\triangleright$  Precipitación (Iluvia) Censa la precipitación(lluvia) en la zona. 1 (lluvia) "o" 0 (no lluvia) respectivamente.
- $\triangleright$  Temperatura del agua Censa la temperatura del agua utilizada para el riego del cultivo en ℃, la ideal está alrededor de 18 ℃.
- $\triangleright$  Humedad ambiente.

Censa la humedad ambiente en porcentaje.

# **Análisis de la instrumentación seleccionada**

# **Arduino DUE**

Para llevar a cabo el proyecto, el aspecto presupuestal es vital para la culminación exitosa, por lo cual se debe restringir la compra de los dispositivos al presupuesto del proyecto, esta fue una de las principales razones por las cuales se adoptó por seleccionar esta tecnología. Un dispositivo PCL el cual es superior en robustez, es 20 veces mayor en su precio, además los sensores y actuadores son especiales, aumentando el nivel de complejidad para la interconexión, la programación y el precio de cada uno de los sensores y actuadores. La automatización es perfectamente funcional para el uso de Arduino, el cual cuenta con sensores especiales para esta placa, como la sonda de humedad, sensor de Ph, sonda de temperatura, etc. Estos actuadores y/o
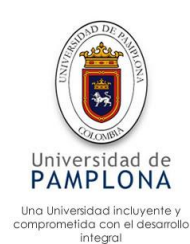

sensores, se adaptan con facilidad al medio de la automatización, brindando facilidad de instalación, programación, efectividad en el sensado y en la actuación con una latencia eficiente para el sistema.

#### **Raspberry Pi 3 Modelo B+**

La implementación del tratamiento de imágenes por medio de Raspberry es una de las formas más efectivas de realizar dicho análisis, ya que permite utilizar herramientas como Python, Opencv, entre otras. Esta placa también permite realizar conexión con internet, con el objetivo de enviar la imagen tratada. Cabe denotar que es fácil conseguir sensores o actuadores para esta placa, como la cámara utilizada en el proyecto, económica y eficiente para los requerimientos a suplir. Se podría realizar la captura de la imagen por medio de Arduino, pero no se puede realizar el tratamiento de la imagen, con la facilidad que presenta Raspberry.

#### **Sensor de Ultrasonido HC-SR04**

Dispositivo económico el cual oscila entre \$ 3000 a \$ 5000 pesos colombianos, a pesar de su precio la eficiencia y la calidad para tomar la medida de distancias es buena, generalmente se utiliza en robot sumo y laberinto por la rapidez al momento de entregar la medida, para realizar la toma de decisión, la conexión con Arduino es relativamente fácil conectando los 5 voltios, echo y el trig. Estos me entregan el valor que se modifica de tiempo a distancia, por medio de una ecuación que expresar la medida en cm.

En el mercado se encuentran otros dispositivos, como el sensor de nivel flotador, económico y especial para el uso con Arduino. Este dispositivo tiene integrado el actuador que dejar ingresar liquido al tanque o no dependiendo de la decisión del microcontrolador, para el proyecto no se debe detener el flujo del humus, además el precio de este sensor es 3 veces más costoso que Ultrasonido HC-SR04.

La celda de carga fue otro dispositivo a tener en cuenta, este dispositivo mide constantemente el peso del tanque, el microcontrolador debe tener los pesos registrados para hacer el control del humus, aunque el sensor es eficiente y rápido para entregar la medida, el precio es 11 veces superior al Ultrasonido HC-SR04, además implicaría adecuar el terreno donde se encuentra el

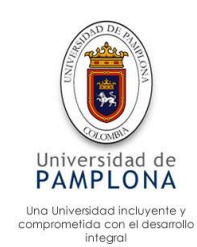

tanque para poder hacer la instalación del sensor aumentando los costos de instalación.

#### **Sensor De Humedad y Temperatura AMT1001**

Este sensor es una gran ventaja para la automatización, en un solo dispositivo se encuentran dos sensores, como lo es la humedad relativa y la temperatura, además el tiempo de respuesta, la calidad de la información, la durabilidad y la facilidad para adaptarlo son aspectos a favor del sensor. En el mercado se encuentran otros dispositivos más económicos, pero solo registran una variable ya sea humedad o temperatura, los dispositivos que capturan las dos variables son más costoso y/o no tienen la misma durabilidad a través del tiempo.

#### **Sensor de Humedad detector de Lluvia MH-RD**

Es el único sensor disponible en el mercado, especializado para la detección de agua, ya sea de lluvia o para la detección de fugas. Es un dispositivo fácil de conectar al microcontrolador y es fácil de programar, la instalación del dispositivo se debe realizar con cuidado, ya que puede almacenar el líquido en la placa y registrar una información errónea de lluvia.

### **Sonda Higrómetro-Sensor de Humedad de suelo YL-69**

La elección de esta tecnología, es gracias a su costo el cual oscila entre \$4000 y \$ 5000 pesos colombianos, este dispositivo es efectivo para monitorear el nivel de humedad del suelo, se debe introducir en la tierra y adecuar para que las dos patas del dispositivo queden totalmente cubiertas, el tiempo de lectura es rápido, lo que le permite a la automatización ser eficiente en el regado del cultivo.

En el mercado se encuentran otros dispositivos como el Sensor de humedad de suelo SHT10 con Protector el cual tiene un precio aproximado de \$ 70.000 pesos colombianos lo cual hace que la automatización sea más costosa, a pesar que la durabilidad del dispositivo sea más prolongada, para la granja le es más efectivo cambiar el dispositivo YL-69 en el caso que se dañe el dispositivo o culmine su tiempo de vida.

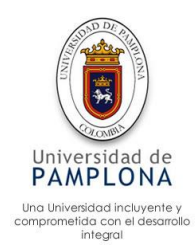

#### **Sensor de pH analógico**

En el mercado colombiano se encuentra variedad de dispositivos para realizar el sensado de Ph, aunque todos implementan la misma forma de detección. Para la copra del sensor se tuvo en cuenta los dispositivos mas utilizados y su precio, entre estos se encuentran: el Sensor Ph Analogico DFROBOT ITEM #SEN0169 con un precio de \$240.000 y el sensor análogo DFROBOT ITEM #SEN0161 con un precio de \$ 150.000, estos dos sensores son adaptables para la automatización. la segunda opción fue la seleccionada ya que presenta un costo menor y el sensado es efectivo, se debe tener en cuenta que a medida que la temperatura varia el sensor vario también su nivel de Ph, debido al desplazamiento en los equilibrios de los ácidos débiles por lo cual es vital la calibración del dispositivo con temperatura ambiente a sensar.

#### **Sensor de temperatura a prueba de agua DS18B20**

Este dispositivo es el único en el mercado colombiano para la detección temperatura aprueba de agua, el dispositivo se adapta bien el proyecto, el tiempo de respuesta es bastante eficiente, aunque lastimosamente no se cuenta con otras opciones a escoger.

# **Electroválvula de Plástico 12V 1/2'' HSY4K Con Presión Normalmente Cerrada**

Este actuador se encuentra en diferente presentación, como lo es fabricado de pasta que soporta una presión de 0.00Mpa~0.2Mpa o fabricada de metal, suportando una presión de 0.02 a 0.8 Mpa, al soportar mayor presión el precio de esta aumenta. Para el sistema se implementó la construida de pasta, aunque no es robusta como la fabricada con metal, realiza una buena actuación, soporta la presión de 0.15 Mpa que se requiere para poder realizar el riego, se debe tener cuidado que el dispositivo es de cuidado por lo cual se debe proteger del sol e igualmente se debe proteger de golpes.

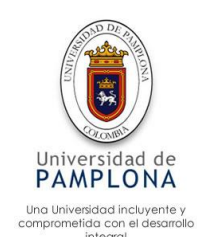

#### **Motores**

En el sistema se implementaron dos tipos de motores, el motor paso a paso es uno de los actuadores más utilizados en sistemas de automatización, ya que permite realizar la programación de la dirección y pasos que debe dar el motor para llegar al destino, este actuador tiene un torque de 5.6 kgCm y un precio de \$65.000 pesos colombianos, se seleccionó por que presenta un torque suficiente para la automatización, el precio es bajo a comparación de otros dispositivos y presenta una precisión bastante notoria, llegándose a utilizar en impresoras 3d.

El motoreductor es un actuador bastante económico por lo cual fue su mayor elección, cabe denotar que a pesar de su tamaño tiene un torque de 1.5 kgCm, lo suficiente para hacer la actuación, se recomienda utilizar los motores paso a paso ya que son más efectivos y presentan mayor seguridad para la automatización

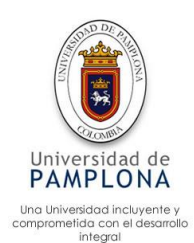

#### **4 Modelamiento de los procesos**

En este capítulo se puede encontrar el desarrollo del primer objetivo, correspondiente al modelamiento de los procesos del cultivo hidropónico y del Lombricultivo mediante diagramas de flujo aplicado a cada uno de los subprocesos que controlan las variables del sistema.

#### **4.1 Casos de uso**

La automatización se plasma como un modelo de sistema de información que muestra los datos en tiempo real provenientes de los diferentes sensores, también de este modo deja actualizar y eliminar los rangos de control, los cuales son tomados directamente por el algoritmo para realizar las actuaciones.

Los 3 puntos específicos que realizaron son:

- 1. Mostrar datos
- 2. Actualizar
- 3. Eliminar

Haciendo uso de la herramienta StarUml, se procedió a realizar los diagramas de casos.

### **Caso de uso mostrar datos**

En este proceso el administrador solicita ver datos, de esta manera puede seleccionar si desea ver los datos el cultivo hidropónico o del Lombricultivo mostrando de esta manera los datos del componente seleccionado.

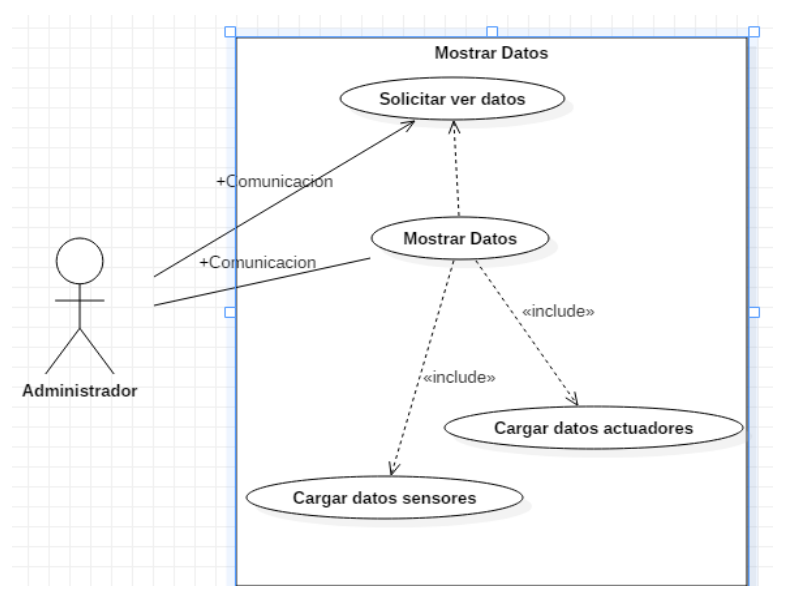

 *Figura 13. Caso de uso mostrar datos. Fuente propia*

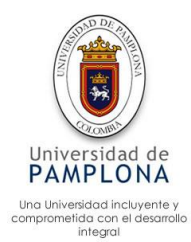

### **Caso de uso actualizar**

El administrador realiza la solicitud de actualizar datos, donde se carga una nueva pantalla donde se pueden apreciar los datos actuales divididos en los componentes (Cultivo hidropónico e invernadero) y las opciones permitidas a actualizar.

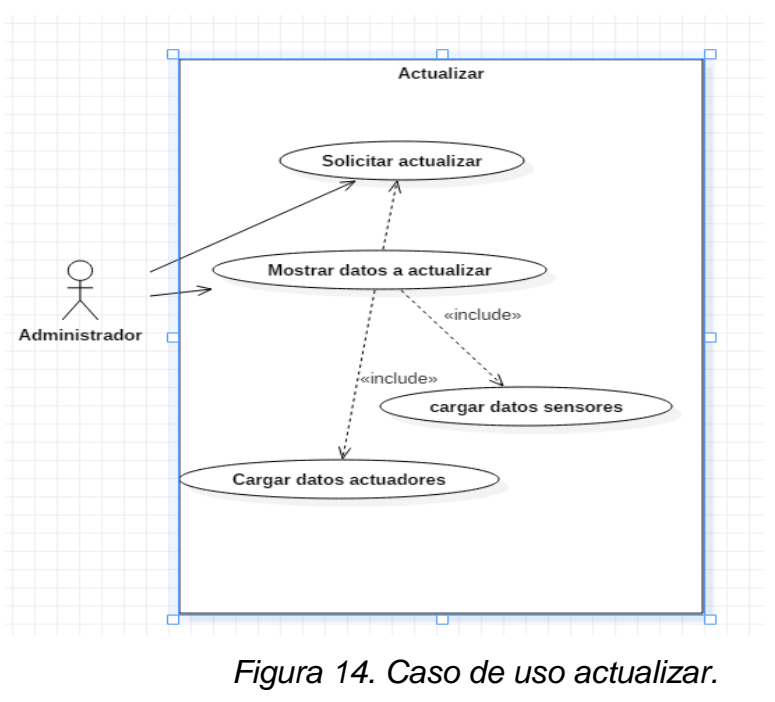

 *Fuente propia*

## **Caso de uso eliminar**

El administrador realiza la solicitud de eliminar datos, este a su vez carga una pantalla donde le muestra las opciones a eliminar ya sea de actuadores o de sensores de cada componente (Lombricultivo e invernadero).

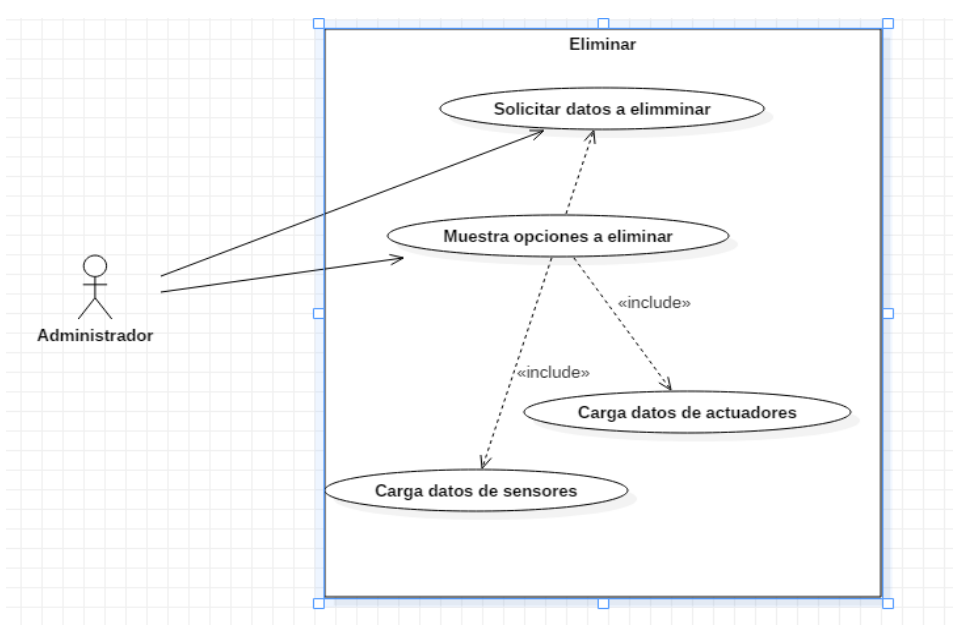

*Figura 15. Caso de uso eliminar datos. Fuente propia*

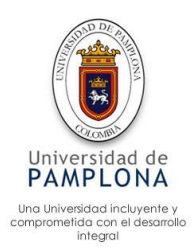

## **4.2 Diagramas de flujo para el sistema de automatización**

Para el diagrama de flujo se puede encontrar diferentes modelos, en este caso se basó en el modelo de la figura 16, este modelo se puede encontrar en el curso de servicio de automatización del Sena, en su primera actividad información suministrada del (Sena, CONDICIONES PARA LA AUTOMATIZACIÓN, 2019), el diagrama se propone para el desarrollo de la automatización según (Sena, Servicios de automatizacion 1857946, 2019) Es un buen diagrama a utilizar ya que relaciona las variables entrada (variables físicas a medir), procesos y salida. Lo cual es fundamental en el desarrollo de la automatización.

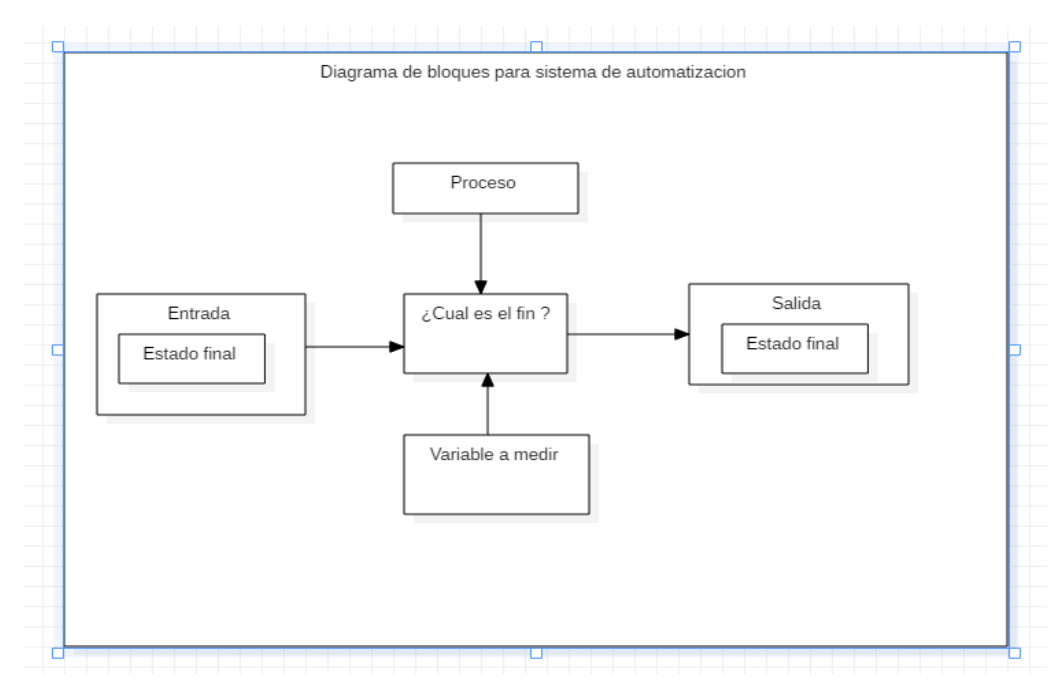

*Figura 16. Diagrama del flujo de sistemas automatizados. Fuente (Sena, CONDICIONES PARA LA AUTOMATIZACIÓN, 2019)*

El diagrama costa de 4 partes importantes:

Entrada o estado inicial

Comprende la variable y el valor que esta va a tomar en su estado neutro, generalmente es cero, pero depende directamente del sensor.

- $\triangleright$  Proceso Hace referencia a la actividad que se va a realizar
- Objetivo del proceso Es el fin principal que se busca con el proceso

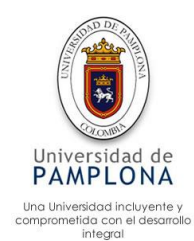

Variables del proceso

La o las variables de las cuales se compone el proceso

 $\triangleright$  Salida o estado final

Es el resultado que se espera obtener gracias a las mediciones realizadas

La figura 17, hace referencia al modelo planteado en este proyecto para los procesos de automatización, partiendo del modelo anterior (Figura 16). Al nuevo modelo se le adapta un componente adicional de decisión y uno de retroalimentación con el objetivó de comprender con mayor facilidad el proceso a automatizar

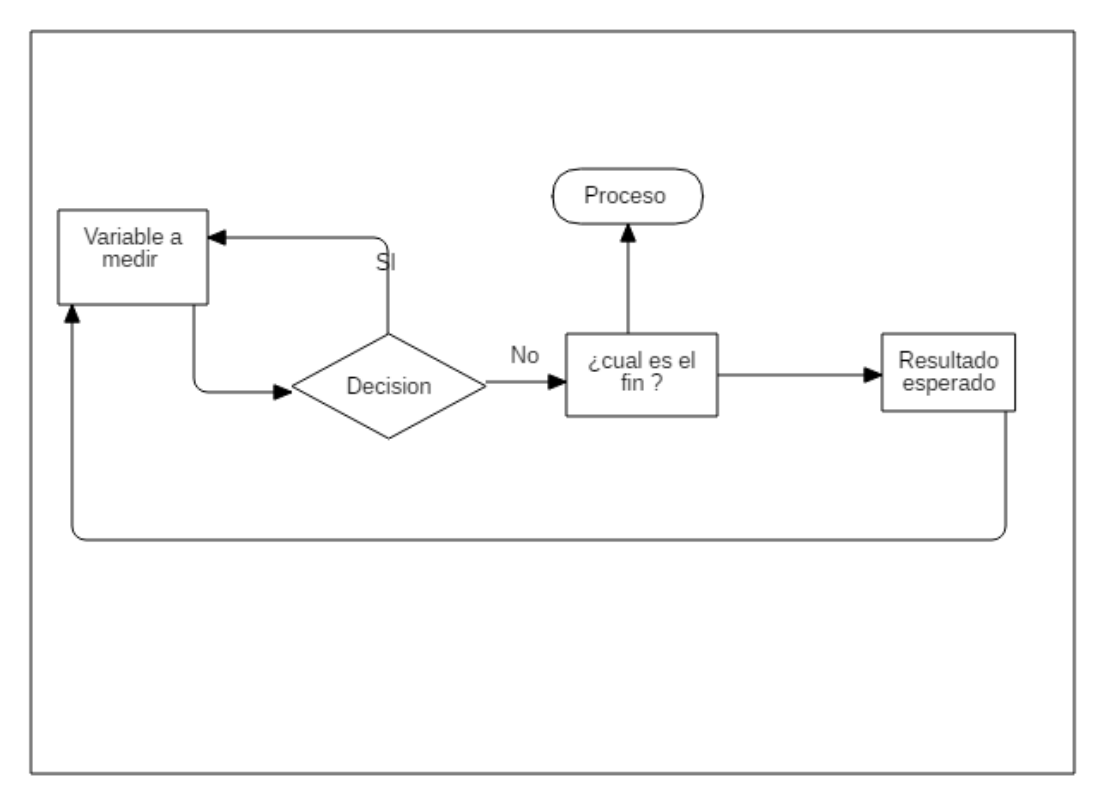

*Figura 17. Modelo de flujo aplicado al proyecto. Fuente propia*

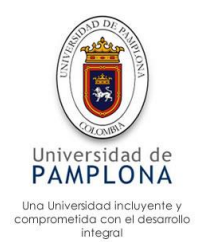

**4.2.1 Procesos FVH**

#### **Control de temperatura invernadero**

El sensor de temperatura es el encargado de registrar los datos de temperatura ambiente del invernadero, se debe tener en cuenta que el sensor utilizado para este fin, detecta tanto la temperatura ambiente como la humedad ambiente, para poder realizar el control de temperatura, se captura la variable temperatura y se procede a preguntar si está en el rango especificado, si lo está sigue censando , si no, procede a controlar temperatura por medio de las cortinas térmicas, esperando sostener la temperatura o en el caso contrario dejar salir el calor encerrado, el proceso es representado en la figura 18.

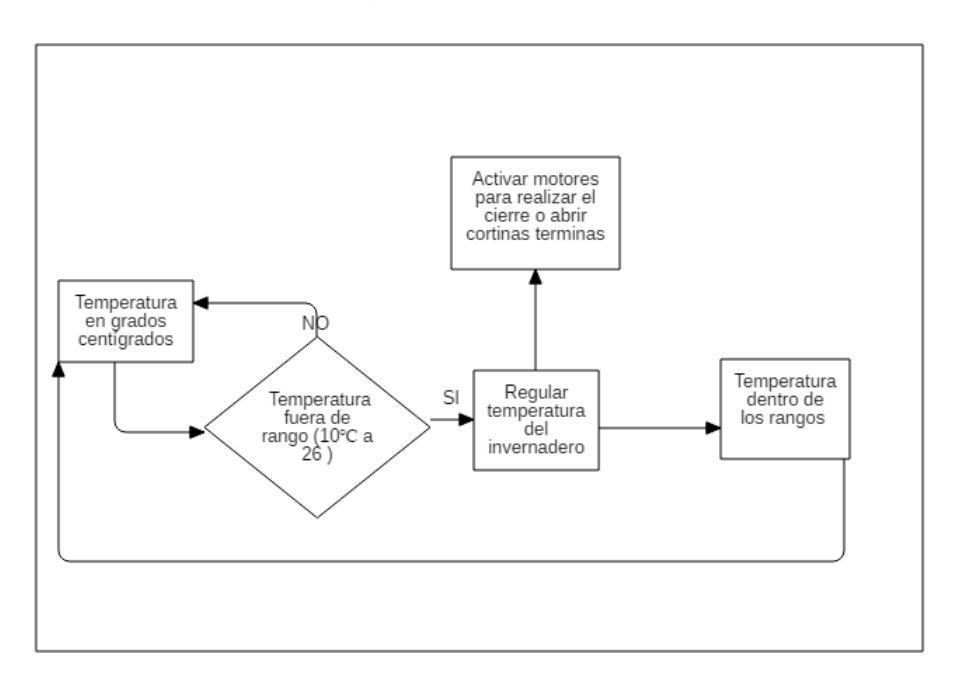

*Figura 18. Control de temperatura invernadero. Fuente propia*

### **Control de humedad**

El sensor de humedad es el encargado de registrar los datos referentes a la humedad del cultivo hidropónico, dependiendo a este dato de humedad, se procede a preguntar si está dentro de los rangos especificados, si está dentro del rango, sigue el sensado, si no procede a regular la humedad del cultivo por medio de la electroválvula, la cual deja pasar el agua para que el microaspersor realice el riego obteniendo la humedad necesitada (rango especificado), proceso explicado en la figura 19.

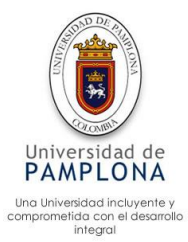

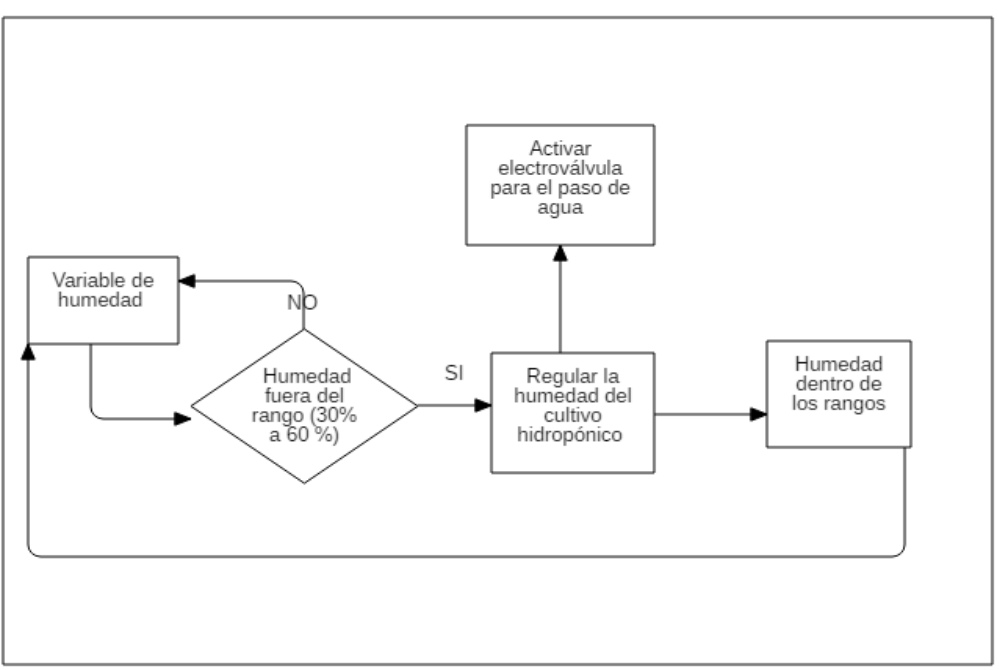

*Figura 19. Control de humedad. Fuente propia*

## **Control de rayos solares**

Para el desarrollo del forraje verde hidropónico, es de importancia el control de los rayos solares, por local se define un límite de intensidad que puede soportar el cultivo, si el dato entregado por el sensor supera el límite, se procede a controlar la interacción de la luz solar sobre el cultivo, para ello se hace uso de los motores los cuales cierran o abren cortina, el proceso anteriormente mencionado se expresa gráficamente en la figura 20.

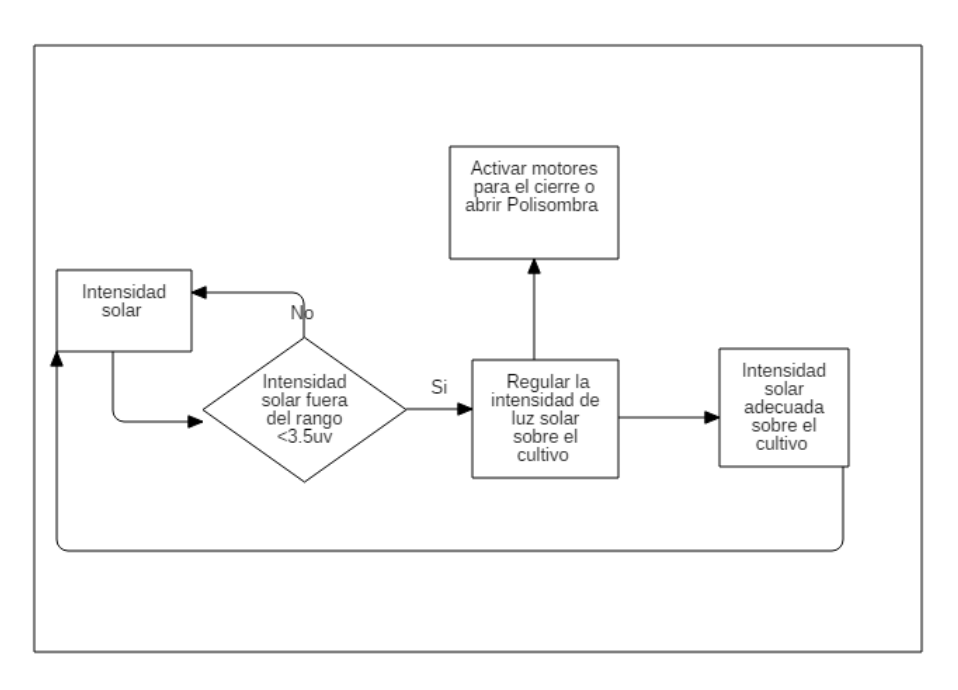

*Figura 20. Control de rayos solares. Fuente propia*

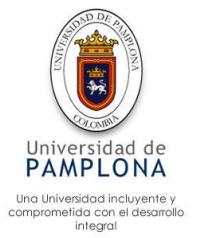

### **Control de lluvia**

Por medio de sensor de lluvia, se obtiene un dato (0 "o" 1) si hay lluvia el sensor obtiene un dato de 1 y 0 si no se detecta lluvia, si el sensor detecta lluvia se procede a realizar el encendido del led con una luz roja, la cual identifica el cunicultor para no realizar la recolección del cultivo, si el valor es 0 sigue realizando el sensado, pero permanece el led apagado.

Nota. La lluvia hace referencia al clima de la zona, identificando si hay precipitación, este proceso se plasma en la figura 21.

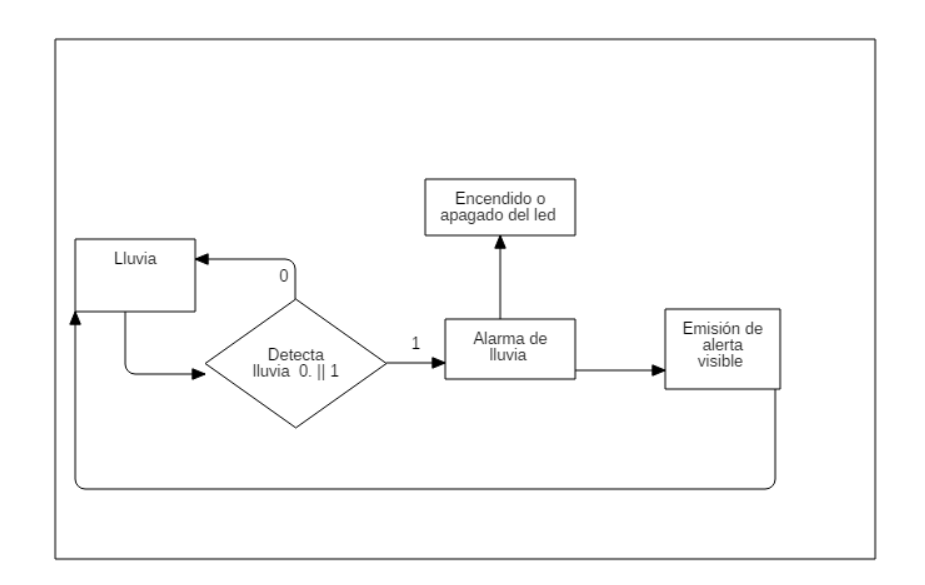

*Figura 21. Control de lluvia. Fuente Propia*

## **Control de Ph**

El sensor de Ph es el encargado de detectar el nivel de Ph de la solución, partiendo de este resultado se pregunta si esta fuera del rango, si no lo está sigue con su sensado, si está fuera del rango procede a regular el Ph, emitiendo una alarma lumínica de color rojo, lo cual identifica el operador, si el operador no hace nada sigue la emisión de luz, este proceso es explicado mediante un diagrama de flujo el cual se encuentra en la figura 22.

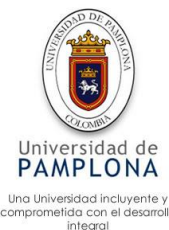

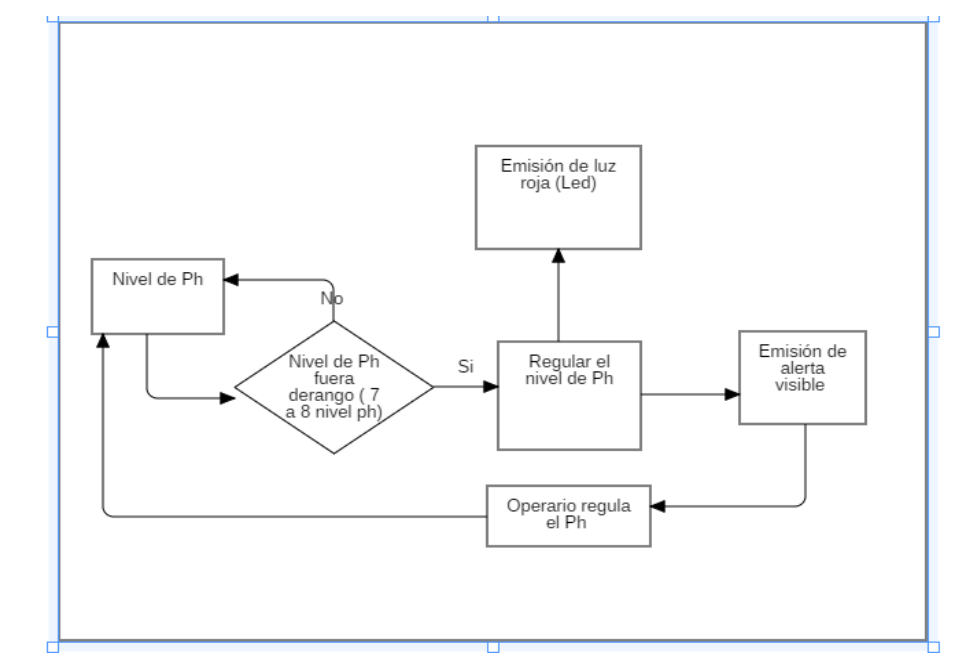

 *Figura 22. Control de Ph. Fuente propia*

## **4.2.2 Procesos Lombricultivo**

## **Control de humedad**

El sensor de humedad es el encargado de registrar los datos referentes a la humedad del Lombricultivo, dependiendo de este dato de humedad, se procede a preguntar si está dentro de los rangos especificados, si está dentro del rango, sigue el sensado, si no está dentro del rango, se procede a regular la humedad del Lombricultivo por medio de la electroválvula la cual deja pasar el agua para que el microaspersor realice el riego, obteniendo la humedad ideal para la buena producción de humus, este proceso se puede apreciar de una forma gráfica en la figura 23.

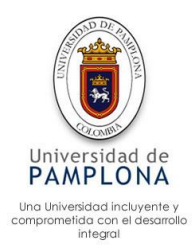

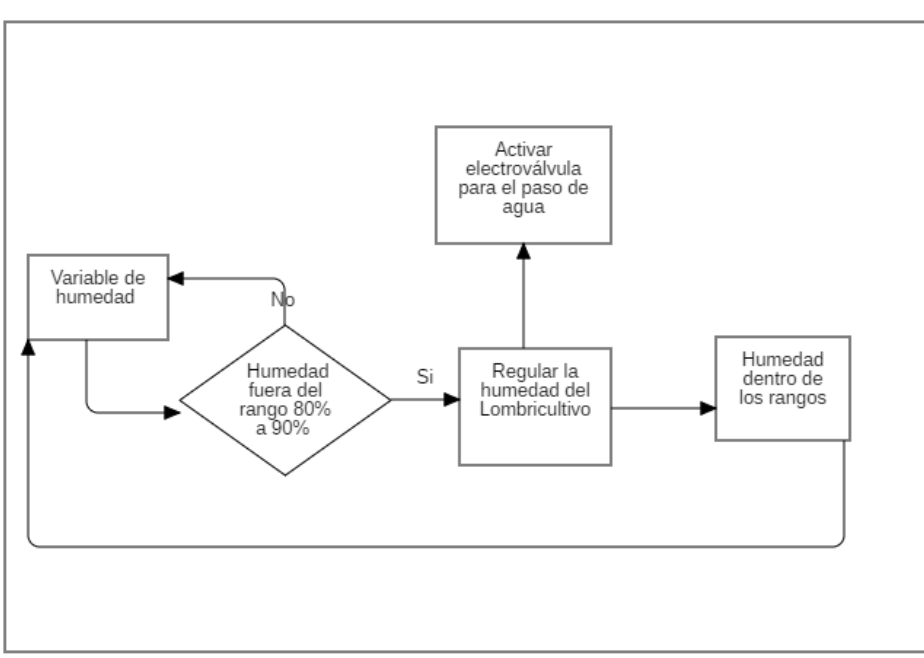

*Figura 23. Control de humedad. Fuente propia*

## **Control de Temperatura**

El sensor de temperatura es el encargado de registrar los datos de temperatura del compost, comparando el resultado con el rango especificado, si el rango de la temperatura aumenta este se enfría por medio del riego, ver figura 24 donde se explica el procesó con un diagrama de flujo.

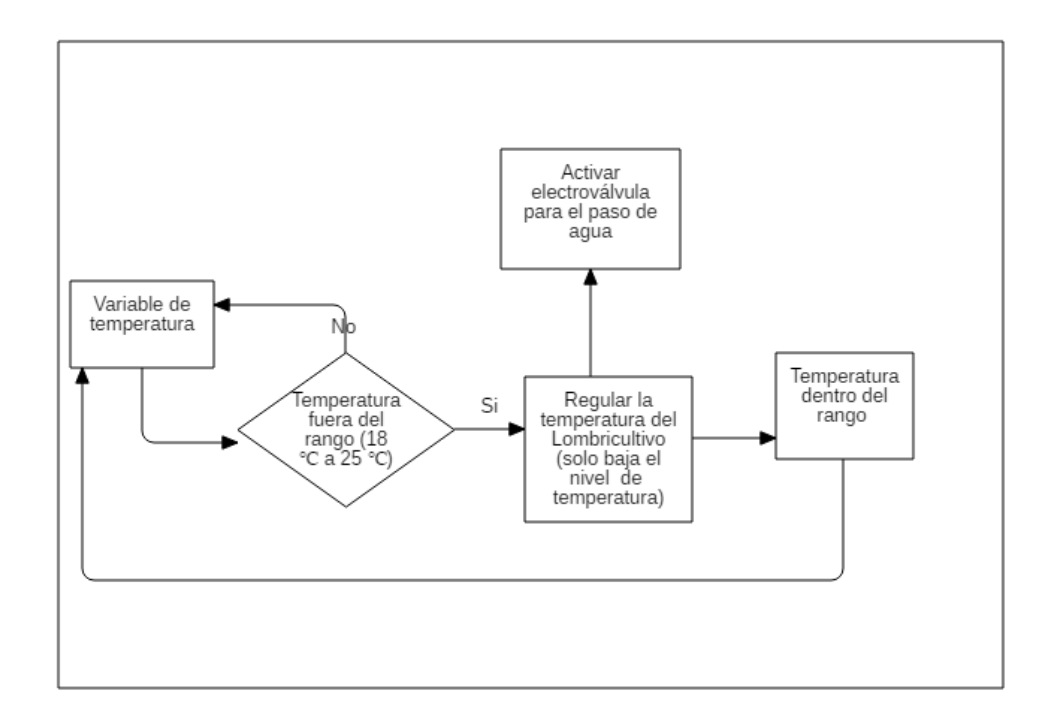

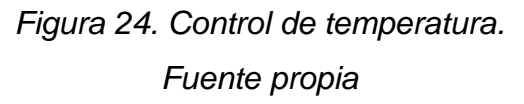

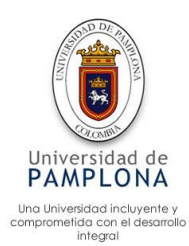

## **Control de movimiento**

El censor de movimiento está pendiente de detentar una anomalía que le indique movimiento en el lugar, para activar el actuador el cual produce un sonido que ahuyenta al intruso, este proceso se puede apreciar con mayor facilidad en la figura 25.

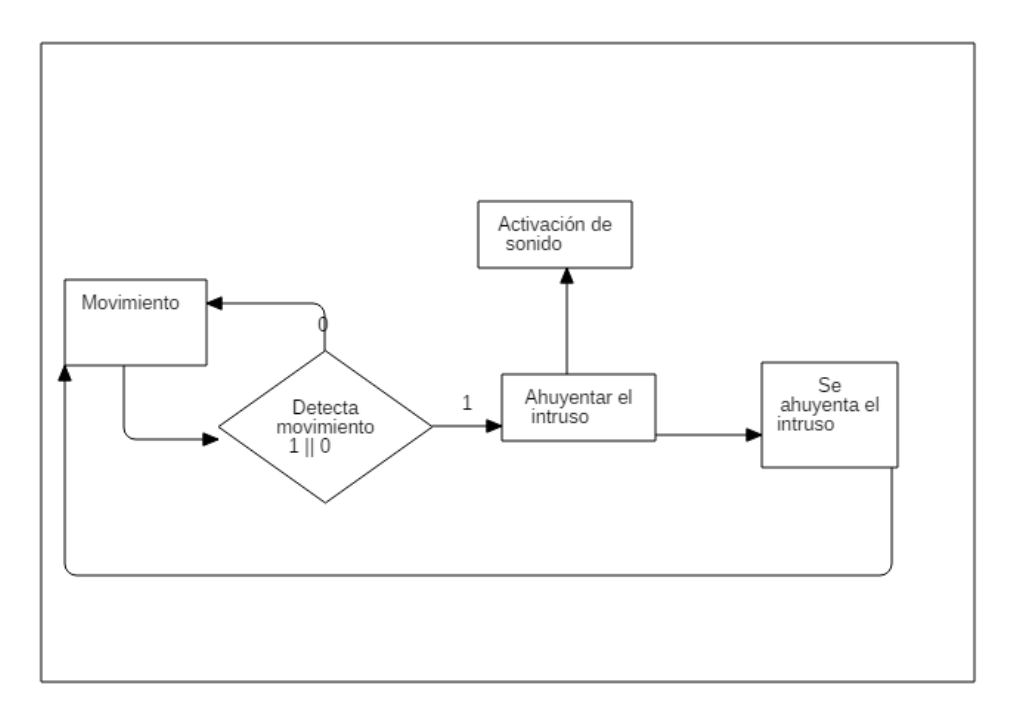

*Figura 25. Control de movimiento. Fuente propia*

## **Control de Ph**

Para realizar el control de Ph, se realiza por medio del sensor el cual detenta el nivel de Ph de la solución Humus, este resultado se compara con el rango especificado, si este dentro del rango emite una luz verde (indica que el humus se puede aplicar al cultivo hidropónico ya que tiene el Ph entre el rango definido) y sigue censando, pero si no está en el rango, se debe proceder a regular el Ph, el operador la identifica por la presencia de una luz roja, hasta que el Ph no cambie , la luz seguirá en color rojo, ver figura 26 sobre este procesó de una forma gráfica.

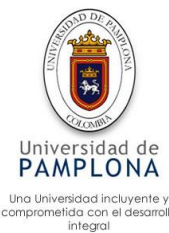

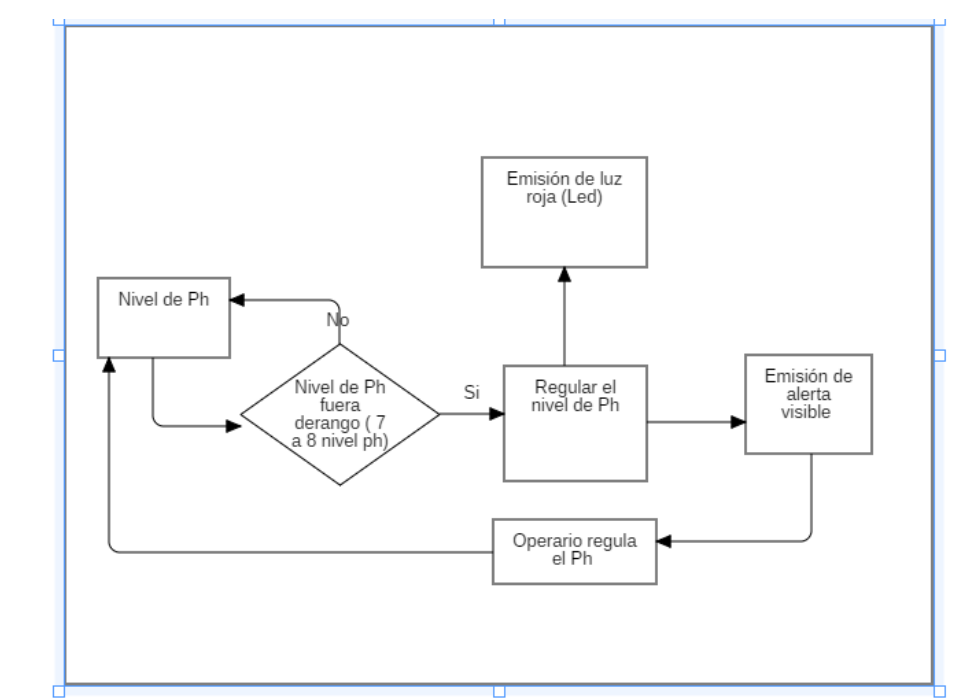

*Figura 26. Control de Ph Fuente propia*

## **Control de humus**

El sensor ultrasonido es el encargado de controlarla cantidad de humus depositado en el tanque si la cantidad no supera el límite permanece una luz roja, lo cual indica que toca esperar hasta que supere el mínimo, para emite una luz verde, que indica la recolección del humus, figura 27 se plasma el subproceso.

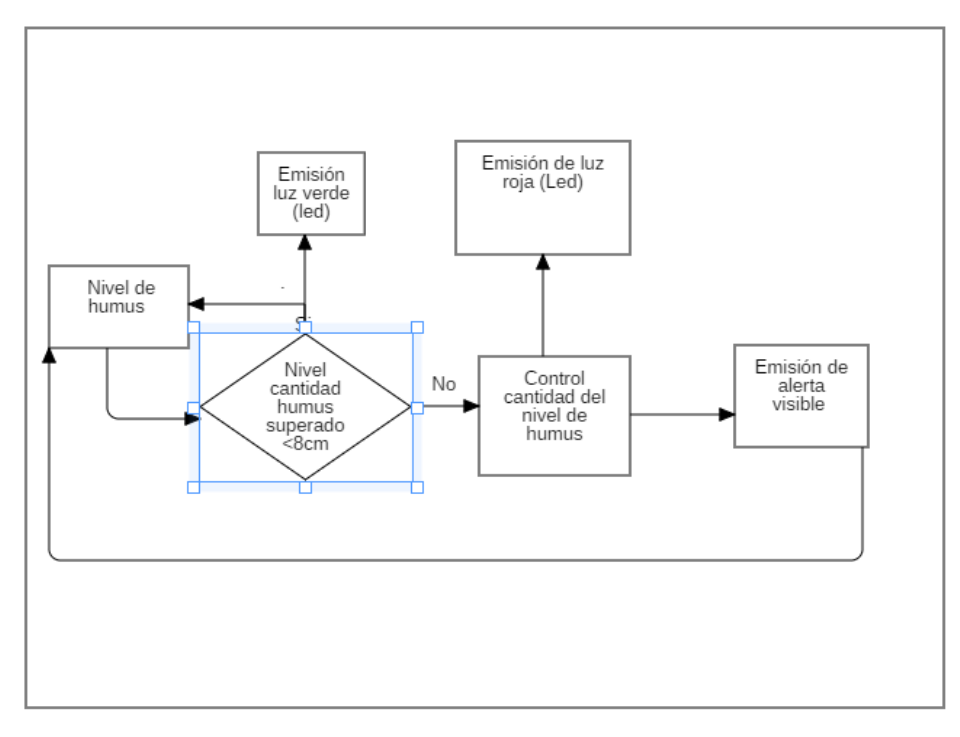

*Figura 27. Control de humus. Fuente propia*

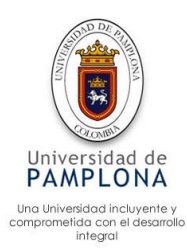

#### **5 Montaje de los dispositivos**

#### **5.1 Invernadero (FVH)**

Para realizar el montaje de los dispositivos, se realizó por medio de un software libre llamado Fritzing, este software me permite realizar un diseño sobre la Protoboard como se realizó en la realidad. Este software me permite realizar el diseño de la automatización, generando un prototipo para el momento de implementar la automatización sirva como una ayuda para montar los circuitos, dicho software además de permitir realizar el prototipo, me facilita generar el diseño esquemático y el PCB (*Printed Circuit Board* ).

#### **Diseño esquemático**

Se conoce también como diagrama electrónico o esquema eléctrico, lo cual es una representación gráfica (Mapa) de un circuito donde se representan los diferentes componentes y sus conexiones

#### **Diseño PCB**

Son abreviaciones de la palabra *Printed Circuit Board* que significan placa de circuito electrónico según (Adrian, 2019) "El significado de los PCB, es decir, placa de circuito impreso. Básicamente, es un soporte físico dónde se instala posteriormente componentes electrónicos y eléctricos que se interconectan entre ellos para el desarrollo de un circuito electrónico".

#### **Montaje en Protoboard**

En la figura 28 se puede ver el montaje con los dispositivos reales, los cuales se utilizaron para el control del invernadero, al igual se puede ver las conexiones Raspberry– Arduino junto con los demás dispositivos.

#### **Montaje esquemático**

Este esquema es generado por el anterior montaje gracias al software Fritzing, donde se puede apreciar el mapa del montaje, con los dispositivos y sus conexiones, figura 29.

#### **Montaje PCB**

La placa de circuito impreso es generada por el esquemático, este diagrama PCB es utilizado para realizar la impresión de la placa donde posteriormente se conectan los dispositivos, evitando de este modo el montaje sobre la Protoboard, figura 30.

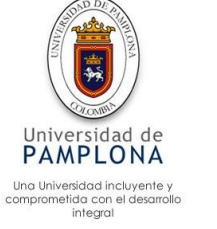

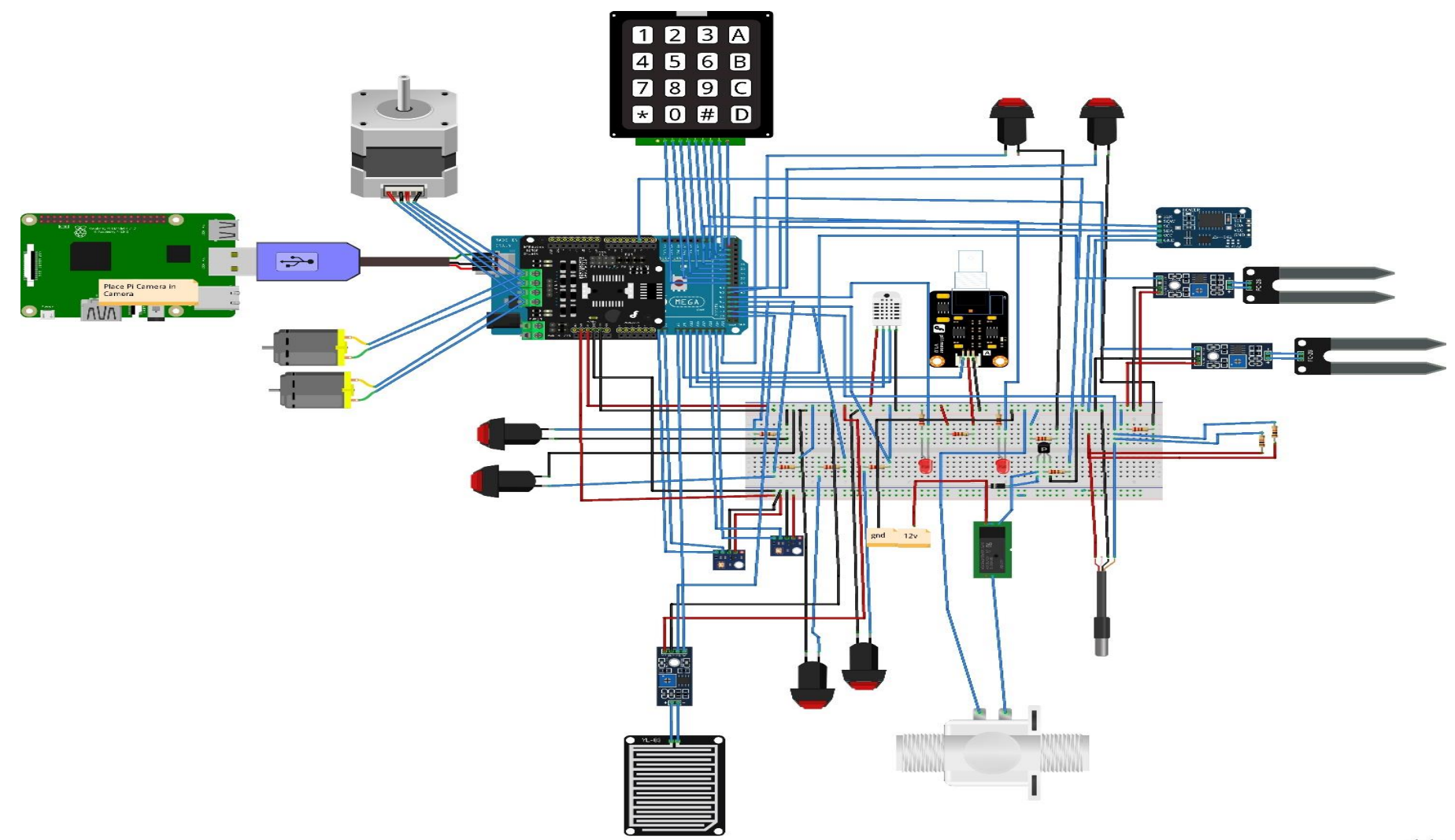

*Figura 28. Montaje en Protoboard. Cultivo hidropónico. Fuente propia*

fritzing

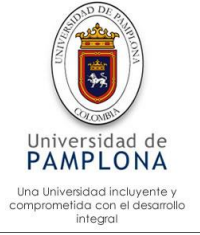

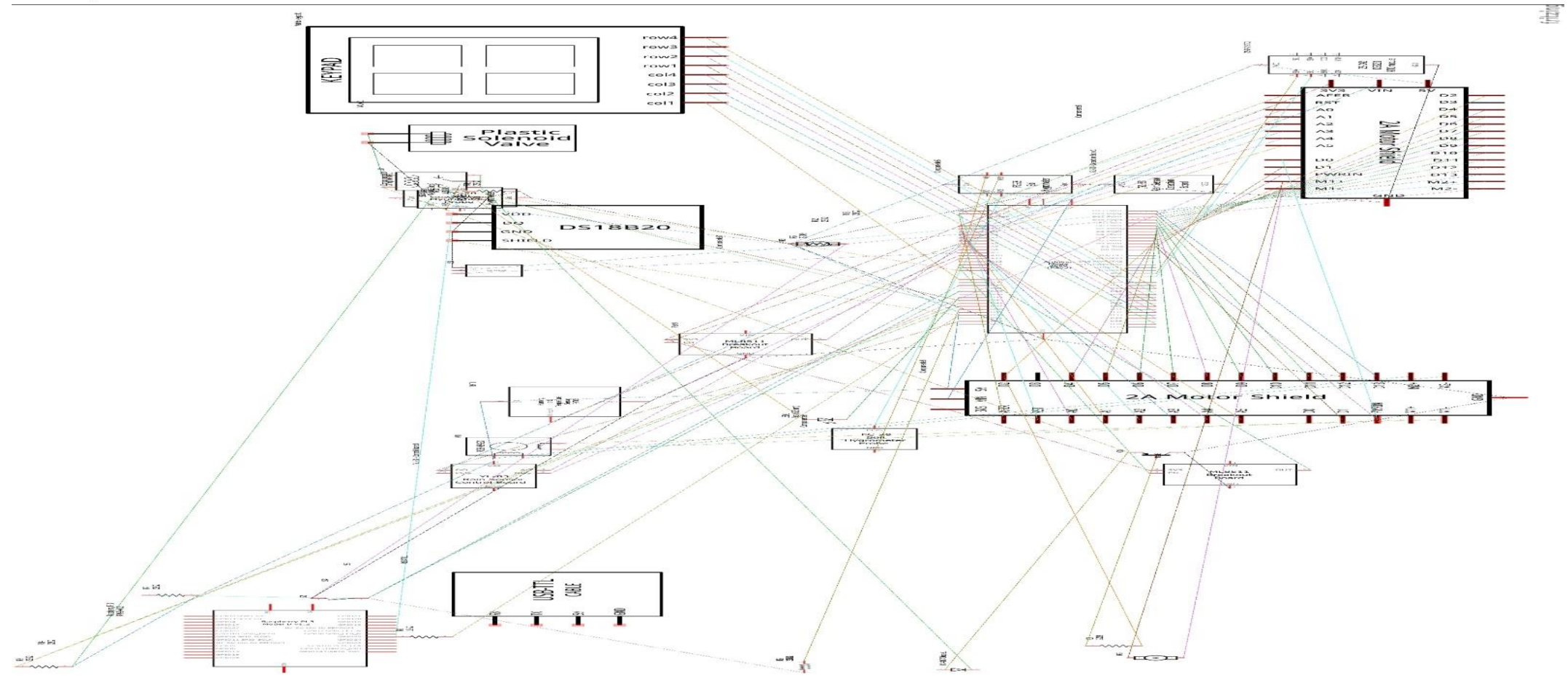

*Figura 29. Montaje esquemático. Fuente propia*

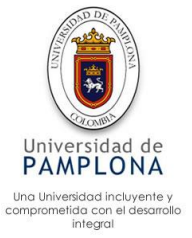

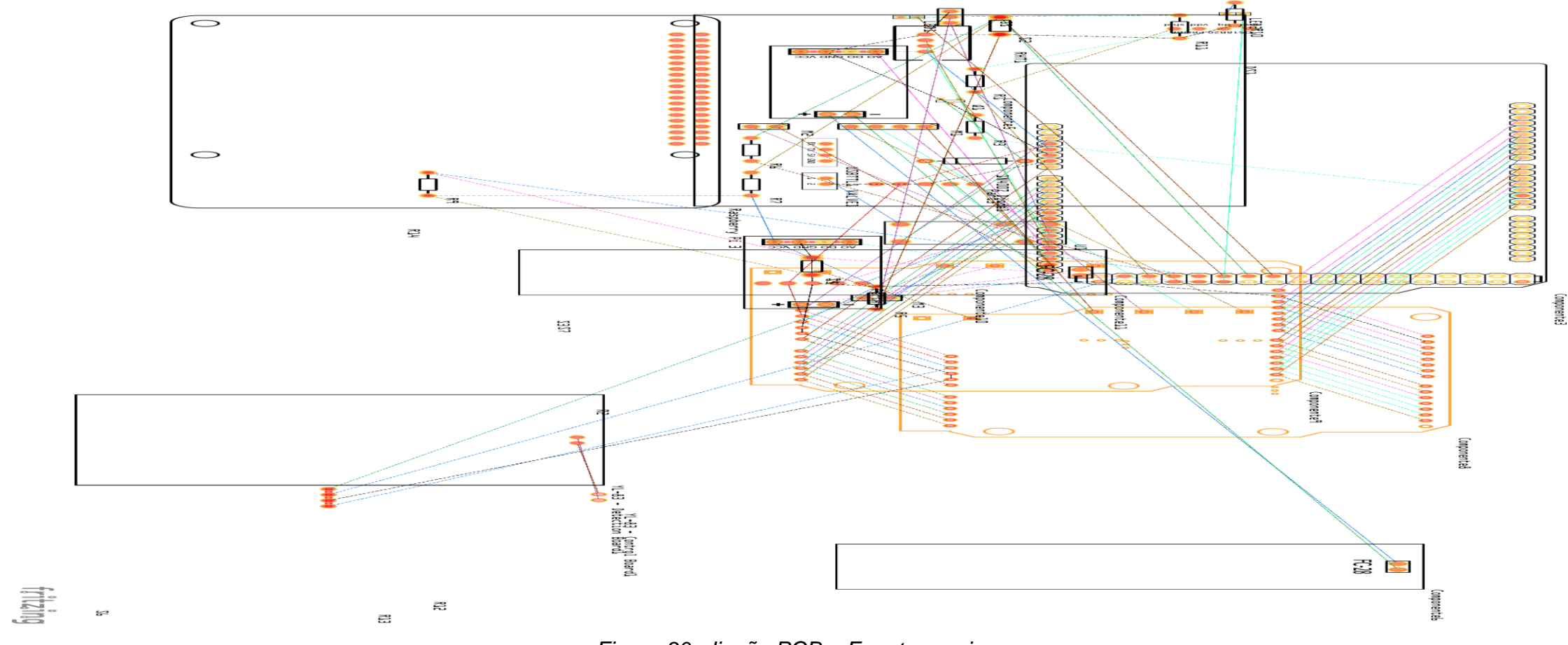

*Figura 30. diseño PCB. Fuente propia*

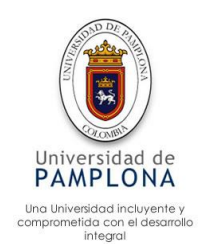

## **5.2 Lombricultivo**

En la figura 31 se puede ver el montaje con los dispositivos reales, los cuales se utilizaron para el control del Lombricultivo, al igual se puede ver las conexiones Arduino– Arduino y los de más dispositivos utilizados en la automatización.

## Diagrama Esquemático

Este esquema es generado por el anterior montaje gracias al software Fritzing, donde se puede apreciar el mapa del montaje, con los dispositivos y sus conexiones para la automatización del Lombricultivo, figura 32.

 $\triangleright$  Diagrama de PCB

La placa de circuito impreso es generada por el diagrama esquemático, este diagrama PCB es utilizado para realizar la impresión de la placa donde posteriormente se conectan los dispositivos, evitando de este modo el montaje sobre la Protoboard, figura 33.

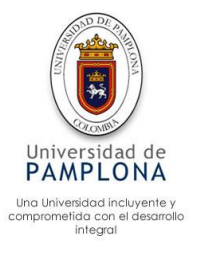

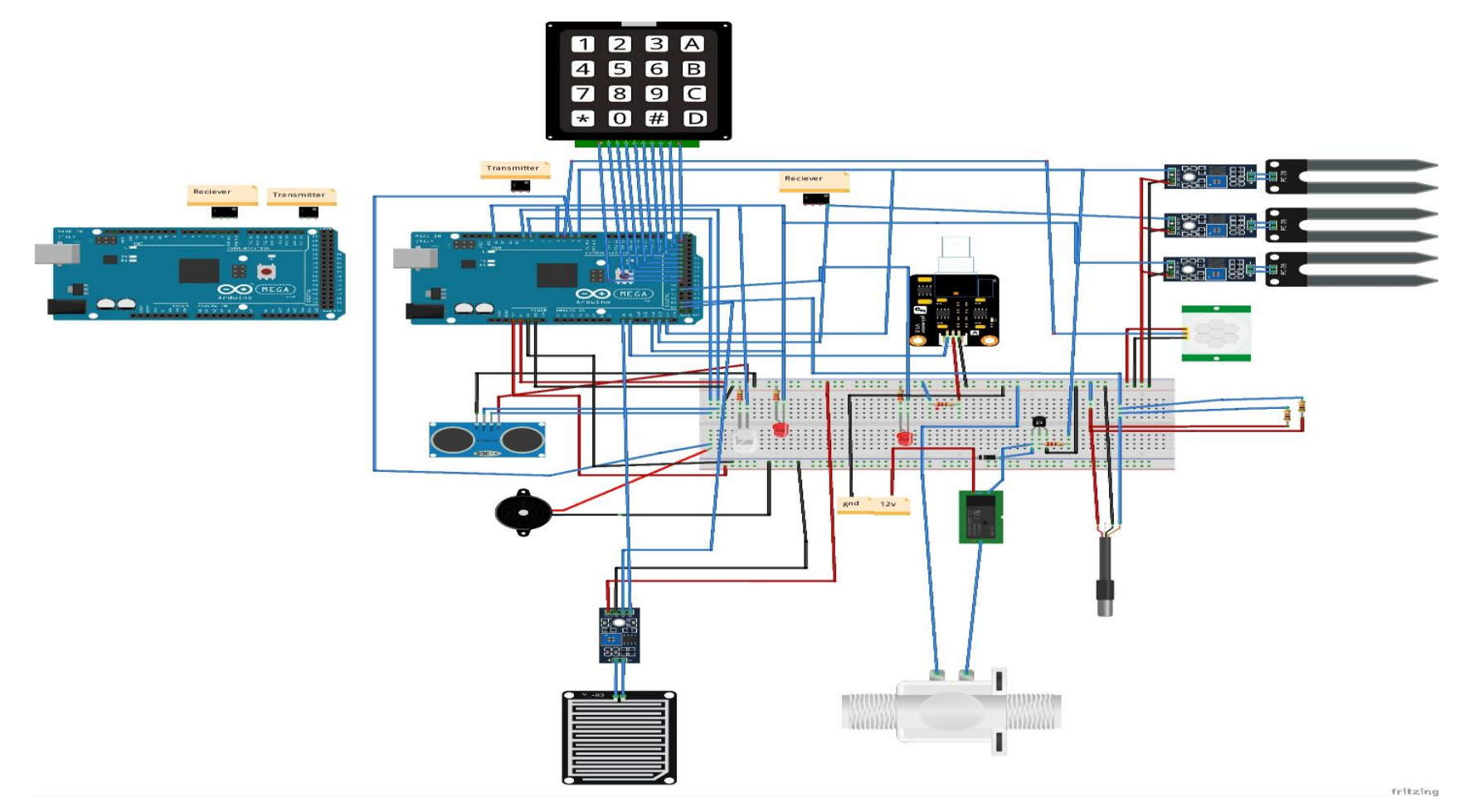

*Figura 31.Montaje en Protoboard. Lombricultivo Fuente propia*

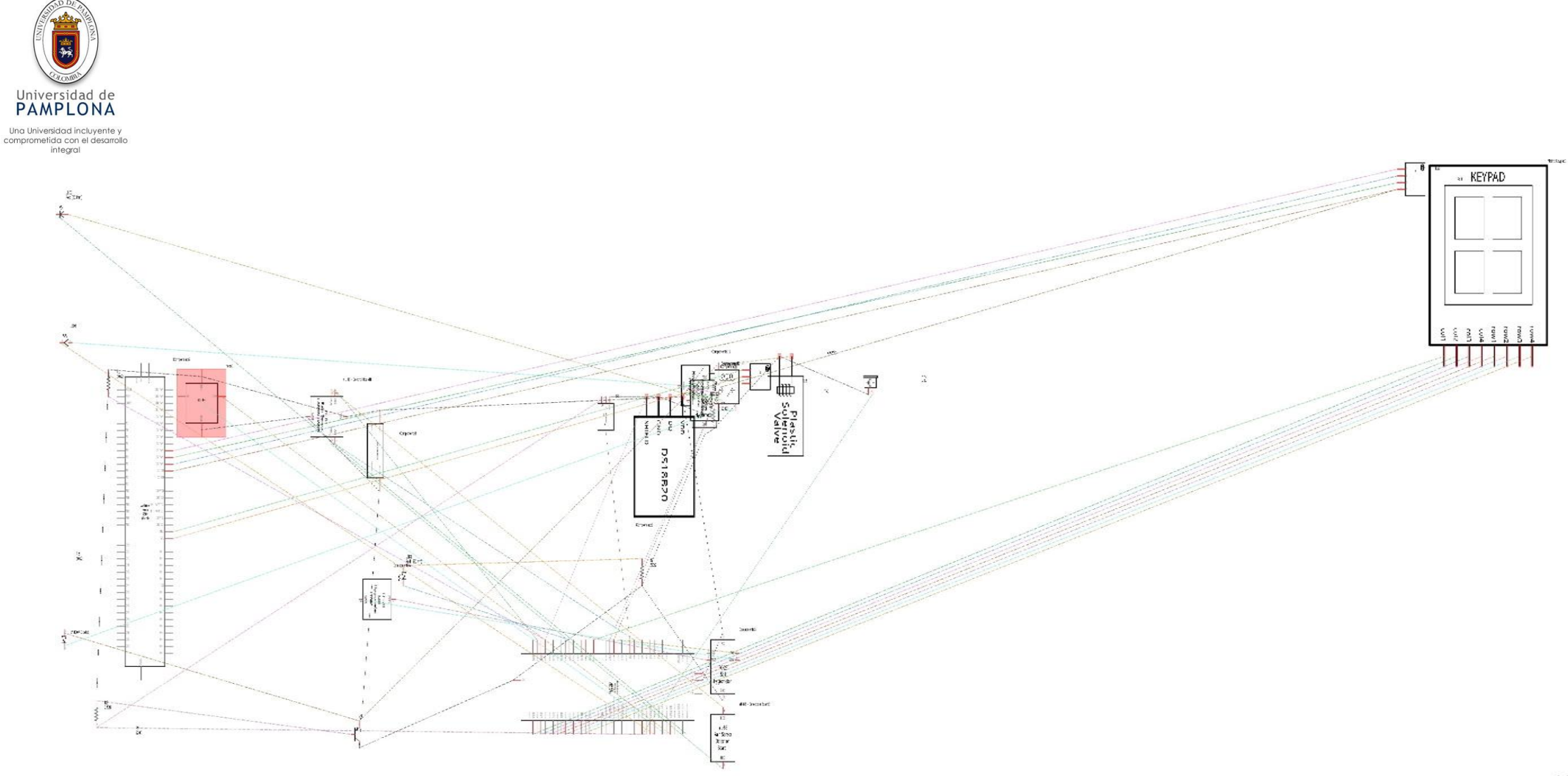

Figura 32. Diagrama esquemático. Fuente propia

frikz<sup>e</sup>ng

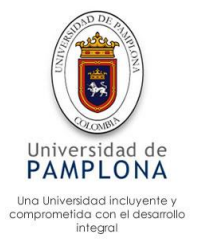

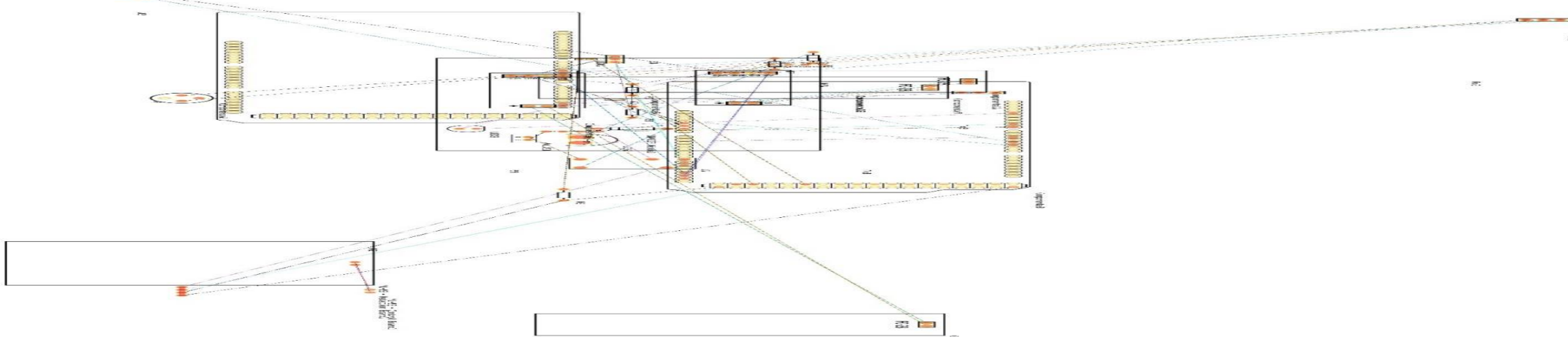

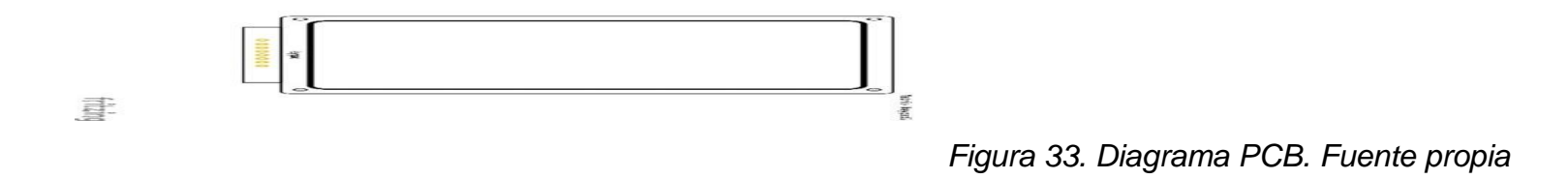

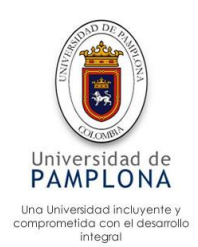

# **5.3 Diseño de acoples para los motores Diseño de polea recolectora para el motor**

Se realizó el diseño de poleas como se puede ver en las figuras 34, estas poleas se realizaron para acoplarlas a los motores, ya que los motores utilizados no tienen la adaptación para realizar la recolección del hilo encargado de cerrar o abrir la cortina, el diseño es realizado por medio del software de diseño Solidwork

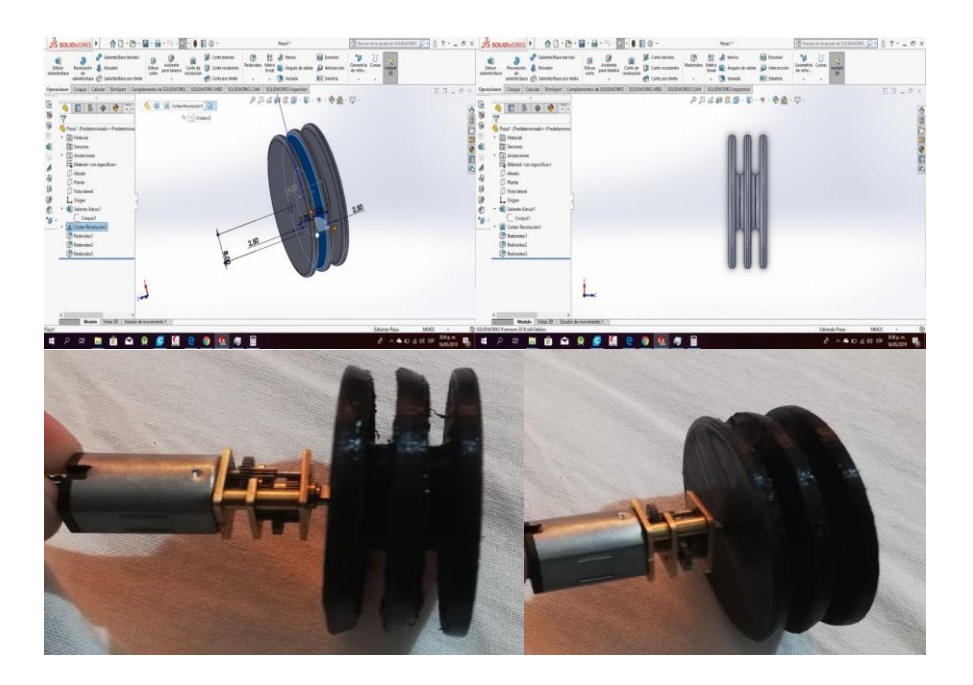

*Figura 34. Diseño de acoples para los motores. Fuente propia*

## **5.4 Diseño de polea**

En la figura 35, se puede observar el diseño de la polea encargada de facilitar el rozamiento con el hijo, el cual es el encargado de realizar el cierre o abrir cortinas.

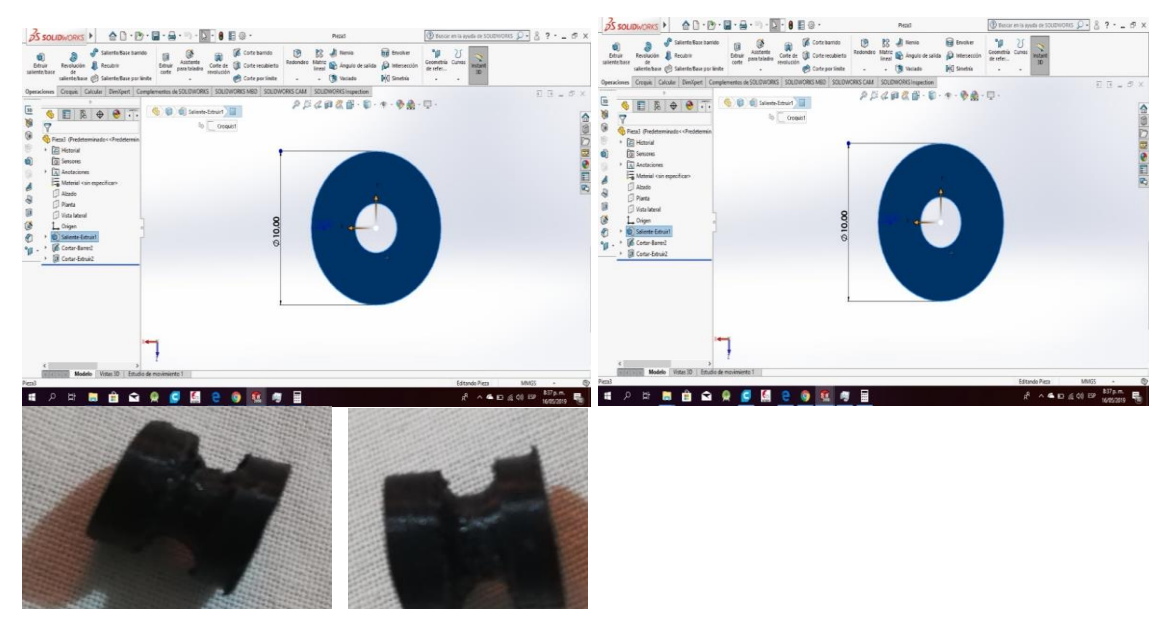

*Figura 35. Diseño de polea. Fuente propia* 

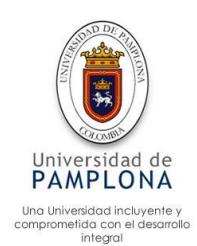

Los diseños anteriores se imprimieron por medio de una impresora 3d, la cual facilito la creación de las piezas ya que en el mercado no se encuentran. Por lo cual se es indispensable la utilización de este tipo de impresora

## **5.5 Gastos globales del proyecto**

El proyecto requirió una inversión de \$3.000.000 (tres millones de pesos colombianos), los rubros se presentan en Tabla 1.

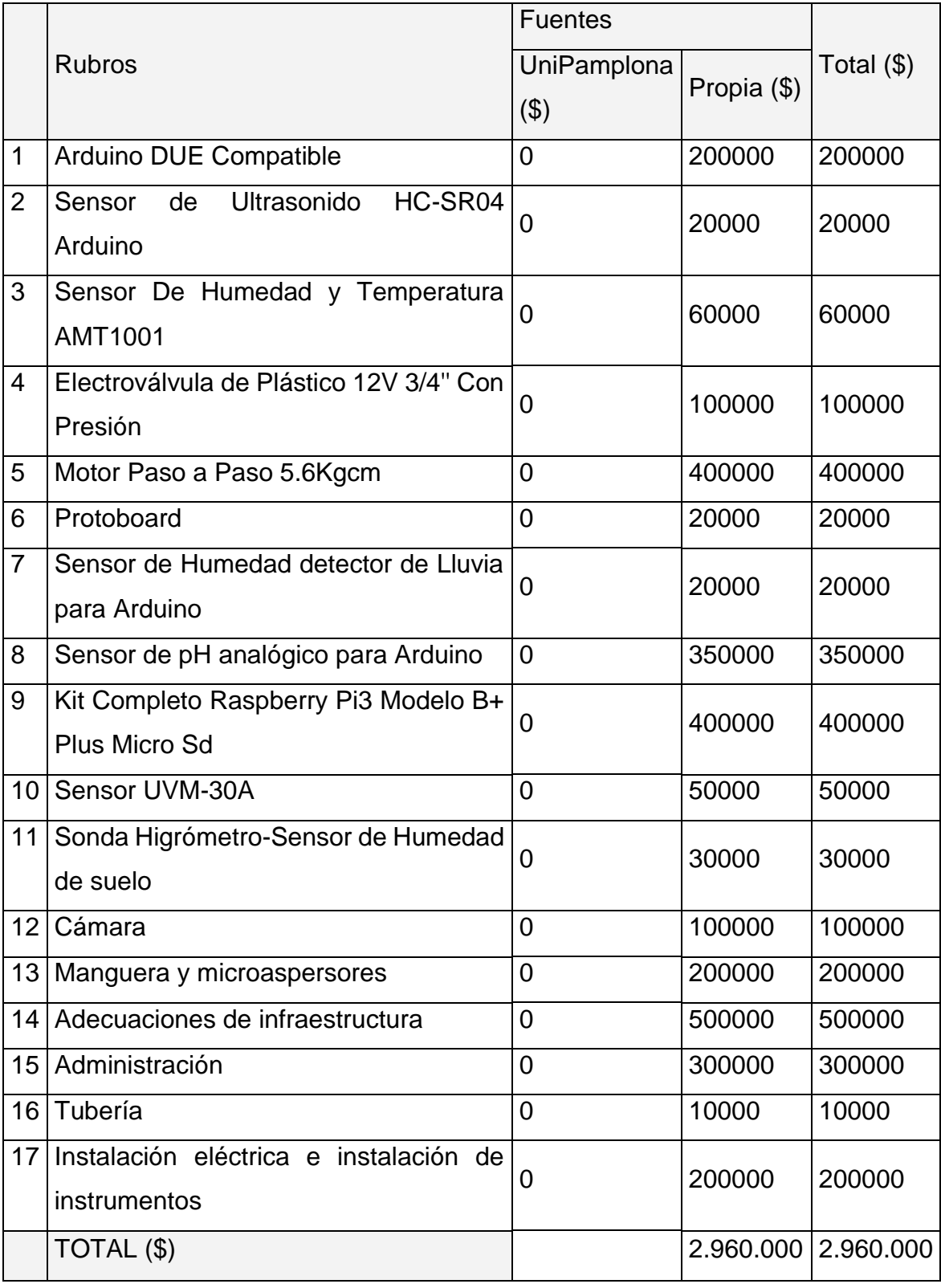

*Tabla 1. Gastos globales del proyecto.*

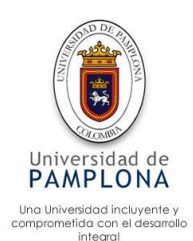

### **5.6 Costo de inversión vs ganancias mensuales**

El costo de la automatización fue cotizado por 3.000.000 (tres millones de pesos colombianos) para poder ver la ganancia a largo plazo, se presenta la figura 36, donde se puede observar el costo inicial de la automatización frente a la reducción mensual de gastos, la cual es de aproximadamente \$400.000 mensual, al cabo de 8 meses, este superara la inversión total.

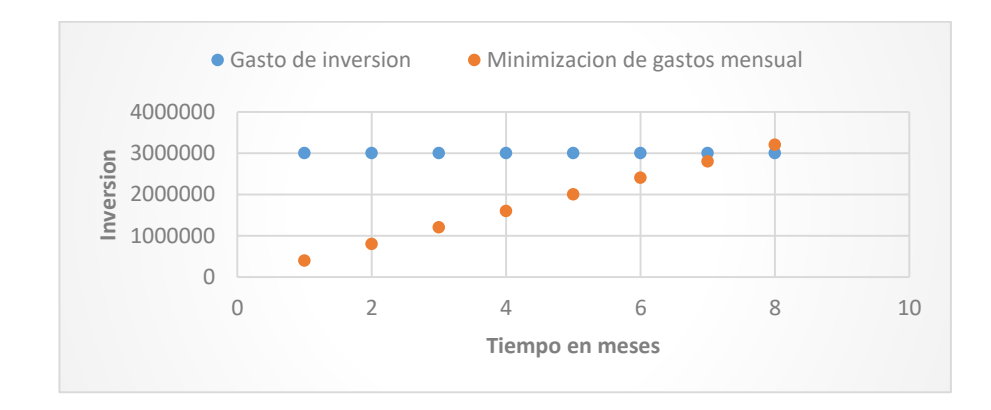

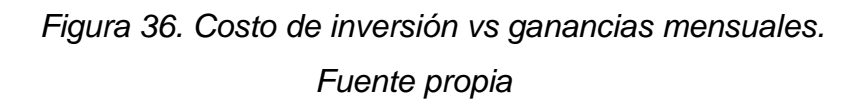

Para hacer el proyecto un poco más amigable con el medio ambiente, se invirtió en un panel solar, el cual se encarga de alimentar la automatización e iluminación del lugar esporádicamente, el costo de la inversión se recupera al pasar 57 meses como se aprecia en la figura 37, teniendo en cuenta la vida útil de un panel solar, la cual está en promedio de 25 años, dando 20 años de ganancia.

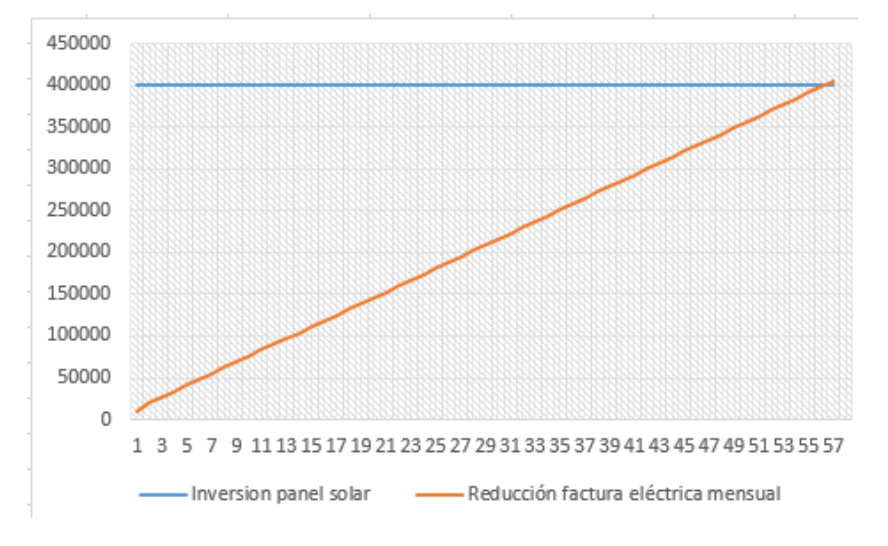

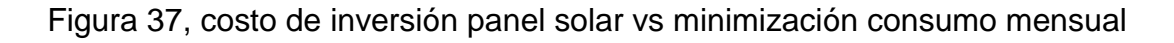

Fuente propia

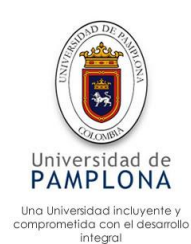

#### **6 Validación del sistema**

#### **6.1 obtención de datos**

Para obtener los datos del sistema automatizado se plantearon varias alternativas, como primera parte la creación de una base de datos relacional (MySQL) donde se almacene la información recolectada por los sensores, para posteriormente realizar el análisis de datos, aunque es eficiente para guardar datos y consultarlos, al momento de realizar el análisis de una forma gráfica el sistema no lo permite.

Como segunda opción la cual se implementó en el sistema automatizado para el periodo de prueba, consiste en abrir una comunicación entre el puerto de Arduino en este caso el COM5. (puerto varía dependiente de la placa de Arduino utilizada). El puerto COM# es el principal medio de comunicación entre la placa de Arduino y un ordenador, por este puerto se puede recibir datos y enviar datos, según el autor (Luis L. , 2019) " Un puerto es el nombre genérico con que denominamos a los interfaces, físicos o virtuales, que permiten la comunicación entre dos ordenadores o dispositivos. Un puerto serie envía la información mediante una secuencia de bits. Para ello se necesitan al menos dos conectores para realizar la comunicación de datos, RX (recepción) y TX (transmisión). No obstante, pueden existir otros conductores para referencia de tensión, sincronismo de reloj, etc."

En la figura 55 se puede observar de una forma gráfica la comunicación serie de Arduino.

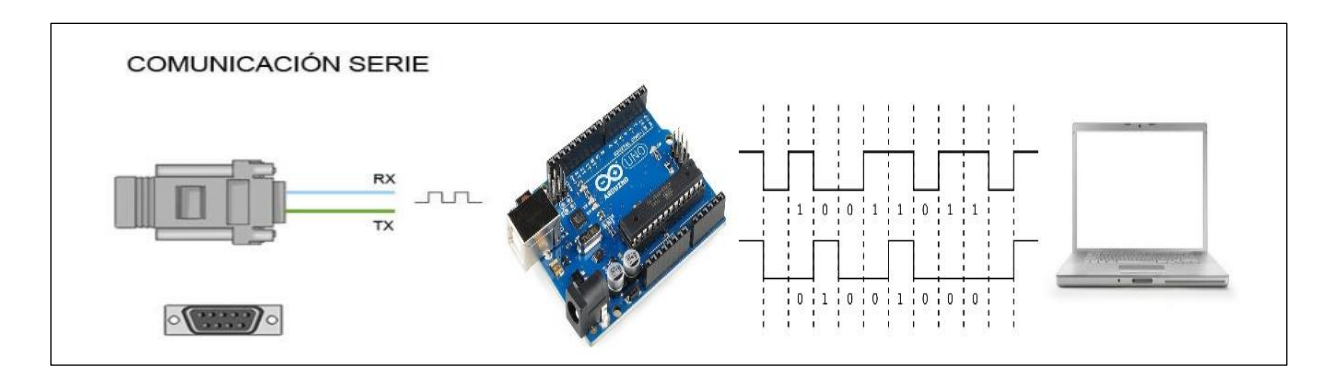

 *Figura 38. Comunicación serie de Arduino. Fuente (Luis L. , 2019)*

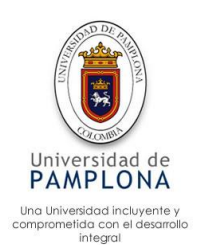

En generar los Arduino disponen de una unidad UART, el Arduino utilizado fue el mega el cual tiene 4 unidades que operan UART TTL a 0/5 V, según (Luis L. , 2019) " En el caso de Arduino Mega y Arduino Due, que tienen cuatro puertos de serie, el puerto serie 0 está conectado a los pines 0 (RX) y 1 (TX), el puerto serie 1 a los pines 19 (RX) y 18 (TX) el puerto serie 2 a los pines 17 (RX) y 16 (TX), y el puerto serie 3 a los pines 15 (RX) y 14 (TX)."

En la figura 39, se puede observar los datos capturados por el sensor (sensor de humedad y temperatura ambiente) y recibidos por el Arduino, siendo visualizados por el puerto Com5.

| Archivo Editar Programa Herramientas Ayuda  |       |
|---------------------------------------------|-------|
| 图土土                                         |       |
| enviarDatosSensorHumedad                    |       |
| void loop (void)                            |       |
|                                             |       |
|                                             | COM5  |
| // INICIO DE SENSOR DE HUMEDAD Y TEMPERAT   |       |
| float humedad = $AMTh1001(RHpin)$ ;         | 70    |
| // Serial.print("Humedad :");               | 20.50 |
| Serial.println(humedad);                    | 71.20 |
| // Serial.print (" % ----------             | 20.50 |
| float temperatura = $AMTt1001(RTpin)$ ;     | 71.52 |
| // Serial.print("temperatura :");           | 20.50 |
| Serial.println(temperatura);                | 70.87 |
| // Serial.println("c");                     | 20.50 |
|                                             | 70.87 |
| FIN DE SENSOR DE TEMPERATURA Y HUMEDAI20.50 |       |
| delay(1000);                                | 70.87 |
|                                             | 20.50 |
|                                             |       |
|                                             |       |
| El Sketch usa 4226 bytes (1%) del espacio   |       |
| Las variables Globales usan 200 bytes (2%   |       |
|                                             |       |
|                                             |       |

*Figura 39. Datos capturados de Arduino puerto com5. Fuente propia*

Por medio del puerto anteriormente mencionado, se realiza una conexión a java por medio del editor Netbeans, el cual es el encargado de recibir los datos, por medio de una interfaz como se puede ver en la figura 40.

| File Edit View Navigate Source Refactor Run Debug Profile Team Tools Window Help |                                           |                 |                             |  |              |                  |                                                                    |                    |                                                                                                    |  |
|----------------------------------------------------------------------------------|-------------------------------------------|-----------------|-----------------------------|--|--------------|------------------|--------------------------------------------------------------------|--------------------|----------------------------------------------------------------------------------------------------|--|
|                                                                                  | $\Box$ The p $\oplus$ .                   |                 |                             |  |              |                  |                                                                    |                    |                                                                                                    |  |
|                                                                                  | <b>Projects <math>\times</math></b> Files | <b>Services</b> |                             |  |              | $\Box$           |                                                                    | ExcelExport.java x |                                                                                                    |  |
|                                                                                  | PanamaHitek_Arduino                       |                 |                             |  |              | $\wedge$         |                                                                    |                    | -Source Design History  @ @ • @ •  Q Q C C   _ ^ 0 3 4 3 4 3 2 1 0 8 4 4 1 2 1                                                      |  |
|                                                                                  | ▲                                         |                 |                             |  |              | X                | 71                                                                 |                    | * Se crea la tabla de datos, agregando 3 columnas. Se especifica la                                                                 |  |
| E                                                                                |                                           |                 |                             |  |              |                  | 72                                                                 |                    | * posicion de la columna (0 es la más a la izquierda), el nombre de ]                                                               |  |
|                                                                                  | Tiempo                                    | 70.22           | % Humedad % Tempera<br>20.5 |  |              | $\blacktriangle$ | 73                                                                 |                    | * columna y el tipo de datos                                                                                                    |  |
|                                                                                  | 19:08:50                                  |                 |                             |  |              |                  | 74                                                                 |                    | $\star/$                                                                                                    |  |
|                                                                                  |                                           |                 |                             |  |              |                  | 75<br>76                                                           |                    | buffer.addTimeColumn(0, "Tiempo");<br>buffer.addColumn(1, "% Humedad", Float.class);                                                |  |
|                                                                                  | 19:08:51                                  | 71.03           | 20.5                        |  |              |                  | 77<br>78<br>79                                                     |                    | buffer.addColumn(2, "% Temperatura", Float.class);                                                                                  |  |
|                                                                                  | 19:08:52                                  | 70.87           | 20.5                        |  |              |                  |                                                                    |                    |                                                                                                    |  |
|                                                                                  |                                           |                 |                             |  |              |                  |                                                                    |                    | //Se inserta la tabla en un panel para poder verla en la interfaz                                                                   |  |
|                                                                                  | 19:08:53                                  | 70.38           | 20.5                        |  |              |                  | 80                                                                 |                    | buffer.insertToPanel(jPanell);                                                                                                    |  |
|                                                                                  | 19:08:54                                  | 70.22           | 20.5                        |  |              |                  | 81                                                                 |                    |                                                                                                    |  |
|                                                                                  |                                           |                 |                             |  |              |                  | 82<br>83                                                           |                    | $1*x$                                                                                                    |  |
|                                                                                  | 19:08:55                                  | 70.38           | 20.5                        |  |              |                  | 84                                                                 |                    | * Con este objeto se gestiona la recepcion de datos. El evento<br>* serialEvent se "disparara" cada vez que se reciba un dato desde |  |
|                                                                                  |                                           |                 |                             |  |              |                  | 85                                                                 |                    | * Arduino enviado a traves del puerto serie                                                                                         |  |
|                                                                                  | Exportar a Excel                          |                 |                             |  | 86           |                  | $*$ /                                                              |                    |                                                                                                    |  |
| Mer                                                                              |                                           |                 |                             |  | $\mathbf{Q}$ |                  | SerialPortEventListener listener = new SerialPortEventListener() { |                    |                                                                                                    |  |
|                                                                                  |                                           |                 |                             |  |              |                  |                                                                    |                    |                                                                                                    |  |

*Figura 40. Recepción de datos de Arduino por medio de java.*

*Fuente propia* 

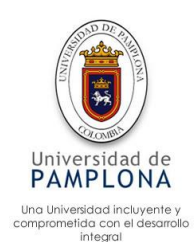

En la figura 40 se realiza la captura del sensor de humedad y temperatura ambiente, de esta manera se capturan los datos, al tener un tiempo suficiente se exportan a un documento Excel, el cual permite con mayor facilidad realizar el análisis de datos y la validación del sistema por medio de gráficos, los datos exportados a Excel son de tipo entero para facilitar la exportación y el análisis de estos.

#### **6.2 Validación Cultivo Hidropónico**

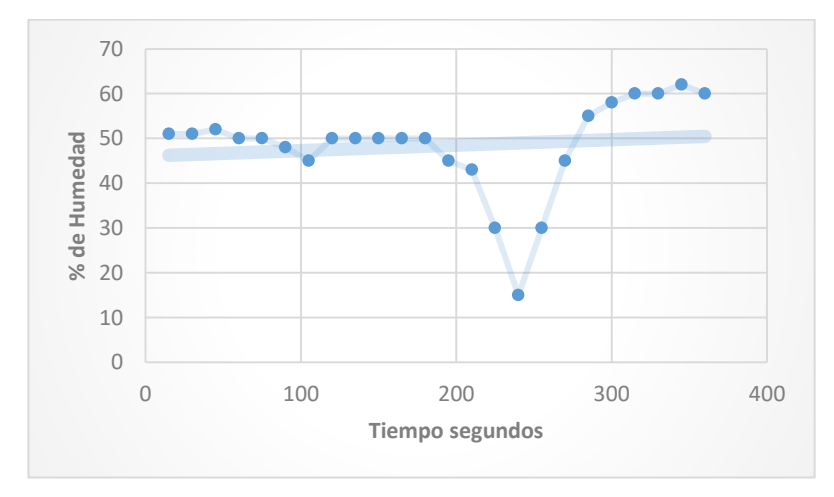

Validación sensor de humedad del suelo

 *Figura 41. Validación del sensor de humedad suelo. Fuente propia*

En la figura 41, se observan los datos captados por el sensor de humedad del suelo, el rango seleccionado como el ideal para la producción de FVH se llevó acabo experimentalmente con ayuda del ingeniero agrónomo EDSSON, seleccionando un rango de 30 a 60 % como el ideal para la producción, lo cual implico actualizar el código, ya que el automatizado realizaba una actuación fuera de lo esperado, este error se presentó al superar el rango, lo cual activaba la válvula y la mantenía abierta, la actualización del algoritmo se realizó incluyendo un condicional, el cual compara el dato sensado, si es menor que el menor del rango se activa, corrigiendo de este modo el error presentado, Aproximadamente en el segundo 240 se observa un valor fuera del rango, aproximadamente 15% de humedad, este valor obliga al microcontrolador a activar la electroválvula para realizar el riego y volver al rango seleccionado.

El tiempo estimado es de 30 segundos (255-225) desde que el sensor activa el actuador hasta que el sensor realiza el cierre de la válvula, este tiempo depende directamente de la distancia de la válvula hasta el nebulizador, la primera activación de la válvula tardo aproximadamente 50 sg, ya que debía realizar el llenado de la

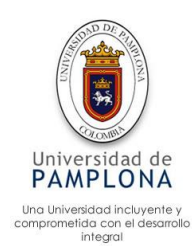

manguera con una distancia de 20metros, las demás activaciones partieron con la manguera llena de agua.

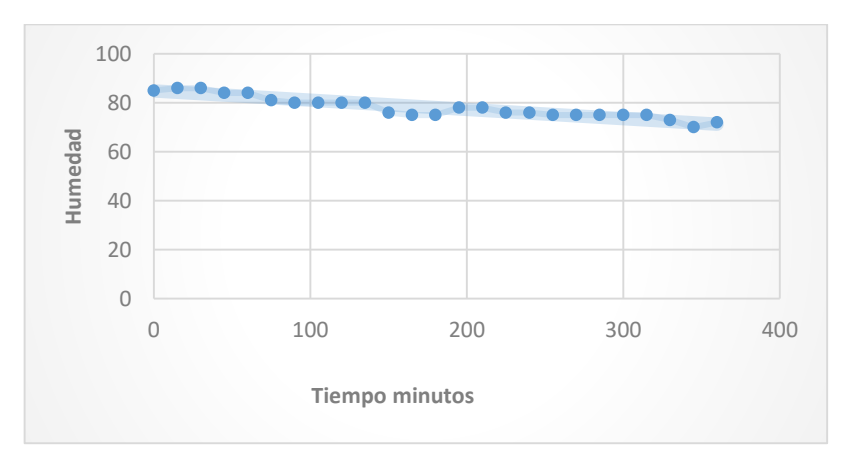

 $\triangleright$  Sensor de humedad ambiente

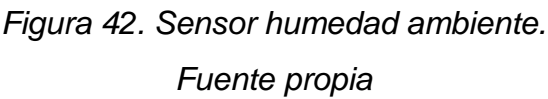

En la imagen 42 se presenta la humedad ambiente del invernadero, cabe resaltar que al estar dentro del invernadero la humedad cambia muy poco al cambio climático externo, esto se debe al aislamiento que tiene el invernadero con el exterior, en este caso se presentó esta humedad alta, ya que se realizaba un riego en el invernadero a un cultivo de lechuga afectando directamente la humedad general del invernadero.

#### $\triangleright$  Sensor temperatura ambiente

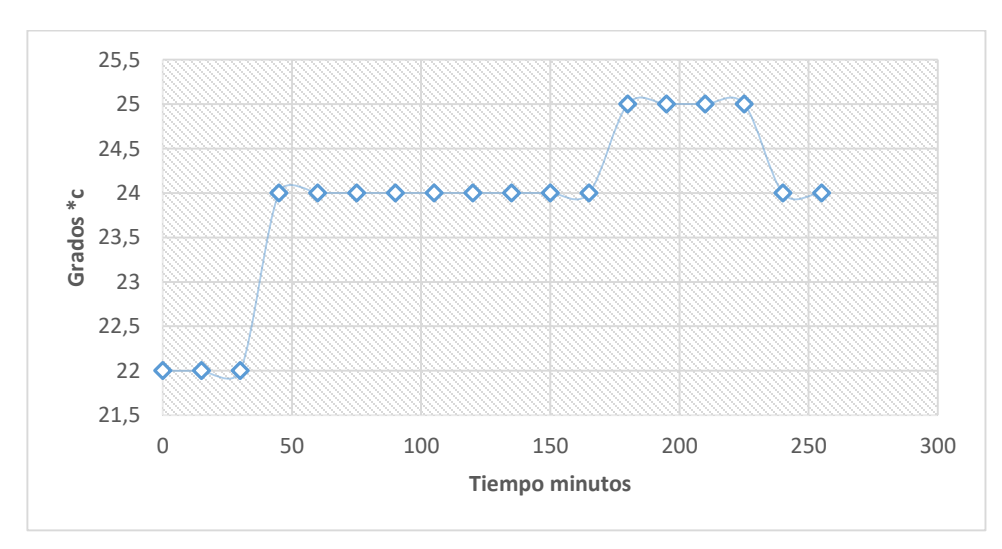

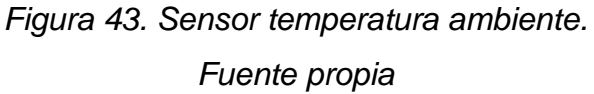

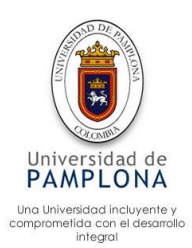

En la figura 43 se puede apreciar la temperatura ambiente registrada por el sensor de temperatura y humedad, en este caso se seleccionó la medida de tiempo en minutos, para poder apreciar la variación, los rangos de temperatura sugeridas por el ingeniero agrónomo Edsson es de 10 a 26 grados centígrados lo cual permaneció dentro del rango, evitando alguna actuación. Los picos de la gráfica 43, son presentados por el aumento de la temperatura a través del tiempo, estas mediciones son normales a partir de las 10 am a las 4 pm, donde el sol está en su mayor intensidad, este valor se puede superar depende directamente de la intensidad de rayos solares.

Para poder probar la funcionalidad del sistema en cuanto a la variación de la temperatura fuera del rango, se llevó a cabo un proceso experimental sometiendo el sensor a temperatura de 30 grados centígrados y posteriormente a 5 grados centígrados.

Se instaló el sensor experimentalmente en un invernadero construido con una dimensión de 5  $(mt)^2$  la construcción de este invernadero experimental se realiza para facilitar las pruebas, permitiendo realizar el experimento con mayor facilidad y eficiencia. La temperatura medida en la parte externa del invernadero experimental es de 27.6 ℃, la temperatura interna es de aproximadamente 30 ℃, por lo cual se calibro en sensor dentro del invernadero experimental, al momento de realizarse la conexión del sistema, automáticamente se activaron los motores quienes procedieron abrir las cortinas, a pesar que la temperatura descendió, no bajo al rango especificado, manteniendo una temperatura constante interna de 29 ℃, frente a una externa de 27.6 ℃ como se puede apreciar en la figura 44, solo bajo una unidad, analizando los dos picos principales de la gráfica, esto se debe a que el invernadero está aislado del exterior y depende directamente del material el cual este construido. Gracias a este experimento, se puede inferir que el abrir las cortinas terminas no es lo suficiente para mantener una temperatura máxima de 26 grados, independientemente si el exterior supera los 30 grados centígrados, por lo cual se sugiere implementar un dispositivo de aire acondicionado, el cual sea el encargado de regular la temperatura máxima de invernadero

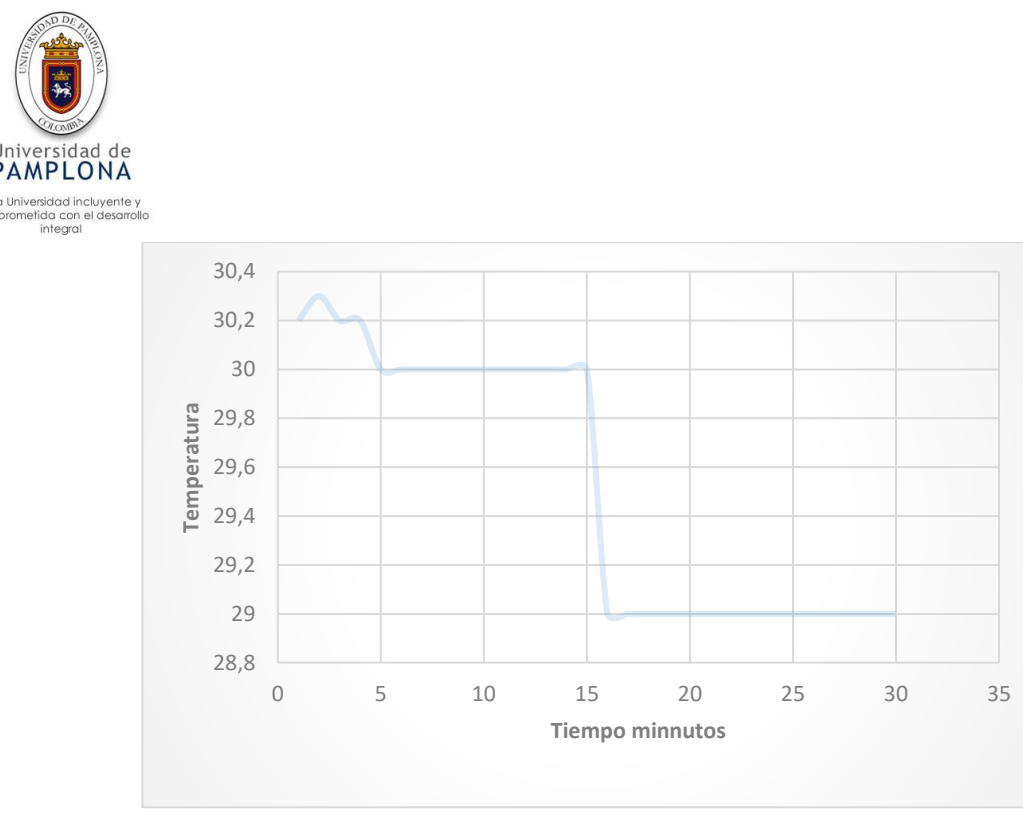

*Figura 44. Experimento de temperatura. Mayor Fuente propia*

El invernadero creado para el experimento anterior, se utilizó para analizar cuando se enfrenta a temperaturas por debajo de los 10 grados centígrados.

La temperatura medida en el exterior fue de aproximadamente 5 grados centígrados, la temperatura medida en el interior del invernadero fue de 4.8 grados centígrados, a pesar que los actuadores realizan eficientemente su labor, la temperatura no aumenta, esto debido a que la cortina térmica es útil para guardar calor, pero no tienen propiedades para generar calor como se puede observar en la figura 45, hay una línea sobre 4.8 ya que esta no cambio al realizarse la actuación.

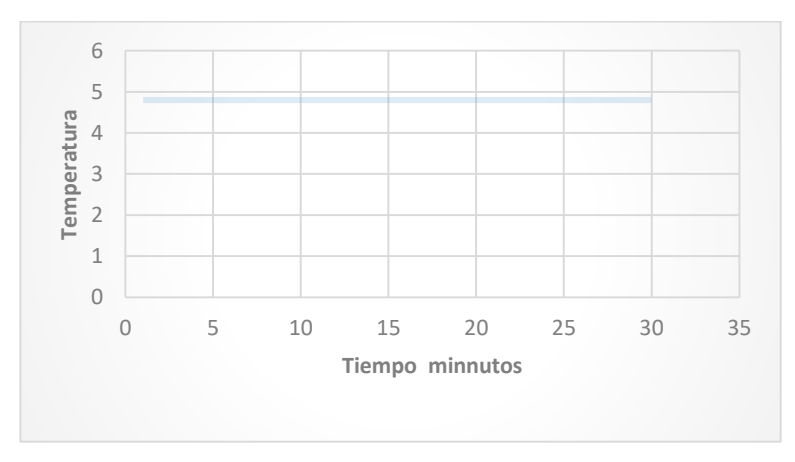

*Figura 45. Experimento de temperatura Menor. Fuente propia*

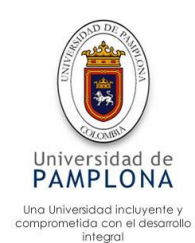

Para la solución de este problema se sugiere que los actuadores estén directamente relacionados con un dispositivo de calefacción, el cual genere calor y pueda mantener una temperatura mínima de 10\*c para la buena producción de forraje verde hidropónico.

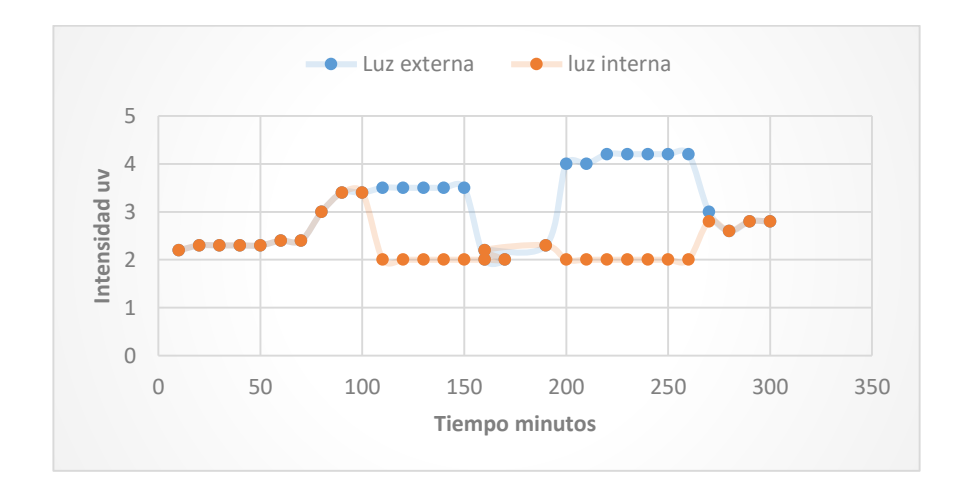

#### $\triangleright$  Sensor rayos uv

# *Figura 46. Sensor de rayos UV. Fuente propia*

Para controlar la interacción del rayo solar con el cultivo hidropónico, se implementaron dos dispositivos, el primero recibe la luz directa del sol (color azul), para este caso se mantiene variando entre 2 y 4.2, mientras que el otro dispositivo se encontrar en la parte interna del cultivo, comparando constantemente con el límite de intensidad (3.5uv), al superar este límite cierra la cortina, bajando a un valor mínimo de 2 (sin presencia de sol). De esta manera se presentan los datos en la figura 46, con un tiempo de 10 minutos en cada intervalo para poder observar con mayor facilidad los saltos de luz del primer sensor al segundo sensor. el control es efectivo y el tiempo de reacción de los actuadores para cerrar o abrir cortinas es de 30 segundos lo cual es viable y no compromete el desarrollo del cultivo, el tiempo de reacción se tomó por medio del cronometro partiendo desde el encendido del motor hasta el stop de este.

El control de rayos solares se realizó mediante el análisis de la figura 47, además se corroboro experimentalmente con el ingeniero agrónomo Edsson el cual determino la intensidad de luz solar máxima 3.5 uv

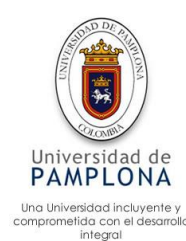

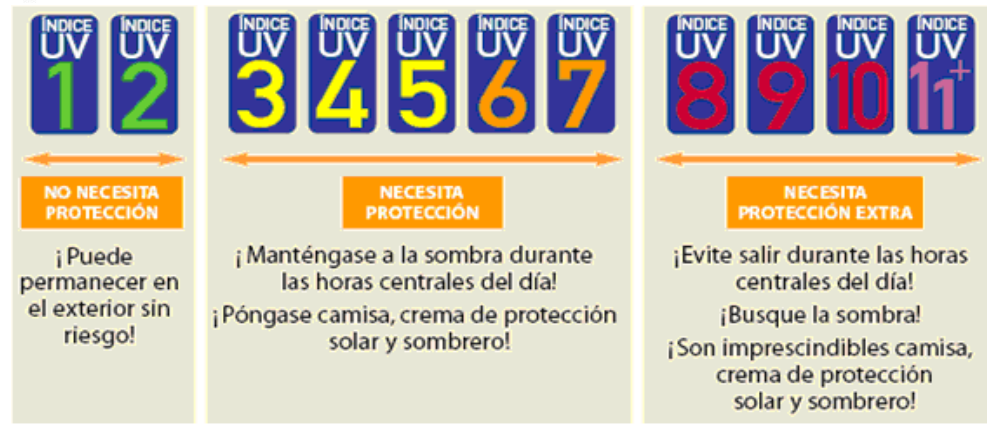

*Figura 47. Rayos solares. Fuente (Luis V. H., 2019)*

Para la producción de forraje verde hidropónico es vital el control de la intensidad de rayos solares, mientras que el cultivo sea menor a 5 días de vida, se le restringe totalmente la interacción con el sol, entre los días 5 y 10 se determinó una intensidad máxima de 3.5 uv, ya que esta intensidad no causa daño en el cultivo, al pasar los 10 días se deja a contacto con el sol, sin ninguna restricción ya que las hojas del cultivo protegen la raíz evitando cualquier daño.

En la figura 48, se presenta la captura de datos para el cultivo, después de los 10 días. Los saltos que se presentan en la gráfica son causados directamente por la intensidad del sol.

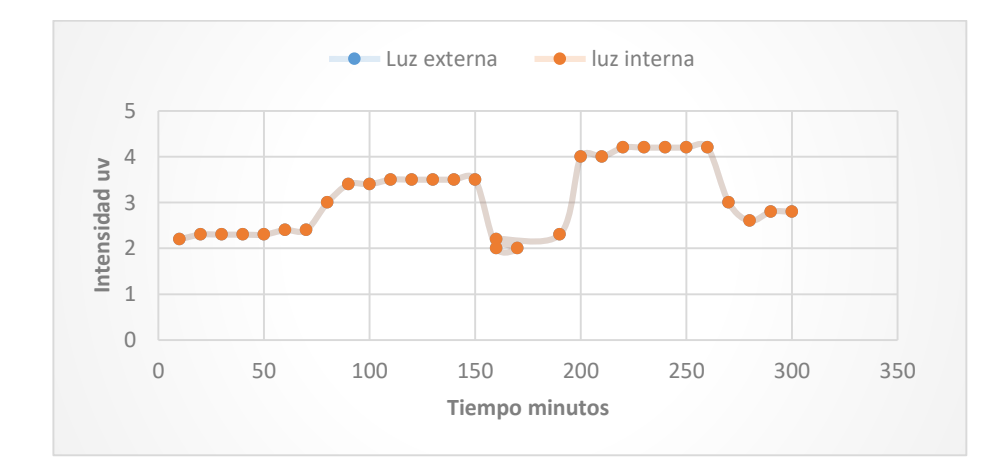

*Figura 48. Interacción UV después de 10 días. Fuente propia*

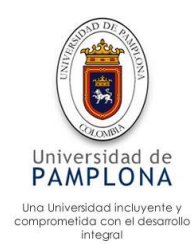

#### $\triangleright$  Sonda de temperatura para el agua de riego

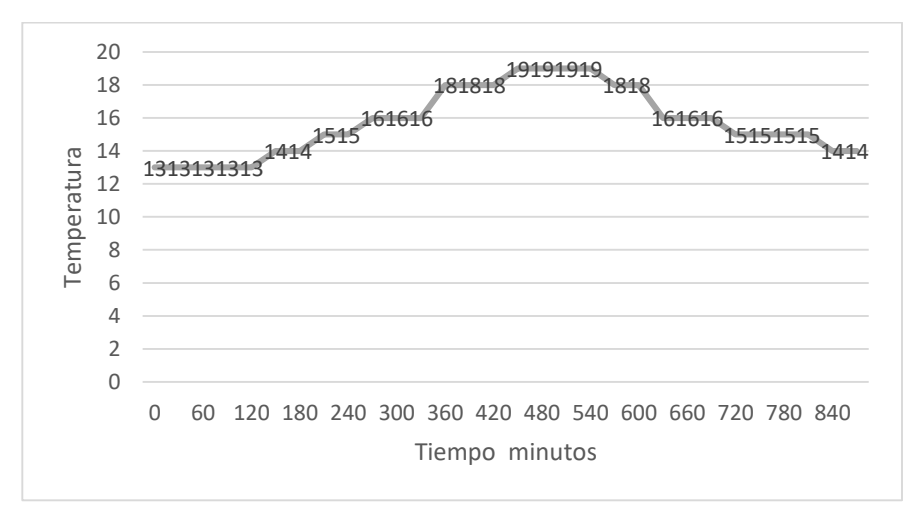

 *Figura 49. Temperatura agua de riego. Fuente propia*

La temperatura censada por la sonda, varía entre 13 grados a 19 grados centígrados como lo muestra la figura 49, a medida que el tiempo pasa la temperatura aumenta un poco, debido a la intensidad del sol.

La temperatura censada corresponde al agua que se aplica para el riego, al compararla con la temperatura ambiente es totalmente diferente ya que el agua viene desde la parte superior de Mutiscua donde la temperatura deciente considerablemente, afectando directamente la temperatura del agua, aunque al bajar por el cauce del arroyo aumenta su temperatura a la inicial, no es suficiente para tener la misma temperatura del ambiente registrada en el invernadero, cabe denotar que el agua sigue su recorriendo mientras no se aplique al cultivo lo cual permanece con la temperatura de su recorrido. Esta toma de datos es necesaria ya que no se puede aplicar al cultivo un riego con una temperatura muy baja o muy alta, esto afecta el desarrollo del cultivo.

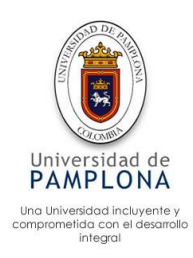

#### > Lluvia

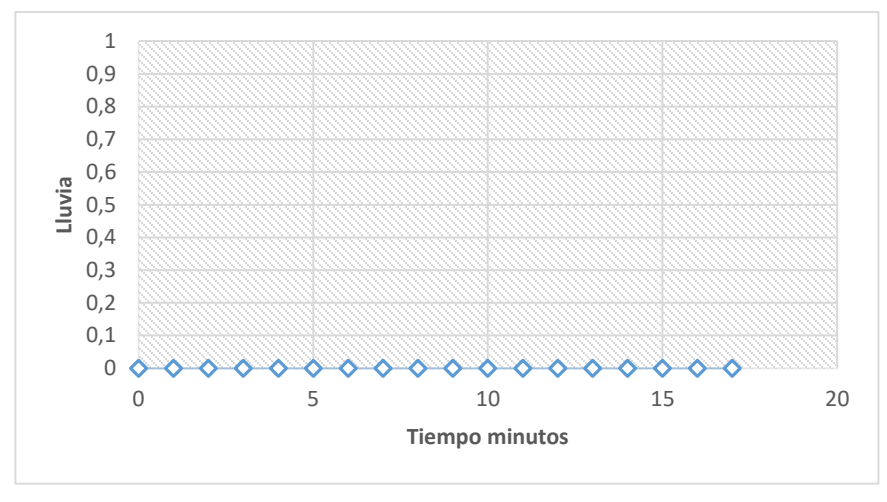

*Figura 50. Sensor de lluvia.*

*Fuente propia*

Se realizó el sensado con un tiempo de 18 minutos de las cuales no llovió por ello se presenta un alinea sobre el cero en la figura 50, donde hubiese captado lluvia este cambia a 1.

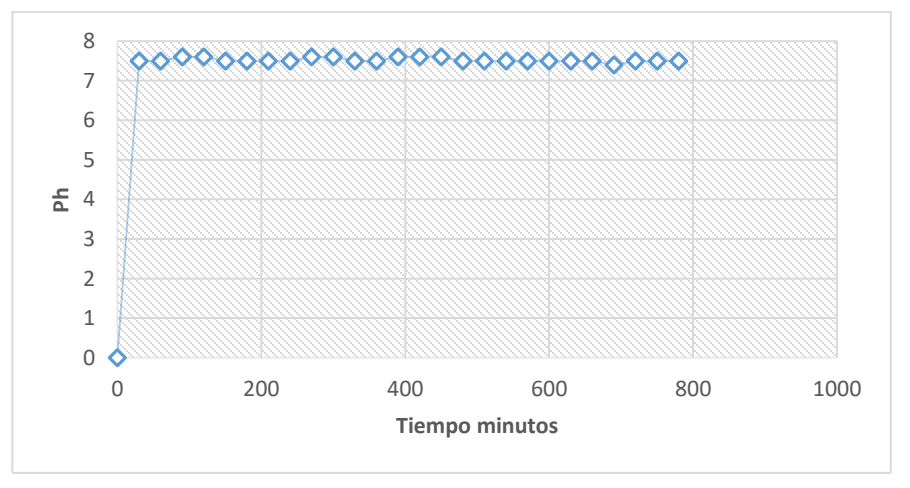

 $\triangleright$  Datos de Ph

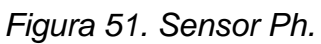

### *Fuente propia*

El sensor de Ph registra los datos relacionados con el nivel de acides del agua utilizada en riego de cultivo, después de calibrar el sensor se estabiliza para el agua en 7.5 como se puede apreciar en la figura 51, en la figura se puede apreciar un salto de 0 a 7.5 aproximadamente, esto debido a que el sensor enviar lecturas periódicas y cada vez aumentando hasta llegar a estabilizarse en aproximadamente 3 minuto. El agua tiene un Ph neutro de 7 como se puede ver en la figura 52. Por motivo de calibración del dispositivo, no se pudo estabilizar en 7.
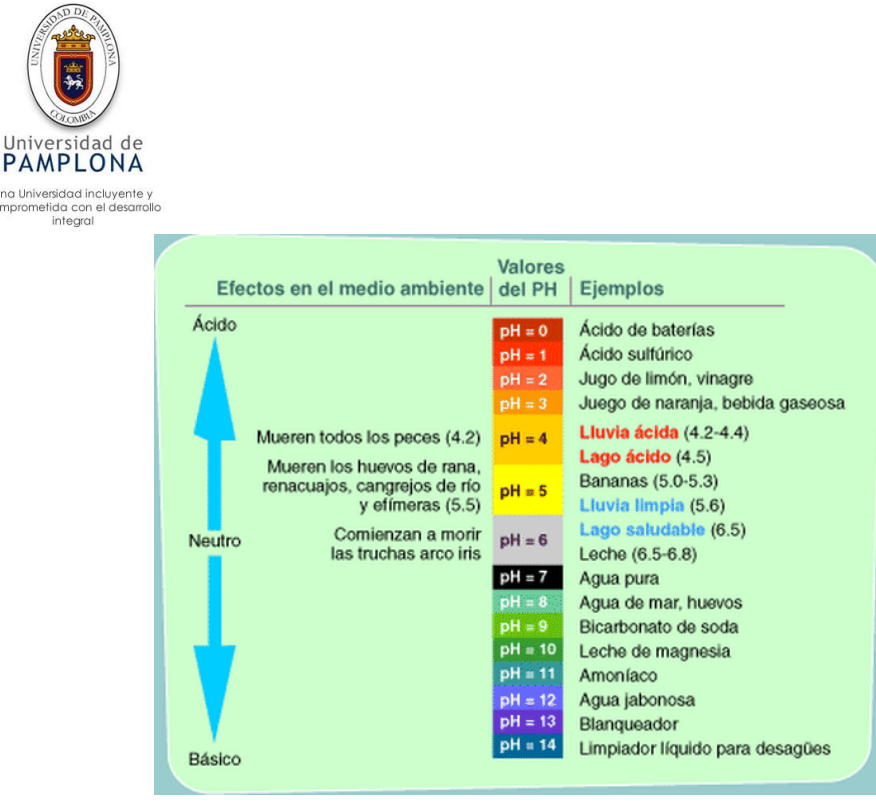

*Figura 52. Niveles de Ph. Fuente* (Escalaris, 2019)

El agua pura en su estado neutro con un nivel de 7, al realizar la medición del Ph en el agua con otro dispositivo se observa un nivel de Ph de 7.1, el sensor utilizado para realizar la medición la centra en 7.5, por lo cual se determinó que el rango debe estar entre 7 y 8 para el agua, realizando el sensado sin ningún inconveniente,

Para ver la funcionalidad del sensor de Ph, se introdujo el sensor en una solución de vinagre, aunque se esperaba un valor alrededor de 2 a 2.6, el sensor obtuvo un dato de 3.1, para verificar el dato se realizó la toma con otro dispositivo obteniendo un resultado de 2.5, aunque hay una desviación de dos unidades no es significativo para la automatización, en la figura 53 se puede ver el experimento, partiendo de agua (7.5) – vinagre (2.54)- agua (7.55), agua (7.55)- agua jabonosa (10.3) agua(7.8).

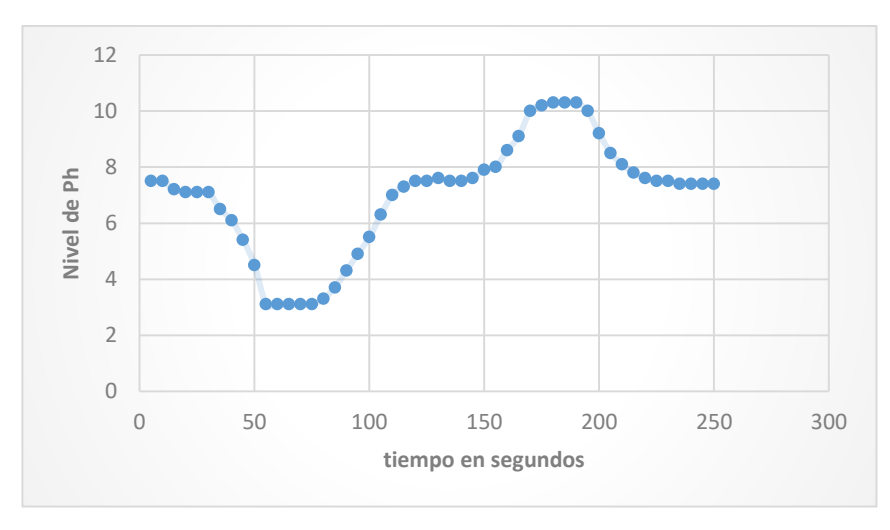

*Figura 53. Experimento de Ph. Fuente propia*

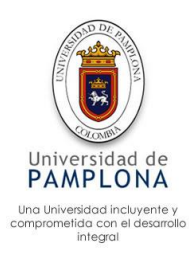

# **6.3 Validación Lombricultivo**

#### **Humedad**

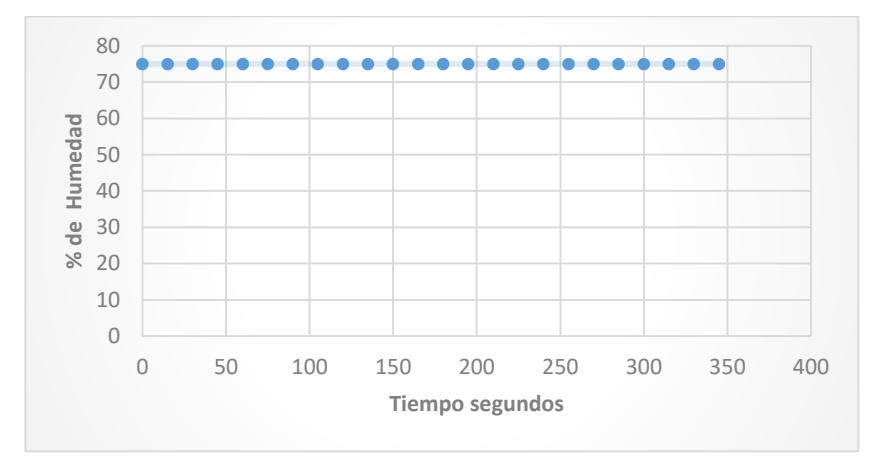

 *Figura 54. Sensor de humedad. Fuente propia*

En la figura 54 se puede apreciar los datos provenientes de los sensores de humedad, para realizar un mejor sensado se implementaron 4 sensores distribuidos en diferentes partes del Lombricultivo. A partir de los datos recolectados se realiza un promedio para calcular el porcentaje de humedad de todo el Lombricultivo.

Para la producción de abono orgánico procesado por la lombriz roja californiana, se debe garantizar un promedio de humedad ideal según (ABRAHAM, 2019), la humedad debe estar entre " el 70 y 80%. Una humedad superior al 85 % hace que las lombrices entren en un período de latencia y se afecta la producción de vermicompost y la reproducción. Debajo de 70 % de humedad es una condición desfavorable. Niveles de humedad inferiores al 55 % son mortales para las lombrices".

Los rangos definidos para el control de la humedad son de 70 a 80 %, al obtener un dato inferior al 70% se realiza el riego, manteniendo este porcentaje, en el caso de la figura 54 el valor de la humedad se mantuvo a través del tiempo.

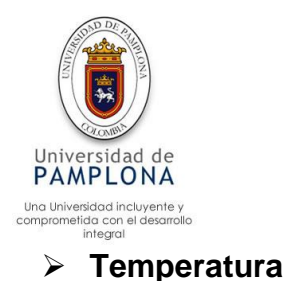

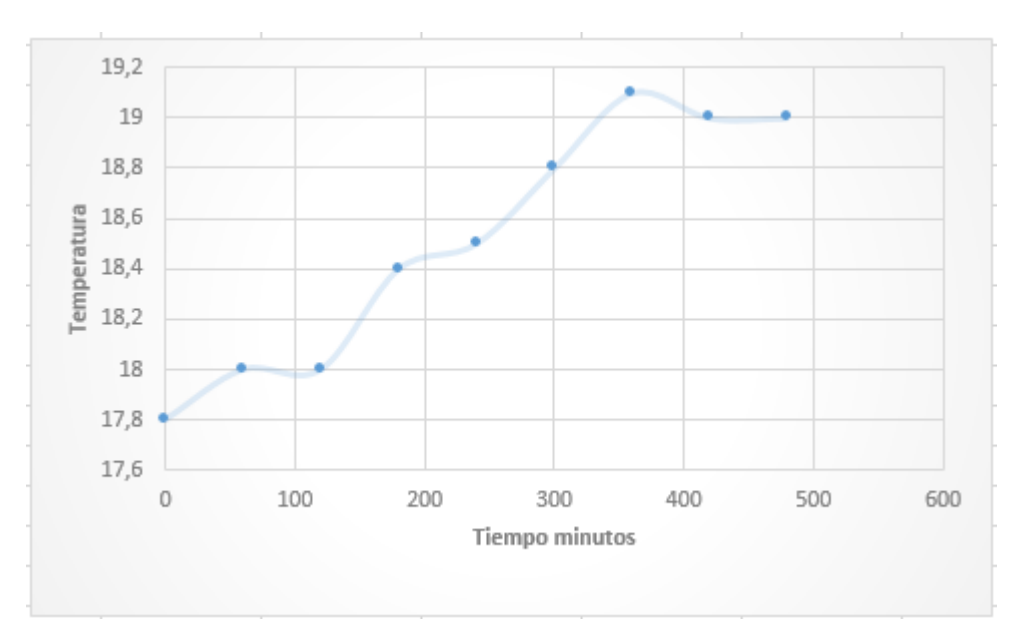

 *Figura 55. Sensor de temperatura. Fuente propia*

La temperatura del Lombricultivo varia muy poco, el estar protegida del sol con un plástico de color negro y el mantener una constante aireación natural, le permite mantener su temperatura constante en el trascurso del día, variando entre 18 y 19 grados. mientras que la temperatura del exterior puede ascender a 25 grados. En el caso contrario cuando la temperatura externa desciende, la temperatura del Lombricultivo también deciente, aunque disiente en menor proporción.

En la figura 55 hace referencia a la temperatura registrada al 5 Am, la temperatura aumenta a medida que la temperatura ambiente aumenta, debido al contacto con el sol, siendo un sensado normal. Se debe tener en cuenta que el riego es un factor que ayuda a bajar el nivel de temperatura del Lombricultivo, esto debido que la temperatura del agua es menor a la temperatura del Lombricultivo. Para la buena producción de humus se debe garantizar un rango de temperatura según (ABRAHAM, 2019) la " temperatura entre 18 a 25 grados centígrados es considerada óptima, que conlleva el máximo rendimiento de las lombrices.

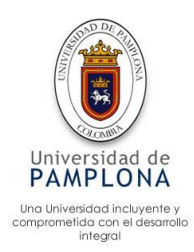

#### **Movimiento**

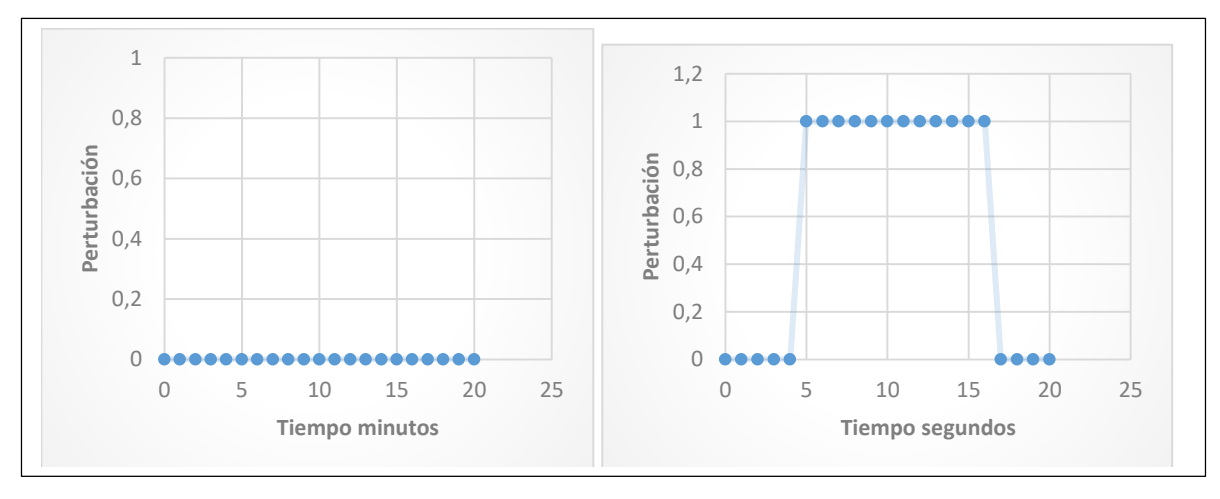

*Figura 56.Sensor de movimiento. Fuente propia*

En la figura 56 se puede observar una línea sobre el cero, lo cual indica que no se detectó movimiento, por lo cual no fue accionado el actuador (sonido), en el segundo caso experimentalmente se provocó un movimiento el cual genero la activación del sonido, representado por el número 1.

**Ph** 

El nivel de Ph del humus debe ser neutro al momento de recolectarlo para aplicarlo al cultivo hidropónico, según (K. E Rasche, A. Armadas, & P. Galeano, 2013) " Para identificar el momento exacto de realizarla cosecha, es necesario conocer el Ph, el cual debe ser de 7 a 7,5" referenciado de (Migdalski,2001).

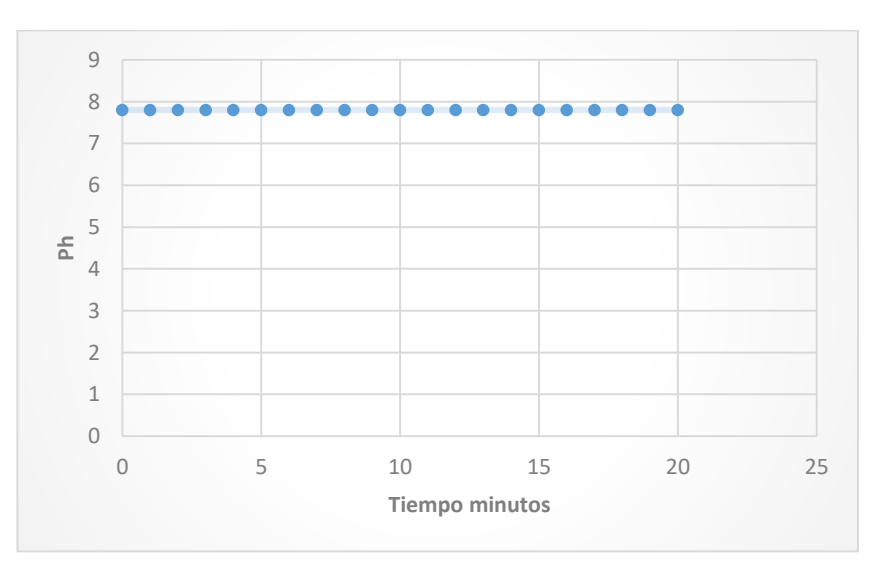

*Figura 57. Sensor de Ph. Fuente propia*

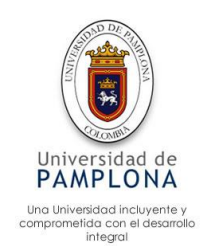

El nivel de Ph se estabilizo en 7.8, esto debido al desvió que tienen el sensor, en realidad está marcando un nivel de (7.8-0.5 = 7.3), este valor de 7.3 fue corroborado con un dispositivo manual para calcular el nivel de Ph, por lo cual no sucedió ninguna actuación, en la figura 57, se aprecia una línea ya que el Ph no vario con el tiempo.

#### **Nivel de humus**

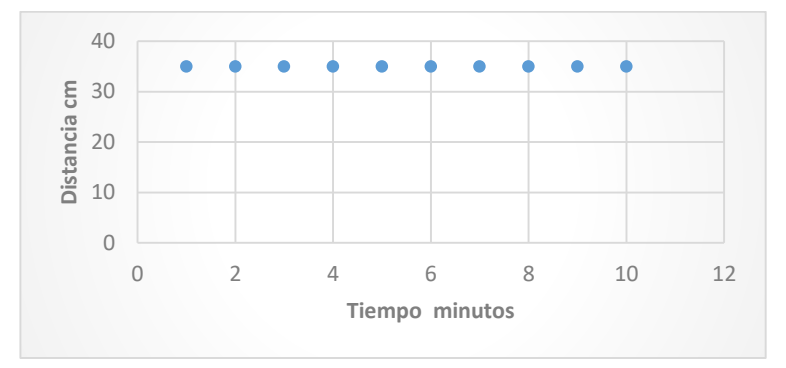

*Figura 58. Nivel de humus. Fuente propia*

En la figura 58 se puede observar una distancia fija de 35cm capturada por el sensor, a medida que cae el humus dentro del contenedor este recorta la distancia, el tope definido para que se active el led, es una distancia menor a 8 cm, de esa manera da tiempo al operario para cambiar el contenedor o en su defecto verter el humus en otro recipiente, en la figura 58, se aprecia el tanque prácticamente solo, a medida que el tiempo pasa, se destila por medio de la gravedad, depositando el humus en el recipiente.

#### **6.4 Tratamiento de imágenes**

El tratamiento de imagen se realiza al cultivo hidropónico para comprender el estado de este, obteniendo resultado como el color verde del cultivo, el área del cultivo y la altura, este análisis me permite identificar si el cultivo está en constante crecimiento o sí por el contrario presenta alguna enfermedad identificándola ya sea por el color del cultivó o por el área de este. se debe tener en cuenta que la toma de la fotografía, se debe realizar con cuidado ya que puede causar error en la medición.

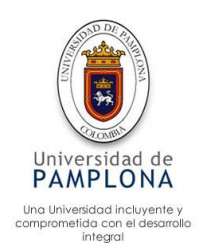

### **Tratamiento de imagen con Matlab**

Como primera parte se realiza la detección de dos puntos de referencia, estos dos puntos se pueden obtener de forma manual o con valor predeterminado, en este caso se realiza de forma manual como se puede ver en la figura 59, la distancia entre la base del cultivo hidropónico hasta la parte superior es de 50 cm, esta es la referencia para realizar la relación de pixeles a centímetros.

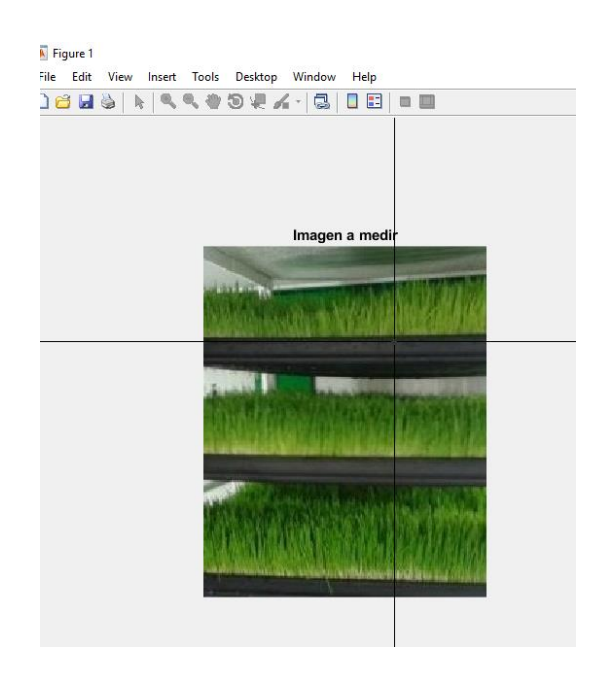

*Figura 59. Toma de medición del cultivo. Fuente propia*

Para realizar la medición se selecciona la medida de referencia, luego se realiza la medición de cada una de las líneas del cultivo, obteniendo de esta forma las medidas que se pueden observar en la figura 60, también se observar el área del cultivo, esta área tiene dos fines, como primer fin permite determinar si el cultivo aumento su área infiriendo que el cultivo está en crecimiento, como segundo fin el detectar el color verde del cultivo, el cual está directamente relacionado con el área.

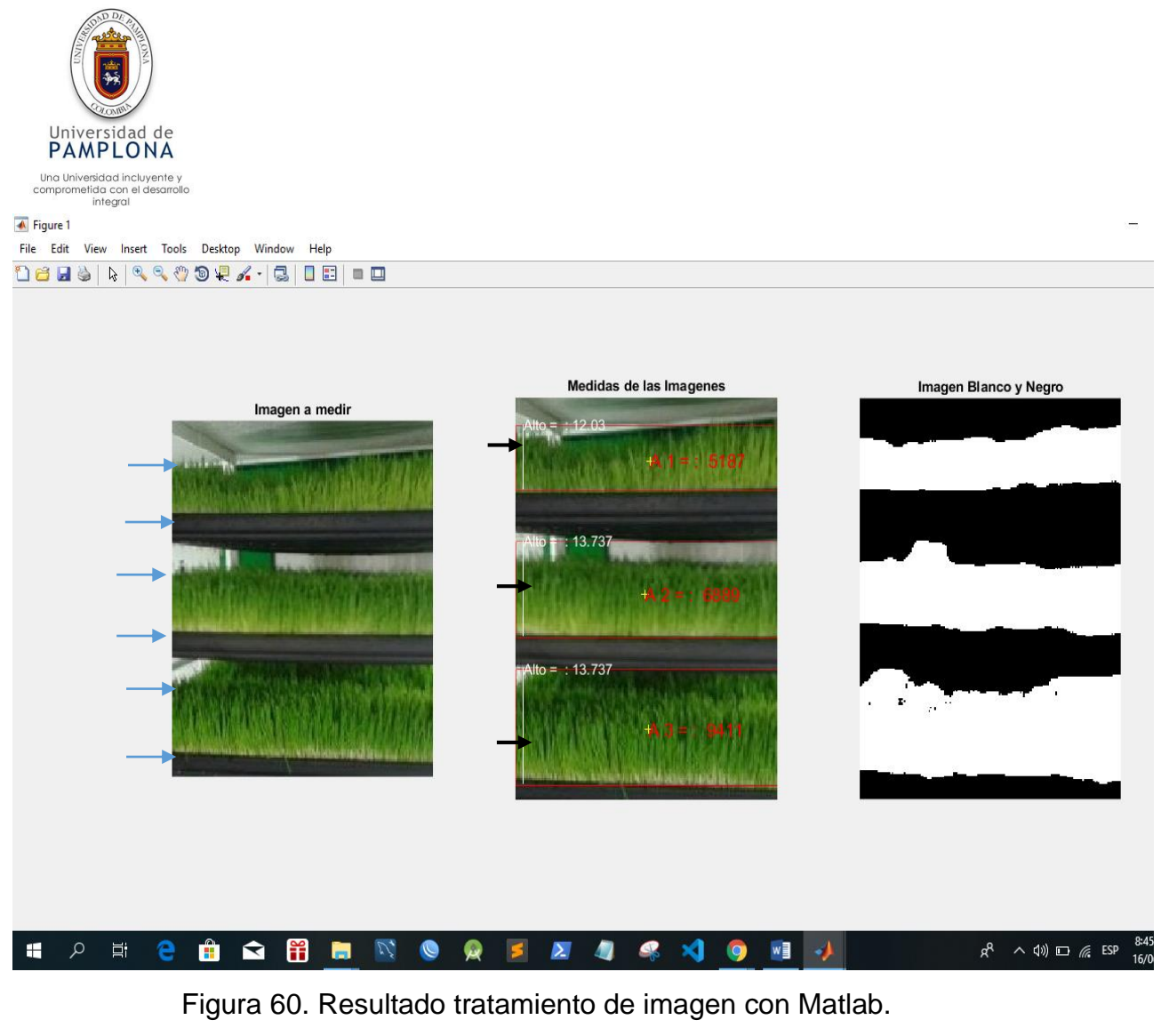

Fuente propia

# **Tratamiento de imagen por medio de Opencv, Python y Raspbian**

El tratamiento de imagen se realiza al cultivo hidropónico con el fin de poder identificar de una forma remota, si el cultivo está en perfecto estado, además ver su crecimiento, su color y otros datos que se pueden obtener. Mediante el uso de Python se realiza la toma de la foto al cultivo haciendo uso de cámara de Raspberry pi, con el objetivo de procesarla mediante Opencv y enviarla a un correo electrónico especifico, esta captura de datos se realiza cada 5 días, la imagen enviada es igual a la figura 60.

Para configurar el envió de los correos se hace mediante de la librería smtplib que es propia de Python, también se utiliza la librería MIME para poder reunir los datos a remitir como lo son (Asunto, Cuerpo del mensaje, Datos adjuntos, Remitente, Destinatario, etc.). Por otro lado, para poder establecer el intervalo de tiempo entre los correos se utiliza la librería Crono, mediante la cual se le asigna un tiempo de cada 5 días.

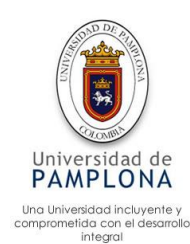

#### **6.5 Conexión de red para el sistema**

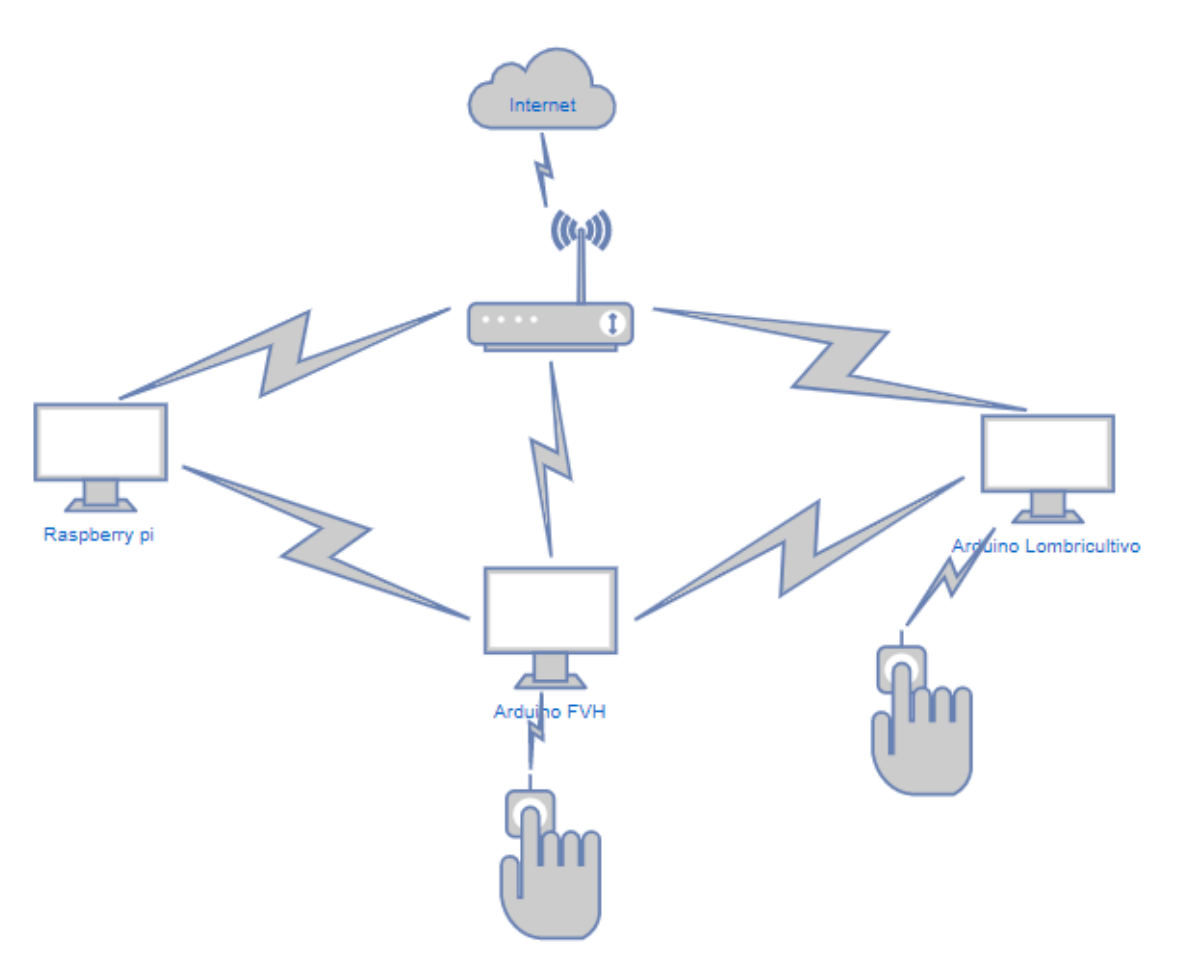

*Figura 61. Red del sistema automatizado. Fuente propia*

Haciendo uso del API de la página ThingSpeak, donde se debe registrar para que asignen una Key la cual se utiliza para crear la conexión entre el dispositivo Arduino, donde se asignan las conexiones mediante la dirección IP de la Página, utilizando la KEY generada del proyecto. Los datos enviados por Arduino a la página web son monitoreados en tiempo real, con un intervalo de actualización de 15 sg; La página permite generar una gráfica para visualizar los datos enviados por Arduino, al mismo modo guarda un registro histórico de los datos. Los datos también se pueden observar desde el monitor del Raspberry, ya que mantiene una comunicación por medio del puerto Com# del Arduino.

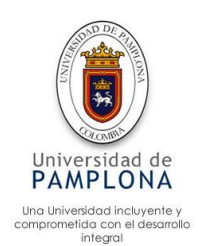

#### **6.6 Impactos esperados**

Con la finalidad de obtener resultados por parte de la población sobre la automatización realizada, se implementó una encuesta con 8 preguntas como se puede apreciar en la figura 62, para la aplicación de esta encuesta se seleccionó una población con características especiales como: conocimiento de la granja, conocimiento de los procesos antes y después de ser automatizados, entre otros. Con el objetivo que posean el conocimiento suficiente para responder las preguntas de la encuesta, la muestra fue de 18 individuos mayores de edad. Para responder las preguntas planteadas se definió un rango de 1 a 5, el individuo debía seleccionar el valor que creía el adecuado dentro de ese rango.

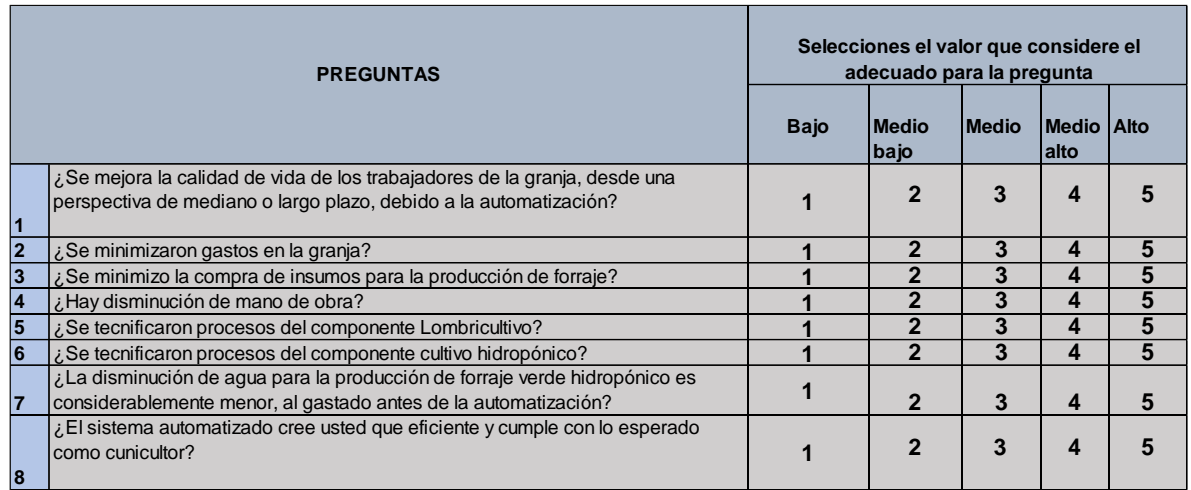

# *Figura 62. Preguntas de la encuesta. Fuente propia*

Para el análisis de los datos provenientes de la encuesta realizada a 18 individuos, se parte a obtener el promedio de estos y la moda la cual corresponde al valor que más se repite, este resultado se puede encontrar en la figura 63, Gracias a estos datos estadísticos permiten obtener información sobre las respuestas que selecciono cada individuo, evidentemente se obtuvieron resultados prometedores, para las preguntas 5,6,7 y 8 obteniendo los mejores resultados, esto debido a que se realizó un análisis previo de cada proceso, con el objetivo de actualizar cada porceso, de cierta manera se tecnificaron para que la automatización se realicé de manera eficiente. Los demás datos, aunque son bajos están acorde con lo que se implementó, al analizar la variable de empleados, solo se quitó medio tiempo de un obrero lo que es significativamente muy poco obteniendo una media de 1.72, aunque monetariamente sea significativo el ahorrar \$300.000 pesos colombianos mensual, entre otros ahorros, lo cual hace que el proyecto sea prometedor.

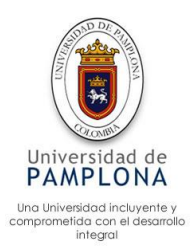

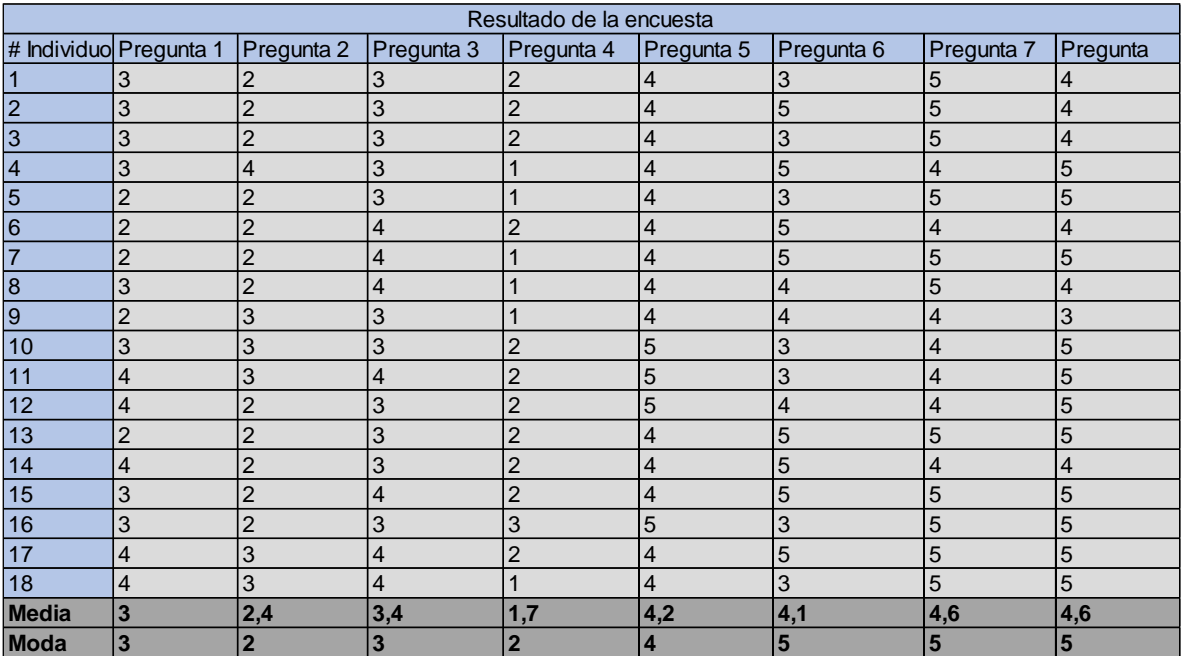

*Figura 63. Resultados de la encuesta.*

*Fuente propia*

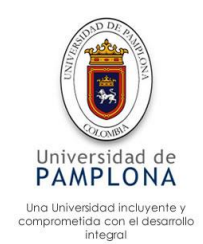

#### **7 Conclusiones**

- Para realizar un buen sensado se debe instalar los dispositivos con cuidado, analizando aspectos externos que puedan causar variaciones en los datos o daño al dispositivo, en el caso específico del sensor de lluvia, se debe instalar con una inclinación de 30 grados, el motivo de esta inclinación es, permitir que el líquido depositado sobre el sensor, por efecto de gravedad se deslice y termine fuera del dispositivo, de lo contrario el agua se deposita en el dispositivo permitiendo una lectura errónea de lluvia.
- Cabe destacar que no se utiliza un sistema robusto y costoso como lo es un PCL, el sistema funciona bastante bien, ya que permitido realizar la mayoría de los requerimientos solicitados para la automatización, la respuesta por parte de los actuadores se realiza de forma eficiente lo cual es admirable para esta automatización. el problema presentado en la temperatura (la temperatura del invernadero al salir de los rangos, la cortina termina no fue suficiente para controlar este aspecto) a pesar que la actuación se realizó de forma correcta se debió implementar un sistema de calefacción y refrigeración los cuales le permitiesen el invernadero mantener una temperatura constante.
- El montaje de los dispositivos conectados a la Protoboard son un excelente proceso para un prototipo ya que me permite realizar pruebas con sencillez, esto debido a que las conexiones son superficiales, las cuales se pueden cambiar sin ninguna dificultan. Para la automatización se presentaron problemas con este tipo de conexión, al presentar roses o movimientos bruscos, producen la desconexión de cables, dejando de funcionar alguna parte de la automatización, como lo es un actuador, un sensor o la alarma, por lo cual se implementó una PCB física para cada sistema, conectada por medio de soldadura de estaño, evitando la desconexión de los dispositivos.
- La utilización de Raspberry pi para realizar el seguimiento del cultivo hidropónico con el uso de tratamiento de imagen, es bastante eficiente, ya que le permite al usuario recibir la imagen tratada por medio del correo electrónico cada 5 días, permitiendo que el usuario pueda mantener un conocimiento directo del cultivo y pueda tomar decisión sin estar presente, además tiene otras funcionalidades, aunque no se aplicaron al cultivo son bastante prometedoras como lo puede llegar hacer un video de vigilancia en

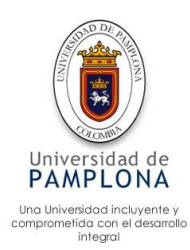

tiempo real y al mismo tiempo el tratamiento donde se pueda acceder por medio de internet, entre otras aplicaciones.

- Con el objetivo de realizar una buena actuación en el caso específico de los motores, estos se deben ubicar de forma estratégica que les permita el estar protegidos del agua, golpes, etc.; e igualmente sujetados con firmeza, ya que el permitirle un movimiento puede causar que aumente la fricción aumentando directamente la fuerza para cerrar o abrir la cortina, o llegado el caso salirse de la polea haciendo nula la actuación.
- La eficiencia en la producción referente a los componentes automatizados, se logró gracias a dos aspectos, como primer aspecto se tiene la tecnificación de los procesos, la cual se logró gracias al análisis de los procesos a automatizar, aumentando la eficiencia del sistema, la producción y minimiza los gastos de esta. Con el objetivo de obtener un mayor impactó en la producción, se implementó el segundo aspecto, un sistema automatizado el cual mantiene un control estricto sobre las variables, garantizando un ambiente ideal para la producción, minimizando gastos y siendo amigable con el medio ambiente.

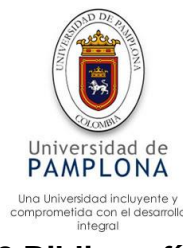

# **8 Bibliografía**

- ABRAHAM, G. (04 de 2019). *Compostadores* . Obtenido de La lombricultura: http://www.compostadores.com/descubre-elcompostaje/vermicompostaje/172-la-lombricultura.html
- Abril, M. (25 de OCTUBRE de 2013). *Que es un PLC*. Obtenido de http://www.ctinmx.com/que-es-un-plc/
- Adrian, D. (00 de 02 de 2019). *Telate, SA Circuitos impresos* . Obtenido de ¿Qué es una PCB o un circuito impreso?: https://elatesa.com/que-es-una-pcb-oun-circuito-impreso/
- Albaro, G. (2017). *Desarrollo e implementación de un invernadero automatizado con cultivo hidroponico y aplicacion movil para el seguimiento de datos .* Escuela Técnica Superior de Ingeniería, Universidad de Sevilla.
- Angel, C. (Junio de 2004). *La cunicultura del futuro.* Obtenido de file:///C:/Users/jjlizcano/Desktop/Trabajo%20de%20grado/investigaciones% 20para%20el%20anteproyecto/Dialnet-LaCuniculturaDelFuturo-2869827\_unlocked.pdf
- ARDUINO. (2017). *Arduino* . Obtenido de Que es arduino : https://arduino.cl/quees-arduino/
- Arevalo, V., J, G., & Ambrosio, G. (SF). LA LIBRERÍA DE VISIÓN ARTIFICIAL OPENCV. *Universidad de Malaga. España*, 6.
- Carballo Carlos. (02 de 03 de 2000). *Zoe tecno-campo.* Obtenido de Manual de procedimientos para germinar granos para alimentación animal: http://www.zoetecnocampo.com/Documentos/germinados.htm
- Carrasco Gilda , & Izquierdo Juan . (1996). *LA EMPRESA HIDROPONICA DE MEDIANA ESCALA:.* chile: UNIVERSIDAD DE TALCA.
- Challenger, i., Diaz , Y., & Becerra, R. (2014). El lenguaje de programación Python/The programming language Python. *Revista trimestral*, 15.
- Daniel, J. (2011). *"LA IMPORTANCIA DE LA AUTOMATIZACIÓN EN INVERNADEROS PARA EL CULTIVO DE JITOMATE EN EL ESTADO DE MORELOS.* UNIVERSIDAD NACIONAL AUTONÓMA DE MÉXICO, MÉXICO D.F.
- Diaz, E. (2002). *Guia de Lombricultura, una alternativa de produccion.* España, municipio de la Rioja: Adex.
- Eduardo, D. (2002). *Lombricultura una alternativa de reproduccion para emprendedores y productores del agro.* Agencia de desarrollo economico y comercio exterior, Municipio capital de la Roja.

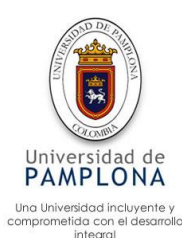

- Electronicos, C. (25 de 04 de 2019). *2N2222A*. Obtenido de https://www.electronicoscaldas.com/transistores-bjt/55-transistor-2n2222a.html
- Elizabeth, G., Jesús, C., & Orlando, B. (2015). *Producción de forraje verde hidropónico de maiz Zea mays. L. en invernadero con diferentes niveles de silicio .* Nariño Colombia : REVISTA DE CIENCIAS AGRÍCOLAS ARTÍCULO DE INVESTIGACIÓN.
- Enrique, S., Hossian Alejandro, García Ramón, & Marino Pablo. (s.f.). *Sistema experto para control inteligente de las variables ambientales de un edificio energéticamente eficiente.* Universidad Nacional del Comahue , Buenos Aires de Argentina .
- Escalaris. (12 de 05 de 2019). *Aquariofilia*. Obtenido de LO QUE TIENE QUE SABER DE QUIMICA DEL AGUA, Y PORQUE!!!: https://www.aquariofilia.es/lo-que-tiene-que-saber-de-quimica-del-agua,-yporque-.html
- Evans , D. (2011). *Internet de las cosas Cómo la próxima evolución de Internet lo cambia todo.* EE.UU: Cisco .
- Fernandez, C. (16 de 06 de 2019). *MANUAL BÁSICO DE MATLAB.* Obtenido de http://webs.ucm.es/centros/cont/descargas/documento11541.pdf
- Fertilombriz. (10 de 04 de 2019). *Fertilombriz, la solucion organica a nuestro mundo*. Obtenido de https://fertilombriz.wordpress.com/category/definicionde-lombricultura/
- Gabriel, R. (2014). *Diseño y desarrollo de un prototipo de riego automatico controlado con Raspberry pi y Arduino.* Universidad Politecnica de Catalunya.
- Gardini, S. (1984). *Automatización en cunicultura: un sueño convertido en realidad .* Universidad autonoma de barcelona , Barcelona.
- Guillermo, C. (2008). *Conceptos basicos de cunicultura .* Ministerio de agricultura y ganaderia .
- Hernandez roberto, Fernandez carlos, & Baptista pilar. (2006). *Metodologia de la investigacion 4 edición.* Mexico. D. F.: McGraw-Hili \_ Interamericana .
- Hugo, F. (2009). *PROYECTO DE FACTIBILIDAD PARA EL ESTABLECIMIENTO DE UNA EMPRESA PRODUCTORA DE CONEJO EN LA SIERRA CENTRO DEL ECUADOR.* UNIVERSIDAD TÉCNICA DE AMBATO, Ambato Ecuador.
- Hydro Enviroment h-e.mx. (2017). *Hydro Enviroment h-e.mx*. Obtenido de https://www.hydroenv.com.mx/catalogo/index.php?main\_page=page&id=44

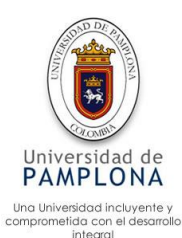

- jerly, S. (15 de octubre de 2012). *La importancia de la automatizacion* . Obtenido de http://www.redjbm.com/catedra/index.php/tecnologia/68-la-importanciade-la-automatizacion
- Jorge, R. (1 de 4 de 2019). *MSC invernaderos* . Obtenido de https://grupomsc.com/productos/invernaderos/
- Jose, R. (2018). *APLICACIÓN DE SISTEMAS EMBEBIDOS PARA LA AUTOMATIZACIÓN DE CULTIVOS URBANOS.* Universidad de Pamplona, Pamplona.
- Juan, M. (21 de Febrero de 2017). *Que es la automatizacion* . Obtenido de https://www.seas.es/blog/automatizacion/que-es-la-automatizacion/
- K. E Rasche, A. Armadas, & P. Galeano. (2013). EFICIENCIA DE LA LOMBRIZ CALIFORNIANA Eisenia foetida, EN LA PRODUCCIÓN DE HUMUS EN BASE A DIFERENTES SUSTRATOS. *InvestigaciónAgraria,vol.6 n° 2*, 5.
- Lleonart, F. (1987). *CUNIMATIC: Una granja cunícola totalmente automatizada.* Universidad autonoma de Barcelona, ARENYS DE MAR (Barcelona).
- Luis, L. (10 de 05 de 2019). *Ingeniería, informática y diseño*. Obtenido de COMUNICACIÓN DE ARDUINO CON PUERTO SERIE: https://www.luisllamas.es/arduino-puerto-serie/
- Luis, V. H. (12 de 05 de 2019). *Curso de programacion arduino ProgramarFacil*. Obtenido de #114 Sigfox, Arduino MKRFOX1200 y un medidor de radiación UV: https://programarfacil.com/podcast/sigfox-arduino-mkrfox1200 radiacion-uv/
- Luiz, L. (06 de 05 de 2019). *ALARMA CON ARDUINO Y BUZZER ACTIVO (ZUMBADOR)*. Obtenido de https://www.luisllamas.es/
- Marco, A. (2010). *DISEÑO DE UN SISTEMA SCADA DE CONTROL AUTOMÁTICO DE TEMPERATURA Y HUMEDAD PARA LOS LECHOS DE PRODUCCION DE HUMUS DE LOMBRIZ PARA LA EMPRESA BIOGRATECSA CIA LTDA.* UNIVERSIDAD TÉCNICA DE AMBATO , Ambato - Ecuador.
- Paola, G. (5 de Mayo de 2018). *PrototipadoLAB* . Obtenido de ¿Que es un sensor?, tipos y difernecias : http://paolaguimerans.com/openeart/?p=1372
- Paul, B. I. (08 de 02 de 2019). *Kit Raspberry pi 3 b+.* Obtenido de https://www.canakit.com/
- Perez, M., Perez, A., & Perez, E. (2008). *INTRODUCCION A LOS SISTEMAS DE CONTROL Y MODELO MATEMATICO PARA SISTEMAS LINEALES INVARIANTES EN EL TIEMPO .* Universidad Nacional de San Juan , San juan Argentina .

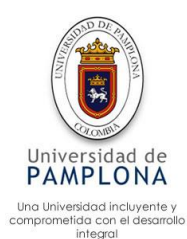

QuimioNet. (22 de Febrero de 2008). *Que es la automatizacion* . Obtenido de https://www.quiminet.com/articulos/que-es-la-automatizacion-27058.htm

Rony, S. (2010). *SISTEMAS DE INFORMÁTICA Y AUTOMATIZACIÓN APLICADOS A LA AGRICULTURA BONDADES Y LIMITANTES.* UNIVERSIDAD DE SAN CARLOS DE GUATEMALA, Guatemala.

Salasar, S. (15 de 11 de 2019). *Repositorio academico UPC*. Obtenido de Todo sobre sistemas embebidos [Capítulo 1]: https://repositorioacademico.upc.edu.pe/bitstream/handle/10757/579143/To do%20sobre%20sistemas%20embebidos%20- %201er%20cap.pdf?sequence=1&isAllowed=y

- Sdielect, t. (25 de 04 de 2019). *RELE, RELAY O RELEVO SRS-12VDC-SL 12V 3A 6P 4100-12V*. Obtenido de https://ssdielect.com/index.php/es/componentesdiscretos/srs-12vdc-sl-detail
- Sena. (04 de 04 de 2019). *CONDICIONES PARA LA AUTOMATIZACIÓN*. Obtenido de https://sena.blackboard.com/bbcswebdav/pid-21955491-dtcontent-rid-

884718\_1/courses/83210130\_1\_VIRTUAL/Materiales%20del%20curso/Mat erial%20Semana%201%20%20Sistemas%20Automatizados%20Imprimible s%20Unidad%201/CondicionesParaLaAutomatizacion.pdf

Sena. (04 de 04 de 2019). *Servicios de automatizacion 1857946*. Obtenido de https://sena.blackboard.com/webapps/blackboard/content/listContent.jsp?co urse\_id=\_461417\_1&content\_id=\_21955483\_1

Solana, S. (19 de 12 de 2017). *Hidroponia: guía práctica para crear tu propio sistema de raíz flotante en tu hogar*. Obtenido de https://www.infocampo.com.ar/hidroponia-guia-practica-para-crear-tupropio-sistema-de-raiz-flotante-en-tu-hogar/

Vargar Claudio. (2008). Comparación productiva de forraje verde hidropónico de maíz, arroz y sorgo negro forrajero. *agronomía mesoamericana 19(2): 233- 240.* , 8.

Vegas, L. (04 de 04 de 2019). *HortiCultivo.* Obtenido de Sistemas de automatización en agricultura protegida: https://www.horticultivos.com/agricultura-protegida/invernaderos/sistemasde-automatizacion-en-agricultura-protegida-2/

Vistronica. (9 de 04 de 2019). *Arduino DUE Compatible*. Obtenido de https://www.vistronica.com/board-de-desarrollo/arduino/board/arduino-duecompatible-detail.html

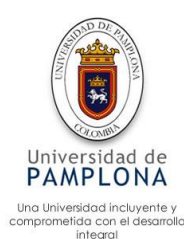

Vistronica. (09 de 04 de 2019). *Cámara 5Mpx Para Raspberry Pi*. Obtenido de https://www.vistronica.com/board-de-desarrollo/raspberry-pi/camara-5mpxpara-raspberry-pi-detail.html

Vistronica. (09 de 04 de 2019). *Electroválvula de Plástico 12V 1/2'' HSY4K Con Presión Normalmente Abierta*. Obtenido de https://www.vistronica.com/valvulas/electrovalvula-de-plastico-12v-12 hsy4k-con-presion-normalmente-abierta-detail.html

Vistronica. (09 de 04 de 2019). *Módulo RF Transmisor y Receptor 433MHz*. Obtenido de https://www.vistronica.com/comunicaciones/modulo-rftransmisor-y-receptor-433mhz-detail.html

Vistronica. (09 de 04 de 2019). *Motor Paso a Paso 5.6Kgcm Nema 17 Para Impresora 3D*. Obtenido de

https://www.vistronica.com/robotica/motores/motor-paso-a-paso/motorpaso-a-paso-5-6kgcm-nema-17-para-impresora-3d-detail.html

Vistronica. (09 de 04 de 2019). *Motorreductor N20-298 6V 50 RPM 1,5 Kg.Cm*. Obtenido de

https://www.vistronica.com/robotica/motores/motorreductores/motorreductor -n20-298-6v-50-rpm-15-kg-cm-detail.html

Vistronica. (09 de 04 de 2019). *Placa Adaptador Para Bluetooth HC-05/HC-06*. Obtenido de https://www.vistronica.com/comunicaciones/bluetooth/placaadaptador-para-bluetooth-hc-05-hc-06-detail.html

Vistronica. (09 de 04 de 2019). *Protoboard SYB-120 de 700 Puntos*. Obtenido de https://www.vistronica.com/conectores-cables-y-switches/placasuniversales/protoboard/protoboard-syb-120-de-700-puntos-detail.html

Vistronica. (09 de 04 de 2019). *Sensor de Humedad detector de Lluvia para Arduino*. Obtenido de https://www.vistronica.com/sensores/sensor-dehumedad-detector-de-lluvia-para-arduino-detail.html

vistronica. (9 de 4 de 2019). *Sensor De Humedad y Temperatura AMT1001*. Obtenido de https://www.vistronica.com/sensores/sensor-de-humedad-ytemperatura-amt1001-detail.html

Vistronica. (09 de 04 de 2019). *Sensor de pH analógico para Arduino*. Obtenido de https://www.vistronica.com/sensores/sensor-de-ph-analogico-para-arduinodetail.html

Vistronica. (09 de 04 de 2019). *Sensor de temperatura a prueba de agua DS18B20*. Obtenido de

https://www.vistronica.com/sensores/temperatura/sensor-de-temperatura-aprueba-de-agua-ds18b20-detail.html

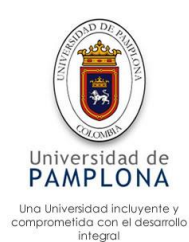

- Vistronica. (9 de 04 de 2019). *Sensor de Ultrasonido HC-SR04 Arduino*. Obtenido de https://www.vistronica.com/sensores/proximidad-y-distancia/sensor-deultrasonido-hc-sr04-arduino-detail.html
- Vistronica. (09 de 04 de 2019). *Sonda Higrómetro-Sensor de Humedad de suelo*. Obtenido de https://www.vistronica.com/sensores/sonda-higrometro-sensorde-humedad-de-suelo-detail.html
- Vistronica. (07 de 06 de 2019). *Teclado Matricial 4x4 Tipo Membrana.* Obtenido de https://www.vistronica.com/conectores-cables-y-switches/teclado-matricial-4x4-tipo-membrana-detail.html?product\_rewrite=teclado-matricial-4x4-tipomembrana

MIGDALSKI,C. 2001.críacáode minhoca:guiapráticaVicosa,BR:AprendaFácil.107p

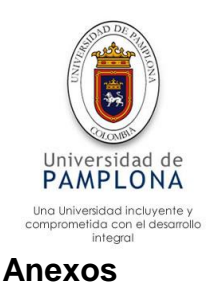

# **Instrumentación utilizada en la automatización**

El presente capítulo hace referencia a la instrumentación utilizada en la automatización de procesos de la granja, categorizados en placas principales, sensores y actuadores.

# **5.1 Placas principales**

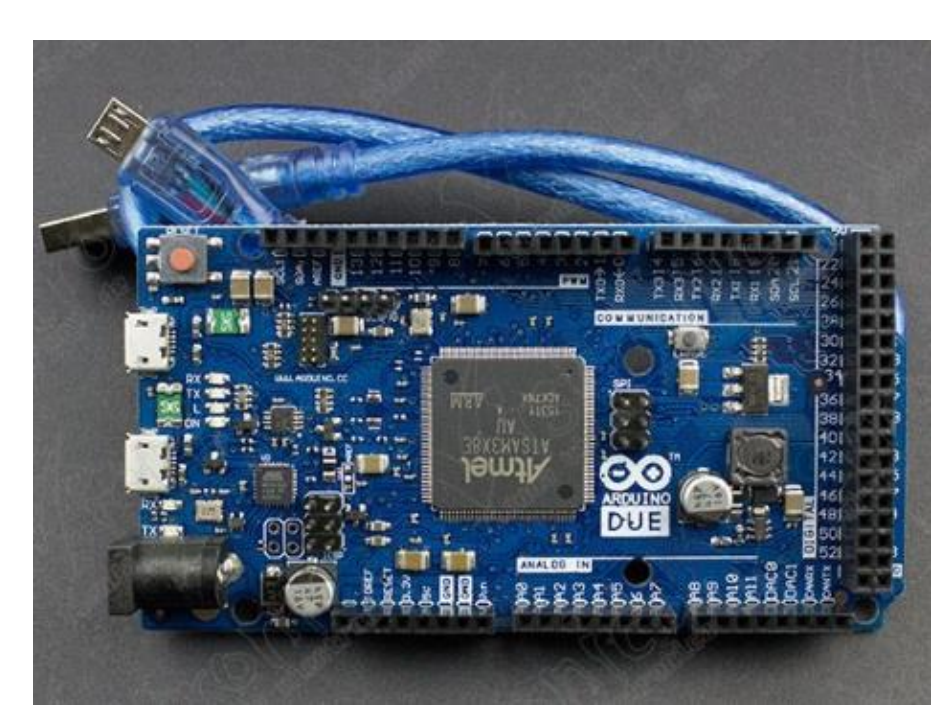

 $\triangleright$  Arduino DUE Compatible (Figura 1)

*Figura 1. Arduino DUE. Fuente (Vistronica, Arduino DUE Compatible, 2019)*

Según (Vistronica, Arduino DUE Compatible, 2019) "Es una *board* basada en el microcontrolador Atmel SAM3X8E con un procesador Cortex-M3 ARM de 32 bits, posee las mismas dimensiones que la *board* Arduino MEGA (predecesora), una gran característica, puesto que permite la conexión de *board Shield* que usa esta, siempre y cuando exista compatibilidad, en lo que respecta al pinout de Arduino v1.0 y en especial por los niveles de tensión de funcionamiento, ya que este modelo opera a 3.3V. El voltaje de operación de esta *board* permite el uso de baterí-as de polí-mero de litio (LiPo) de 3.7V. Cuenta con dos puertos USB, uno para programación y otro que puede actuar como USB Host, como para trabajar con Android. Respecto a la velocidad de conexión serial, ha pasado de 115kbps a

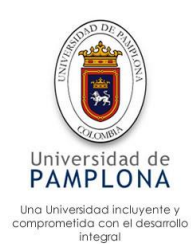

1000kbps lo cual incrementa enormemente la velocidad de conexión cuando se capturan datos por puerto serial."

# Especificaciones

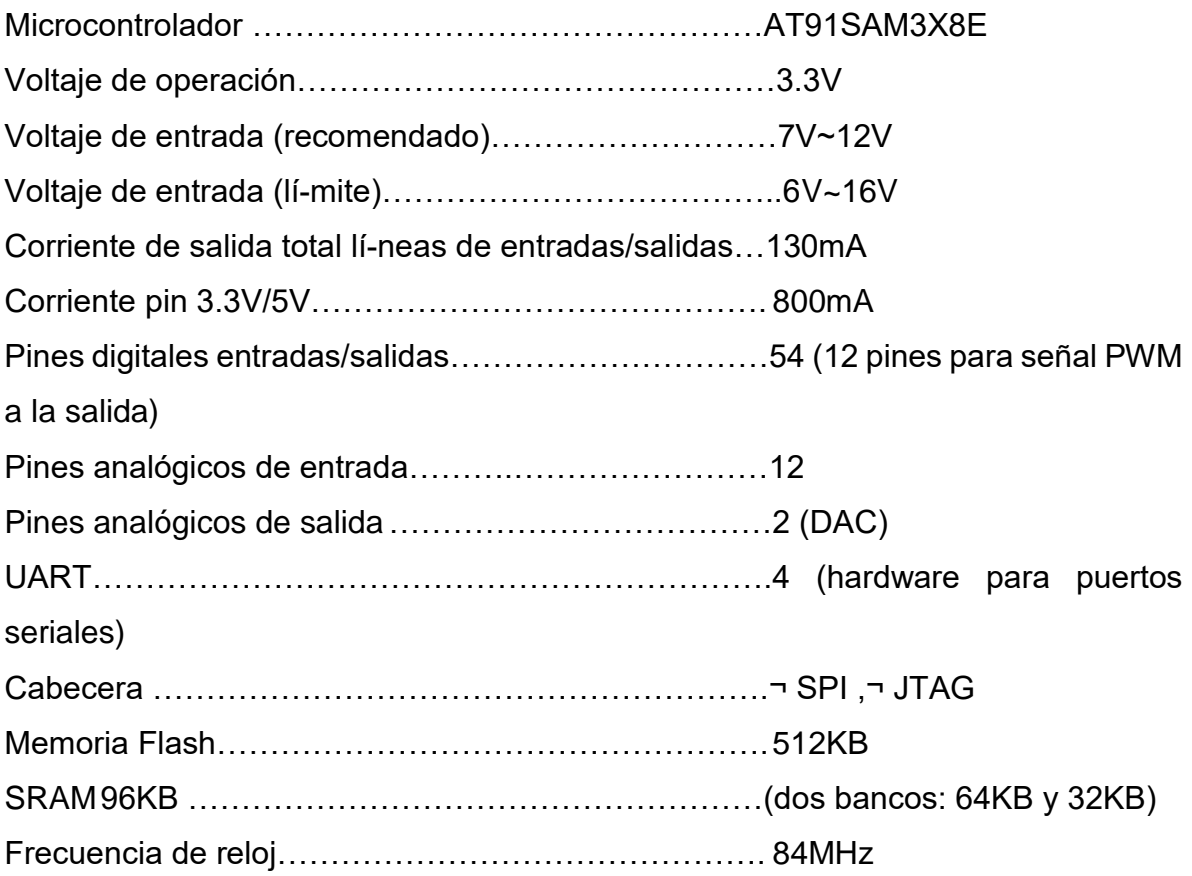

Raspberry Pi 3 Modelo B+ 2018 Kit (Figura 2)

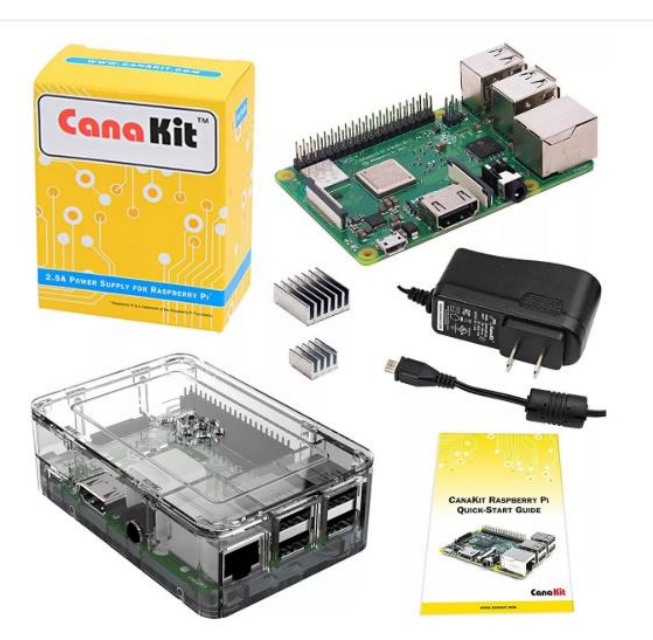

*Figura 2.. Kit Raspberry pi. Fuente (Paul, 2019)*

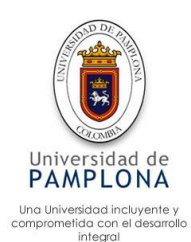

La Raspberry Pi B+ es un dispositivo electrónico catalogado como un ordenador de bajo coste, al igual que de un tamaño pequeño, este dispositivo cuenta con un Soc, GPU, memoria ram, puertos de entrada y salida como hdml, audio, usb, etc. Tiene una ranura para conectar el micro SD la cual contiene el sistema operativo (Rasbian), con dos disipadores y un ventilador para evitar que la placa se caliente, lo único que no tiene Raspberry es un interruptor para apagar o encender el dispositivo

Descripción:

Procesador de cuatro núcleos a 1,4 GHz ARMv8 de 64 bits Doble Banda 2.4GHz y 5GHz IEEE 802.11.b/g/n/ac Wireless LAN Desempeño mejorado de Ethernet 1 GB de RAM WiFi y Bluetooth onboard Acepta fuente de poder 5v 2.4A Micro USB Fuente de alimentación 5V/2.5A Micro USB con filtro de ruido en el cable Caja Premium de alta calidad Juego de 2 disipadores

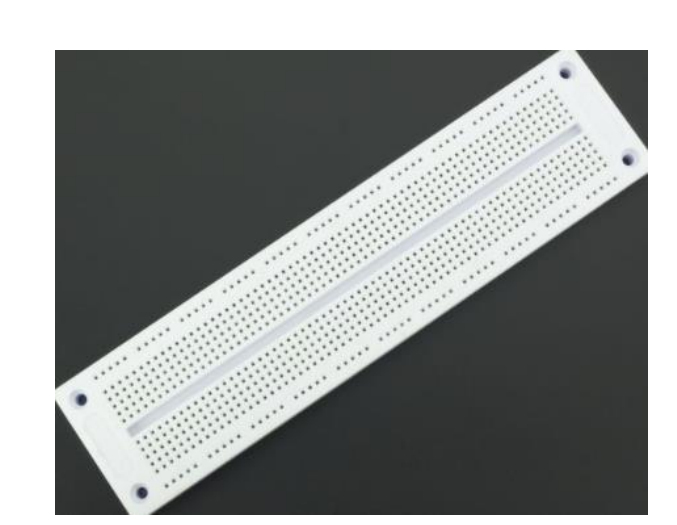

Protoboard SYB-120 de 700 Puntos (Figura 3)

 *Figura 3. Protoboard. Fuente (Vistronica, Protoboard SYB-120 de 700 Puntos, 2019)*

Según (Vistronica, Protoboard SYB-120 de 700 Puntos, 2019) "Esta Protoboard cuenta con 700 puntos, especiales para el realizar prototipos de circuitos extensos y profesionales, posee 1 lí-nea de conexión donde se permite conectar fácilmente una fuente de alimentación, y de esta manera conectarlo al circuito. Es ideal para la realización de test y prototipos de algunos circuitos."

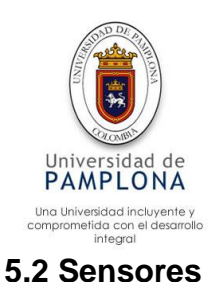

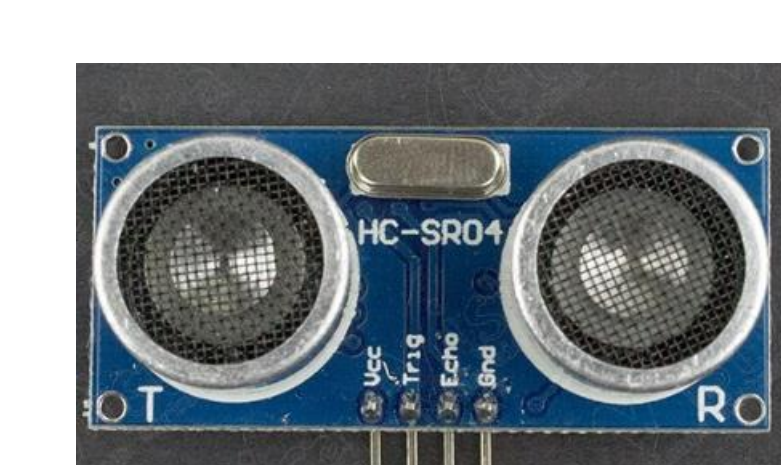

▶ Sensor de Ultrasonido HC-SR04 Arduino (Figura 4)

*Figura 4. Sensor ultrasonido HC-SR04. Fuente (Vistronica, Sensor de Ultrasonido HC-SR04 Arduino, 2019)*

Según (Vistronica, Sensor de Ultrasonido HC-SR04 Arduino, 2019) "Los ultrasonidos son señales acústicas cuyas frecuencias están por encima del rango de frecuencias sensibles al oí-do humano. Los sensores de ultrasonidos son capaces de medir la distancia a la que están respecto a un objeto por medio de un sistema de medición de ecos.

Este sensor está formado por un transductor que emite un pulso corto de energí-a ultrasónica, cuando el pulso es reflejado por un objeto, el sensor captura el eco producido por medio de un receptor, y mediante un sistema de tratamiento de la señal, calcula la distancia a la que está de dicho objeto.

Debido a sus caracterí-sticas, se pueden encontrar sensores de ultrasonidos en aplicaciones como medición de nivel (en tanques que contienen diferentes productos en forma lí-quida), control de colisiones en sistemas de aparcamiento, control de posición en campos como robótica, industria del plástico, control de llenado de tanques".

**Especificaciones** 

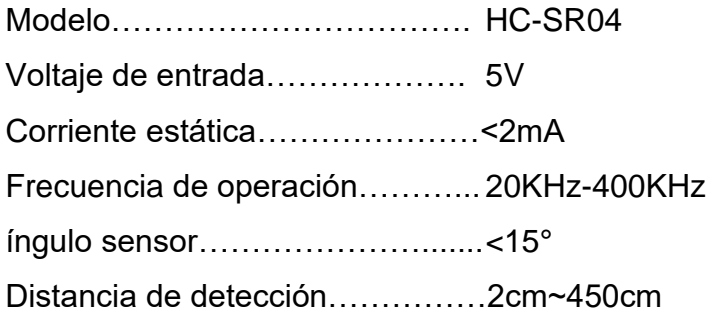

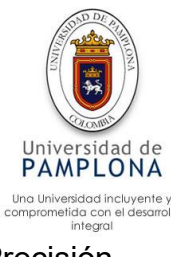

Precisión……………………………0.3cm Entrada de señal de disparo……..10us impulso TTL Tamaño…………………………….4.5cm x 2.0cm x 1.3cm

Sensor De Humedad y Temperatura AMT1001 (Figura 5)

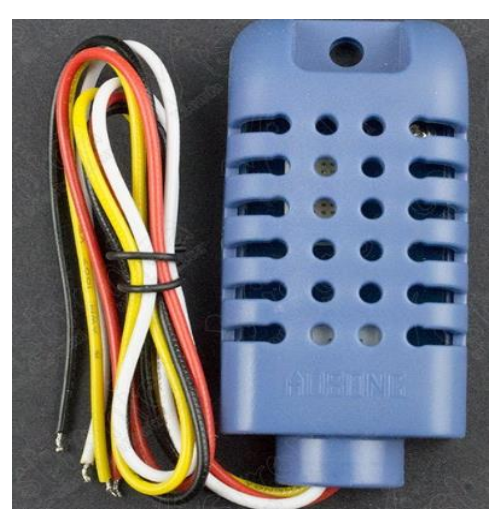

*Figura 5. Sensor de humedad y temperatura AMT1001. Fuente (vistronica, 2019)*

Según (vistronica, 2019) "El sensor AMT1001 es basado en métodos de calibración muy precisos y de última tecnología de microprocesadores. El sensor de humedad y temperatura garantiza una excelente estabilidad a largo plazo para así conectar la señal de salida a una Board Arduino o microcontrolador. Suele ser usado en aires acondicionados, humificadores, des humificadores, monitoreo atmosférico, control de procesos industriales, agricultura, instrumentos de medición, entre otros. El modelo AM1001 solo puede detectar la humedad relativa, mientras que el modelo AMT1001 puede detectar la humedad y la temperatura relativa."

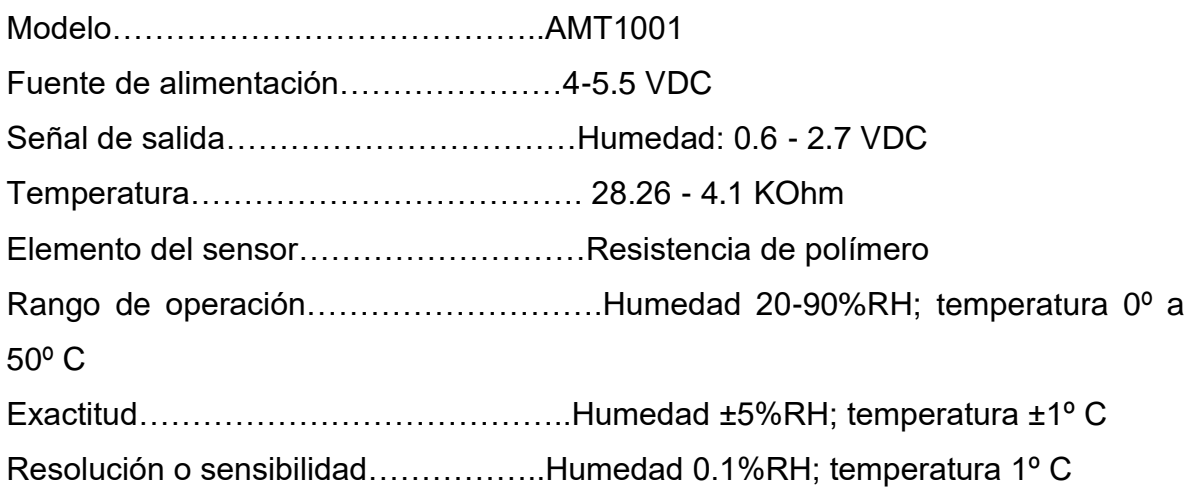

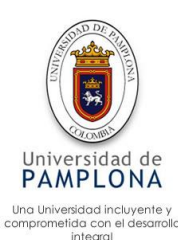

Repetitividad……………………………Humedad ±1%RH; temperatura ±1º C Histéresis de humedad…………………±1%RH Estabilidad a largo plazo………………..±1%RH/año Tiempo de respuesta…………………….10 s (aproximadamente)

 $\triangleright$  Sensor de Humedad detector de Lluvia para Arduino (Figura 6)

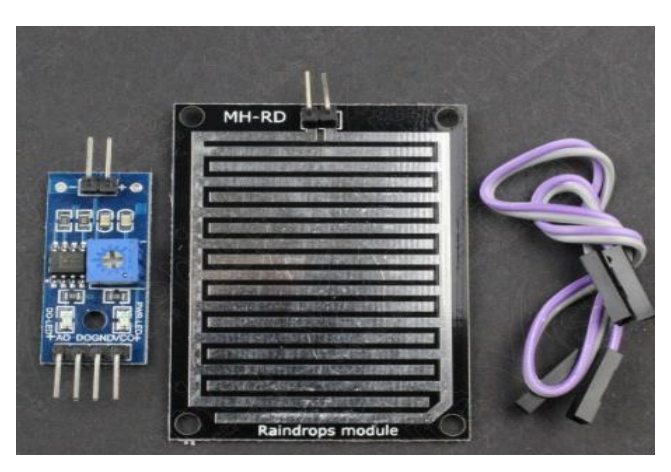

*Figura 6. Detector de lluvia. Fuente (Vistronica, Sensor de Humedad detector de Lluvia para Arduino, 2019)*

Según (Vistronica, Sensor de Humedad detector de Lluvia para Arduino, 2019) "Sensor usado en *board* arduino, kits de robots, sensado de lluvia y es usado para todo tipo de monitoreo del clima, las señales capturadas o monitoreadas pueden ser traducidas a través de la terminal AO o DO del sensor. Este dispositivo cuenta con tecnologí-a TTL, lo que significa que proporciona una señal digital entre 0 y 1 por el pin DO. A través de la terminal AO del sensor, la cual es una salida analógica, se puede hacer la recepción de señales que irán directo al microcontrolador, para asídetectar la cantidad de precipitaciones que hay. La superficie de la placa sensórica se encuentra hecha en ní-quel plateado con propiedades antioxidantes, asegurando una buena conductividad y excelente rendimiento".

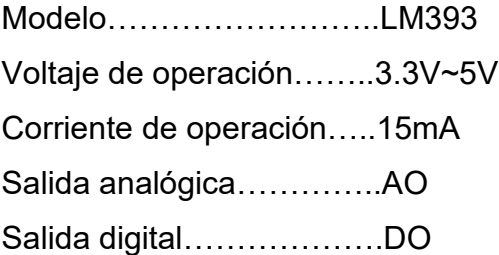

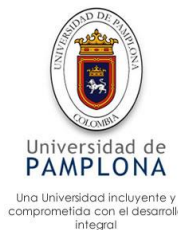

▶ Sonda Higrómetro-Sensor de Humedad de suelo (Figura 7)

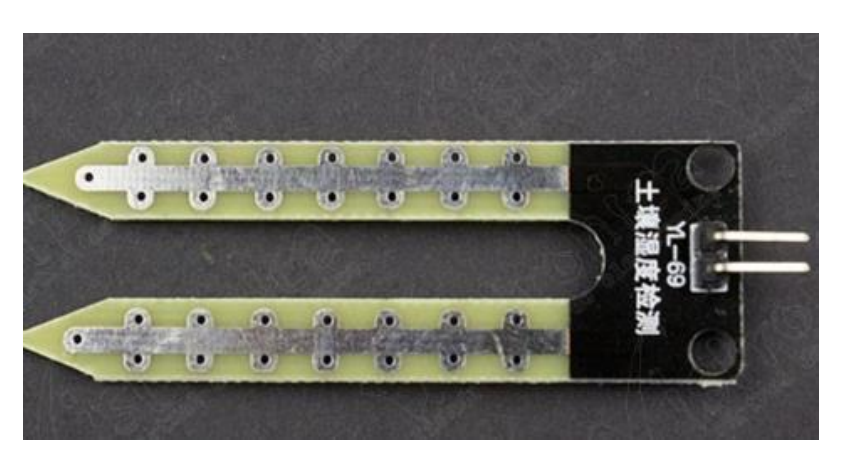

*Figura 7. Sonda hidrómetro-sensor de humedad del suelo. Fuente (Vistronica, Sonda Higrómetro-Sensor de Humedad de suelo, 2019)*

Según (Vistronica, Sonda Higrómetro-Sensor de Humedad de suelo, 2019) "Sensor de humedad bastante práctico compatible con las *board* arduino, es comúnmente usado para la detección de humedad del suelo. Es usado especialmente en los sistemas de riego automáticos, con el fin de reducir la fuerza de trabajo de estos. Para la utilización de este tipo de sondas es recomendable que el sensor quede presionado por el suelo, de esta manera la medida será más confiable"

**Características** 

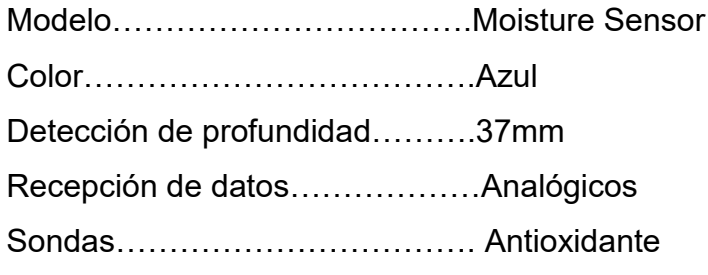

Sensor de pH analógico para Arduino (Figura 8)

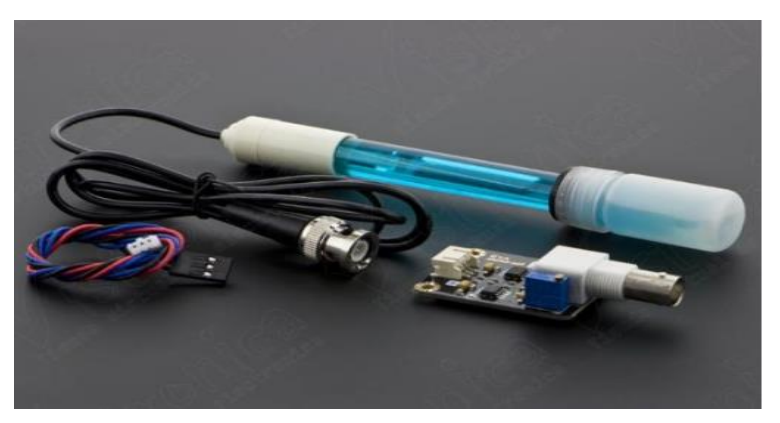

*Figura 8. Sensor de Ph análogo. Fuente (Vistronica, Sensor de pH analógico para Arduino, 2019)*

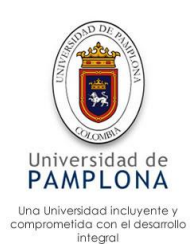

Según (Vistronica, Sensor de pH analógico para Arduino, 2019) " El medidor de pH analógico está diseñado especialmente para Baords de Arduino, cuenta con un práctico conector BNC para una conexión instantánea de la sonda y obtener mediciones de pH a ± 0.1 HP (25 ℃). Este sensor es una gran herramienta para sistemas biorobóticos, pruebas de calidad de agua o para la acuicultura. Para su funcionamiento simplemente se conecta el sensor de pH con el conector BND y a través de la interfaz PH2.0 a una entrada analógica de cualquier Arduino obtendrá el valor de pH fácilmente ajustándose su ganancia por medio del potenciómetro."

# **Características**

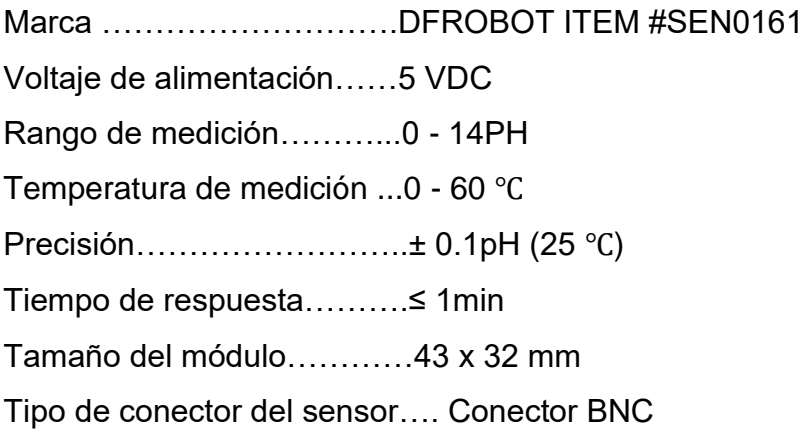

Sensor de temperatura a prueba de agua DS18B20 (Figura 9)

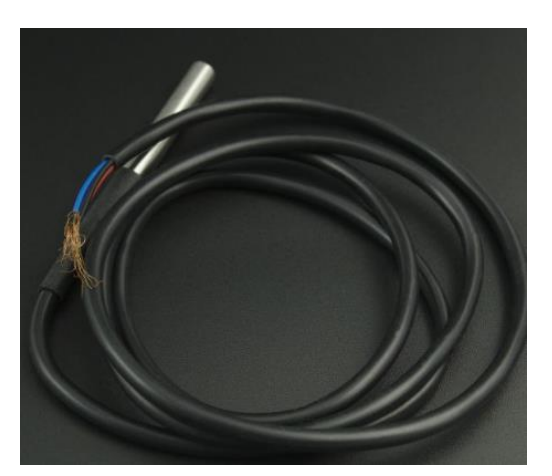

*Figura 9. Sensor de temperatura a prueba de agua. Fuente (Vistronica, Sensor de temperatura a prueba de agua DS18B20, 2019)*

Según (Vistronica, Sensor de temperatura a prueba de agua DS18B20, 2019) " Esta es una versión impermeabilizada del sensor de temperatura DS18B20. Útil para cuando necesite medir algo lejano, o en condiciones de humedad. ¡El sensor alcanza hasta 125 °C, el cable está revestido en PVC por lo que se sugiere mantenerla por debajo de 100 °C. Debido a que son digitales, no recibe ningún tipo

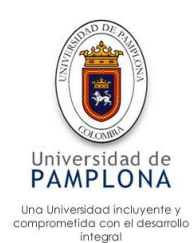

de degradación de la señal incluso en largas distancias! El DS18B20 proporciona 9 a 12-bits (configurable) lecturas de temperatura durante un interfaz 1-Wire, de modo que sólo un hilo (y tierra) se debe conectar a partir de un microprocesador. Compatible con sistemas de 3.0 ó 5.5V".

**Características** 

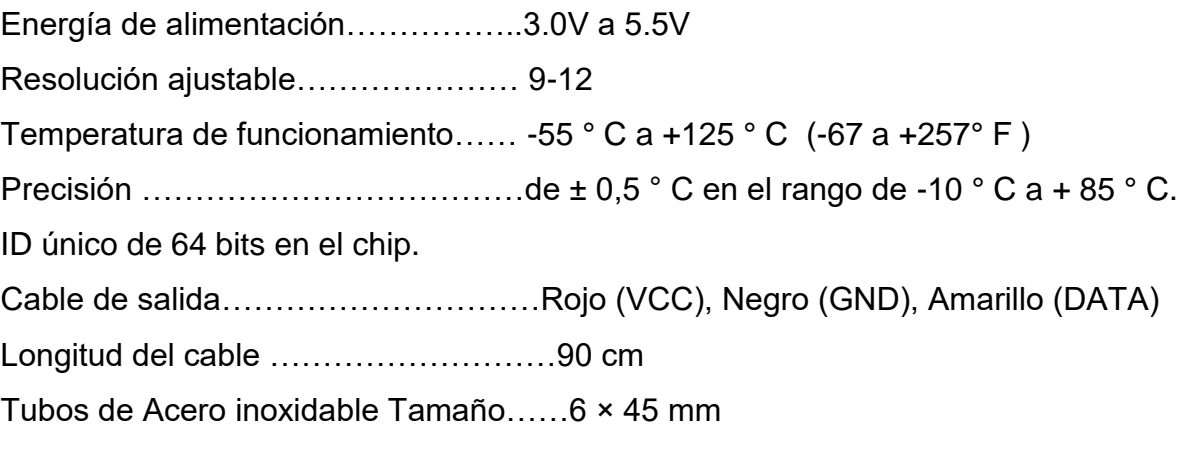

Placa Adaptador Para Bluetooth HC-05/HC-06 (Figura 10)

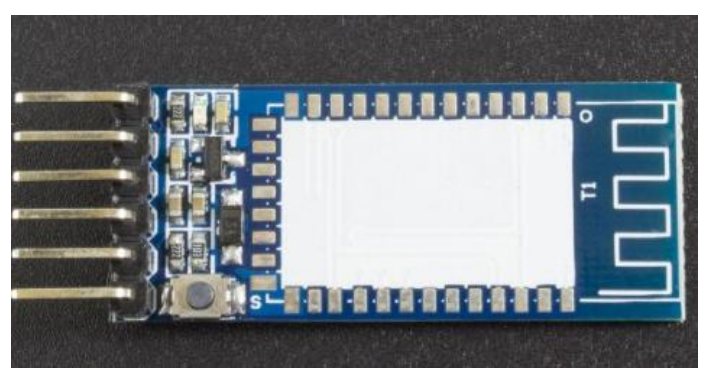

*Figura 10. Placa adaptadora para Bluetooth. Fuente (Vistronica, Placa Adaptador Para Bluetooth HC-05/HC-06, 2019)*

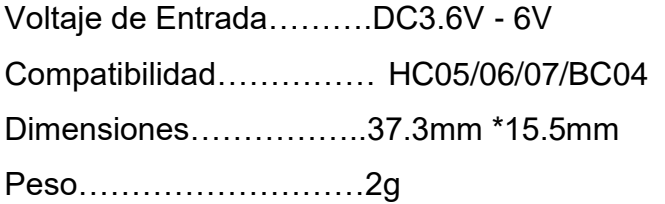

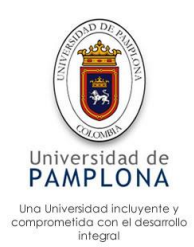

# **5.3 Actuadores**

 Electroválvula de Plástico 12V 1/2'' HSY4K Con Presión Normalmente Cerrada (Figura 11)

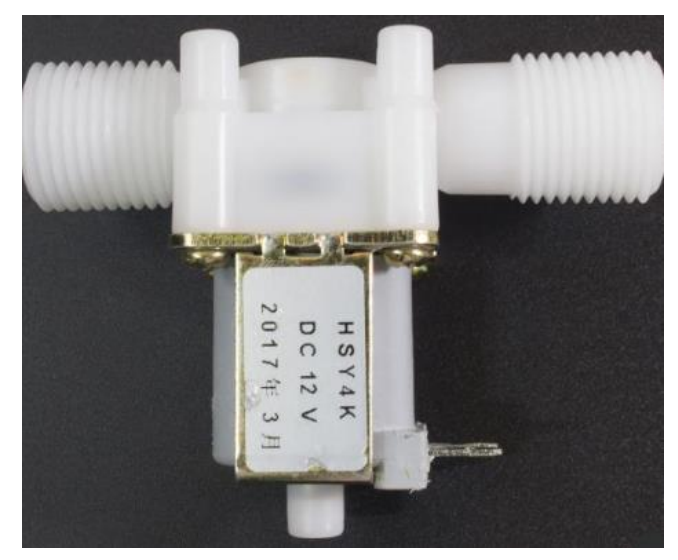

*Figura 11. Electroválvula de plástico. Fuente (Vistronica, Electroválvula de Plástico 12V 1/2'' HSY4K Con Presión Normalmente Cerrada, 2019)*

Según (Vistronica, Electroválvula de Plástico 12V 1/2'' HSY4K Con Presión Normalmente Cerrada, 2019) "Válvula Solenoide de plástico, permitiendo una apertura de 8mm, compatible con rosca 3/4'', se encuentra normalmente cerrada. Esta puede ser instalada en cualquier ángulo, pese a ello, se recomienda posicionarla en dirección horizontal. Se utiliza para controlar automáticamente el flujo de agua, trabaja con un voltaje de 12V. Pese a su pequeño tamaño, es bastante práctica, puesto que alcanza un buen nivel de presión llegando hasta 0.8Mpa cuando el agua ingresa a este dispositivo".

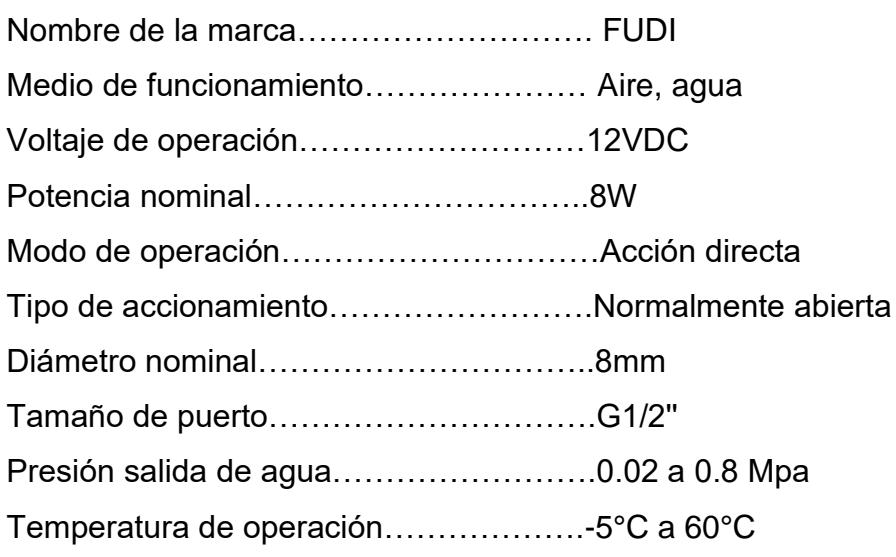

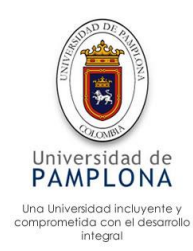

> Motor reductor N20-298 6V 50 RPM 1,5 Kg.Cm (Figura 12)

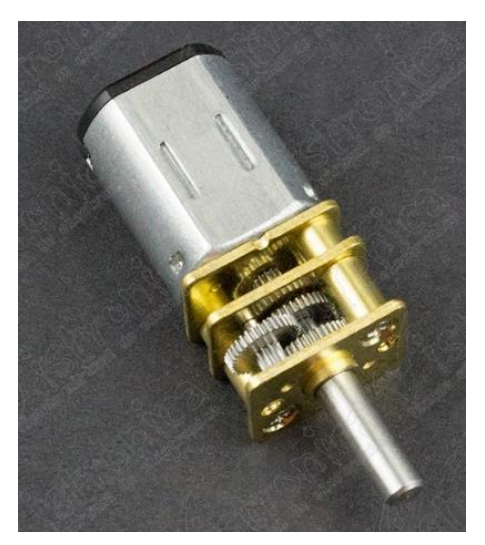

*Figura 12. Motoreductor. Fuente (Vistronica, Motorreductor N20-298 6V 50 RPM 1,5 Kg.Cm, 2019)*

Según (Vistronica, Motorreductor N20-298 6V 50 RPM 1,5 Kg.Cm, 2019) "Este pequeño motor, gracias a sus dimensiones, proporciona una gran facilidad para trabajarlos en el área de la robótica, como en la implementación de carros seguidores, sistemas de pequeñas poleas, entre otros."

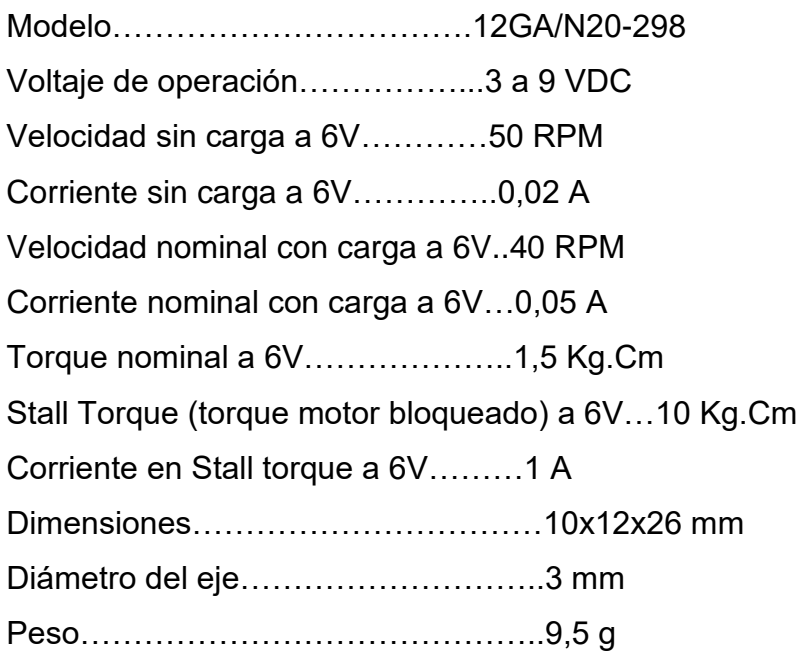

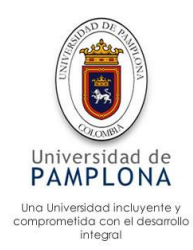

Motor Paso a Paso 5.6 Kgcm Nema 17 Para Impresora 3D (Figura 13)

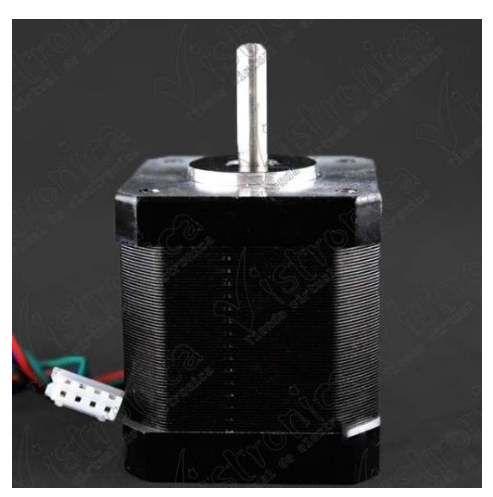

*Figura 13. Motor paso a paso 5.6kgcm. Fuente (Vistronica, Motor Paso a Paso 5.6Kgcm Nema 17 Para Impresora 3D, 2019)*

Según (Vistronica, Motor Paso a Paso 5.6Kgcm Nema 17 Para Impresora 3D, 2019) "Este motor paso a paso tiene el estándar de medidas Nema 17, tiene un torque de 5.6 kgCm lo que lo hace excelente para aplicaciones que requieren una fuerza considerable y exactitud, este tipo de motores es utilizado normalmente para la elaboración de impresoras 3D y para la implementación de CNC."

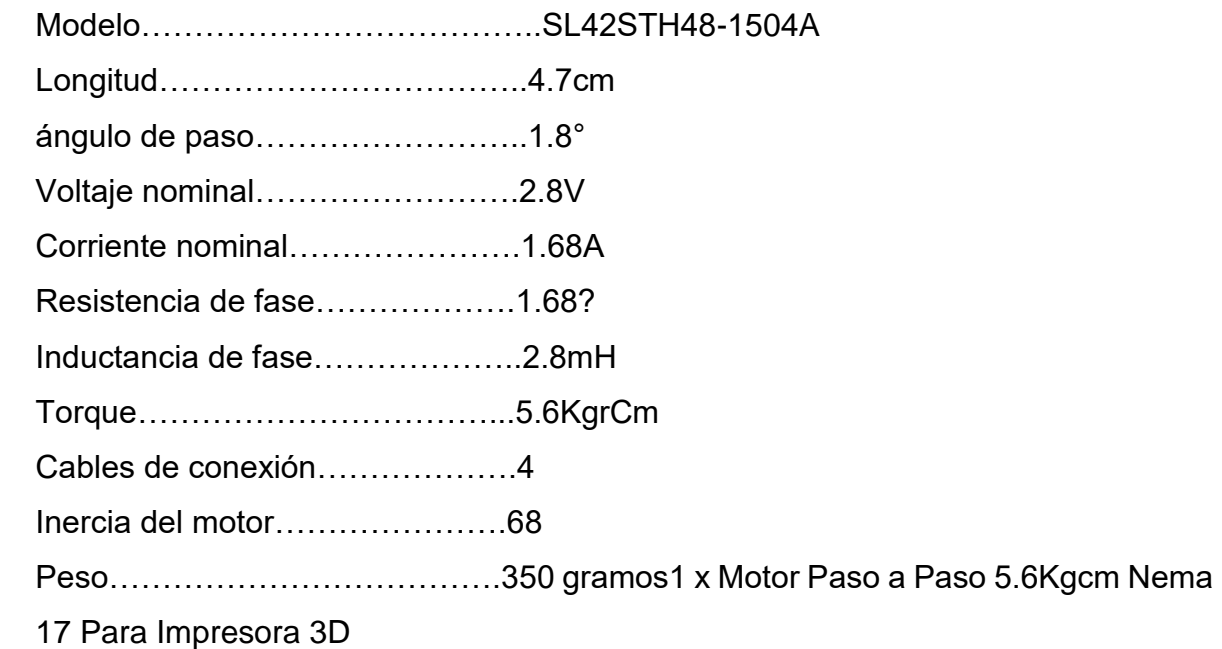

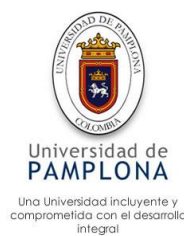

Módulo RF Transmisor y Receptor 433MHz (Figura 14)

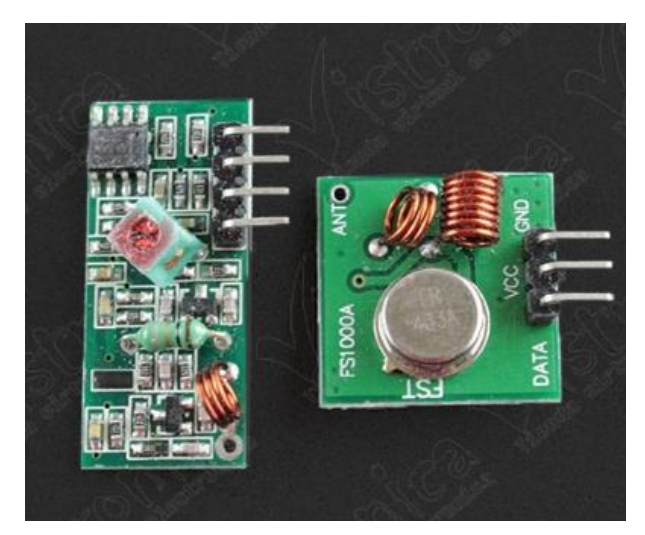

*Figura 14. Modulo RF transistor y ReceptorMHZ. Fuente (Vistronica, Módulo RF Transmisor y Receptor 433MHz, 2019)*

Según (Vistronica, Módulo RF Transmisor y Receptor 433MHz, 2019) "Estos pequeños módulos son un transmisor y un receptor de 433MHz, pueden adaptarse a todo tipo de microcontrolador, board arduino, AVR, Pic, entre otros. Estos pequeños dispositivos tienen la capacidad de establecer una comunicación inalámbrica entre microcontroladores (o cualquiero otro dispositivo, como los ya mencionados) , para así- poder desarrollar cualquier tipo de proyecto que necesiten aplicación inalámbrica, como es el caso de una alarma antirrobo.

El módulo transmisor funciona desde los 3.5V hasta los 12V. A mayor voltaje, mayor es la potencia y distancia que logran alcanzar".

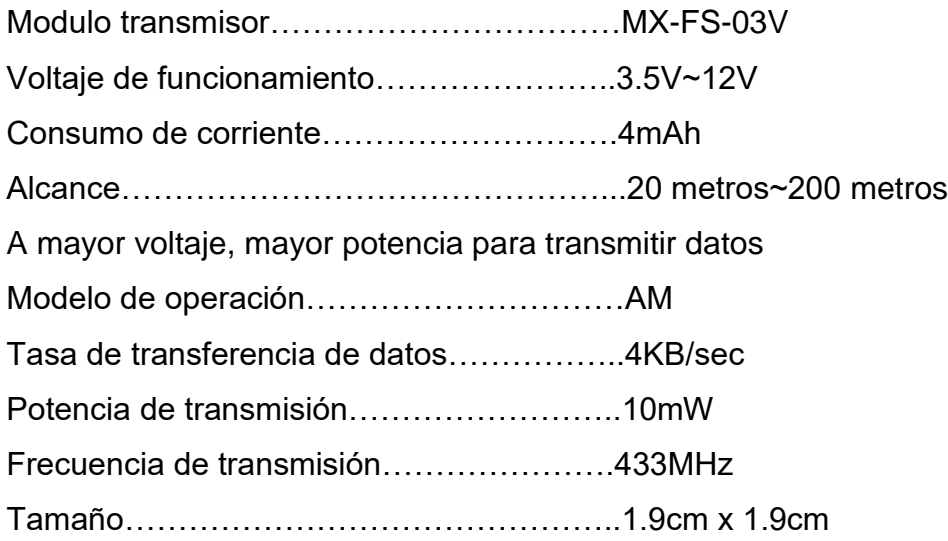

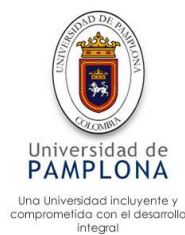

Cámara 5Mpx Para Raspberry Pi (Figura 15)

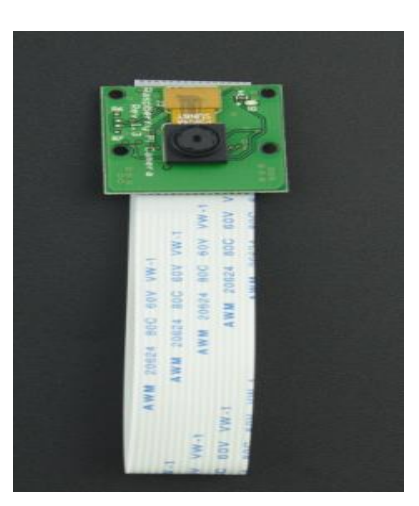

*Figura 15. Cámara de 5Mpx para Raspberry pi. Fuente (Vistronica, Cámara 5Mpx Para Raspberry Pi, 2019)*

Según (Vistronica, Cámara 5Mpx Para Raspberry Pi, 2019) "El módulo de la cámara Raspberry Pi es de 5 megapí-xeles, diseñada como un accesorio para Raspberry Pi, con una lente de foco fijo. Es capaz de tomar fotos de 2592 x 1944 pí-xeles, y es compatible con videos de 1080p a 30fps, 720p a 60fps y 640x480p 60/90 grabación. Usa la interfaz de CSI, diseñado especialmente para la conexión a las cámaras. La cámara es compatible con la última versión del Raspbian, el sistema operativo preferido de Raspberry Pi".

**Características** 

Memoria (OTP) …………………….32Bytes

Rendimiento óptico…………………1.4µm X 1.4µm pí-xeles con tecnologí-a OmniBSI de alto rendimiento (alta sensibilidad, baja diafoní-a, ruido bajo) de Œ de pulgada

Funciones de control de imagen automáticas

…Control automático de exposición (AEC)

….Balance de blancos automático (AWB)

…. Filtro de banda automático (ABF)

. Calibración del nivel de negro automático (ABLC)

Controles programables para la velocidad de fotogramas.

AEC / AGC 16 zonas / posición / control de peso, espejo y lado, recorte, ventanas, y el panorama

Interfaz de salida en paralelo.... Puerto de ví-deo digital (DVP)

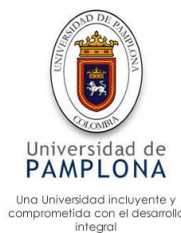

 $\triangleright$  Teclado Matricial 4x4 Tipo Membrana (Figura 16)

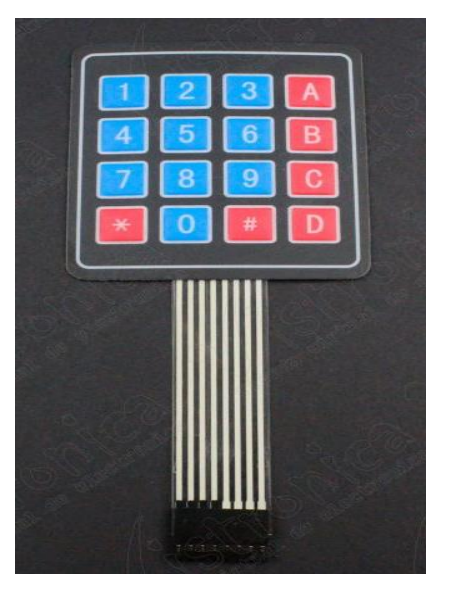

*Figura 16. Teclado 4x4 Arduino. Fuente (Vistronica, Teclado Matricial 4x4 Tipo Membrana, 2019)*

Según (Vistronica, Teclado Matricial 4x4 Tipo Membrana, 2019) es un "Teclado Matricial 4x4 de membrana, incorpora un cable tipo flexor con conector hembra para una mayor facilidad a la hora de realizar prácticas, bien sea en protoboard, tarjetas de desarrollo, board Arduino, MCU, PIC, AVR, entre otros. Este teclado se puede fijar fácilmente en cualquier superficie ya que incluye pelí-cula auto adherible, perfecto para cuando se desea implementar para una actividad en especí-fico."

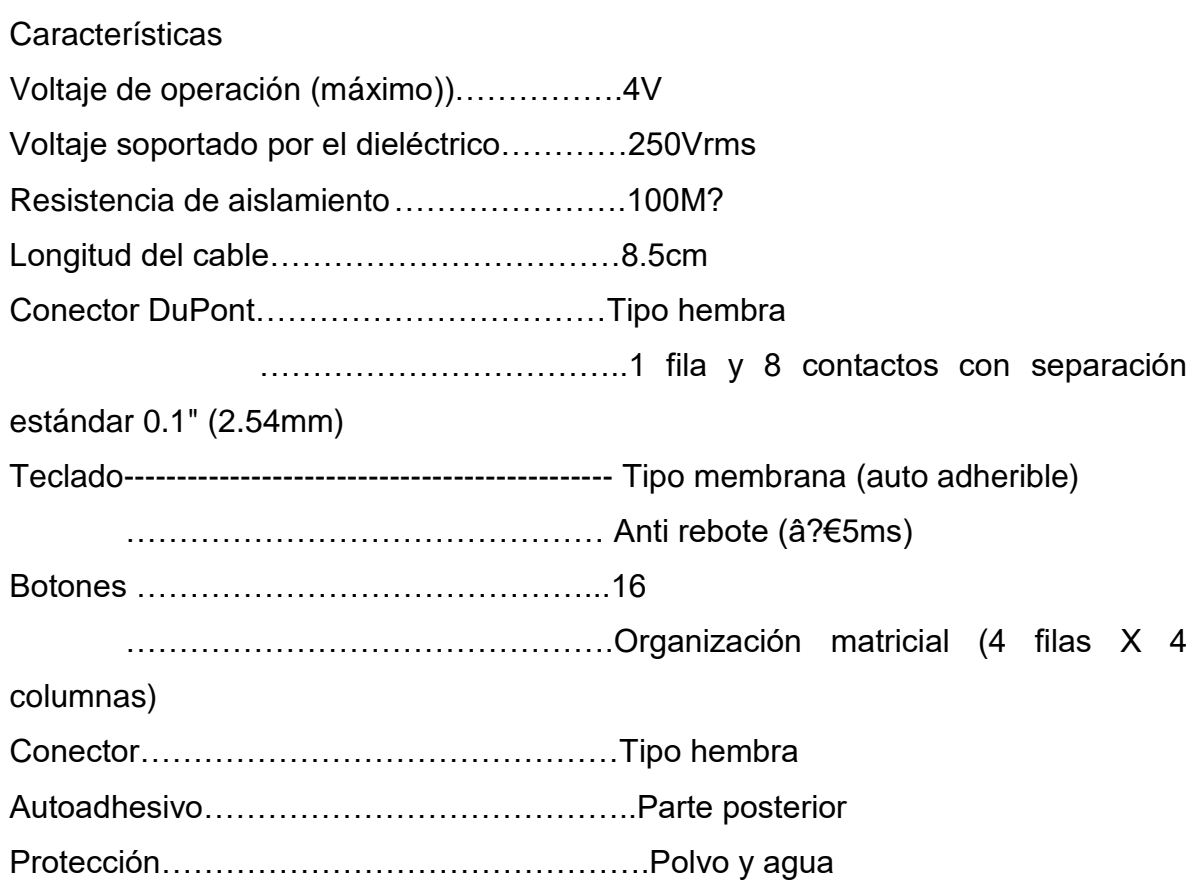

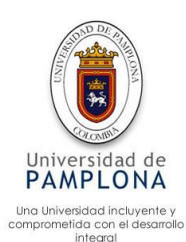

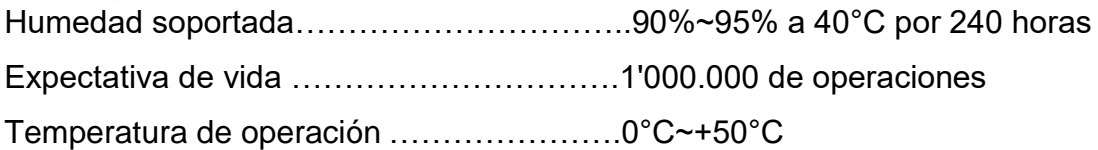

# $\triangleright$  Transistor

La figura 17 hace referencia al transistor 2n2222 el cual se utilizó como suiche, al igual en la imagen se puede apreciar las conexiones de este dispositivo

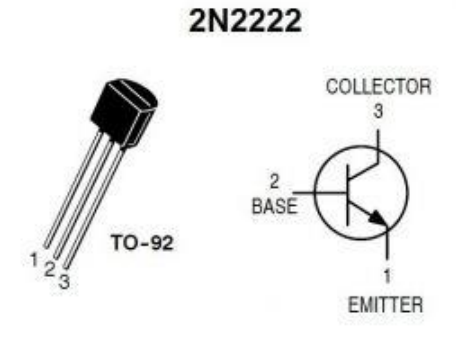

*Figura17. Transistor 2n2222. Fuente (Electronicos, 2019)*

Características:

Transistor Bipolar (BJT) NPN Dispositivo diseñado para operar como amplificador y suiche de propósito general IC: 600 mA PD: 625 mW VCEO: 30 V, VCBO: 60 V, VEBO: 5 V fT: 300MHz mínimo Encapsulado: TO-92 La hoja de datos del dispositivo de puede encontrar en el siguiente link <https://www.electronicoscaldas.com/datasheet/PN2222A.pdf>

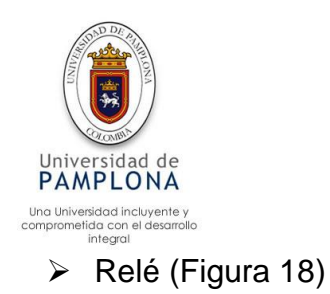

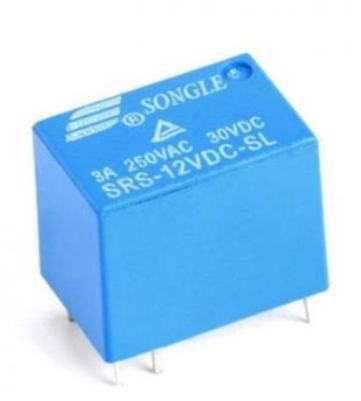

*Figura 18. Relé. Fuente (Sdielect, 2019)*

Características generales

Modelo: SRS-12VDC-SL Clasificación de contactos AC: 3A / 250VAC Clasificación de contactos DC: 3A / 30VDC Máx actual de contacto: 3A Voltaje nominal de la bobina 12VDC Referencia de producto: SRS-12VDC-SL

Referencia de producto: SRS-12VDC-SL Para ver la hoja de datos del dispositivo se encuentra en el siguiente link <http://www.songle.com/pdf/20085271543431001.pdf>

 $\triangleright$  Zumbador

Según (Luiz, 2019) "Los *buzzer* activos, en ocasiones denominados zumbadores, son dispositivos que generan un sonido de una frecuencia determinada y fija cuando son conectados a tensión. Un *buzzer* activo incorpora un oscilador simple por lo que únicamente es necesario suministrar corriente al dispositivo para que emita sonido. En oposición, los *buzzer* pasivos necesitan recibir una onda de la frecuencia."

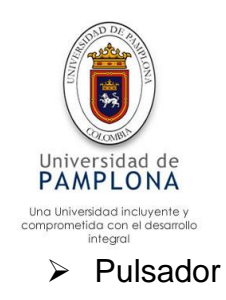

Dispositivo electrónico el cual permite realizar un corto circuito entre los dos pines (positivo y negativo) el dispositivo funciona de dos maneras, en su estado normal está abierto (sin contacto entre los dos polos), cuando es presionado el dispositivo permite el paso de corriente de esta manera permite realizar el control de los motores utilizados en el proyecto.